# 分布式消息服务 **RocketMQ** 版

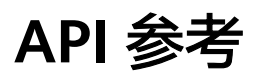

文档版本 01 发布日期 2023-03-23

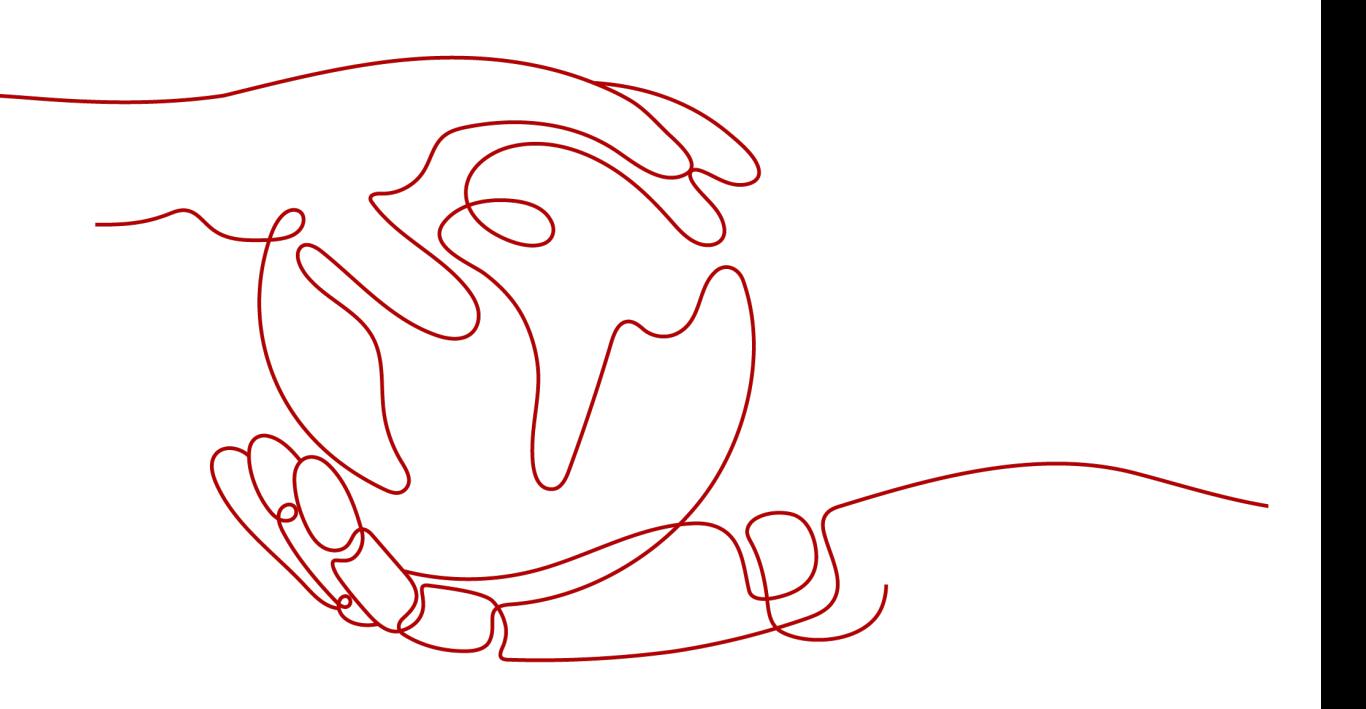

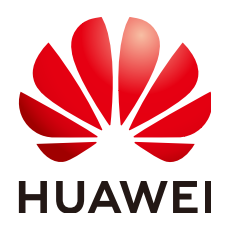

#### 版权所有 **©** 华为云计算技术有限公司 **2024**。 保留一切权利。

非经本公司书面许可,任何单位和个人不得擅自摘抄、复制本文档内容的部分或全部,并不得以任何形式传 播。

#### 商标声明

**、<br>HUAWE和其他华为商标均为华为技术有限公司的商标。** 本文档提及的其他所有商标或注册商标,由各自的所有人拥有。

#### 注意

您购买的产品、服务或特性等应受华为云计算技术有限公司商业合同和条款的约束,本文档中描述的全部或部 分产品、服务或特性可能不在您的购买或使用范围之内。除非合同另有约定,华为云计算技术有限公司对本文 档内容不做任何明示或暗示的声明或保证。

由于产品版本升级或其他原因,本文档内容会不定期进行更新。除非另有约定,本文档仅作为使用指导,本文 档中的所有陈述、信息和建议不构成任何明示或暗示的担保。

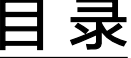

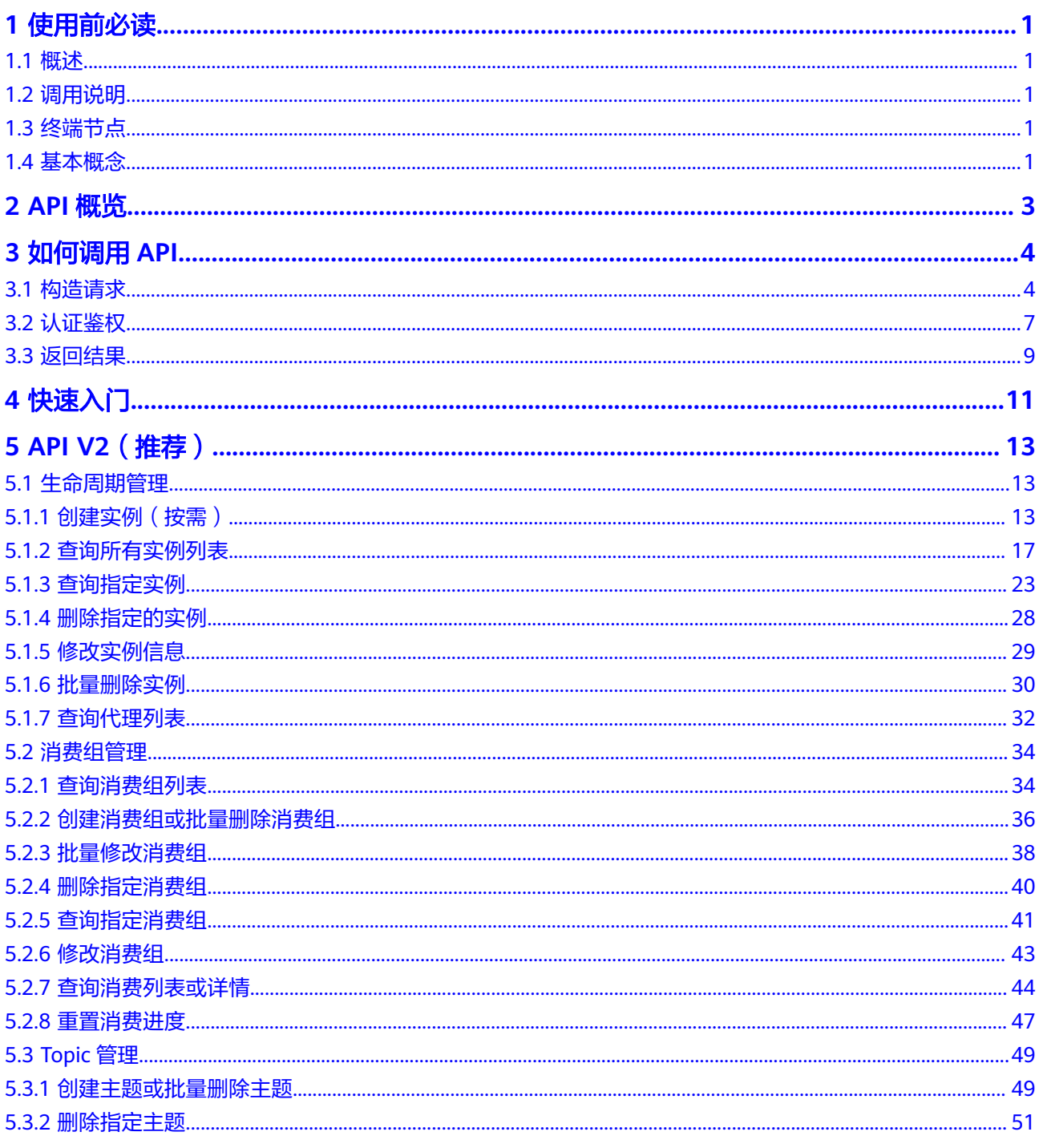

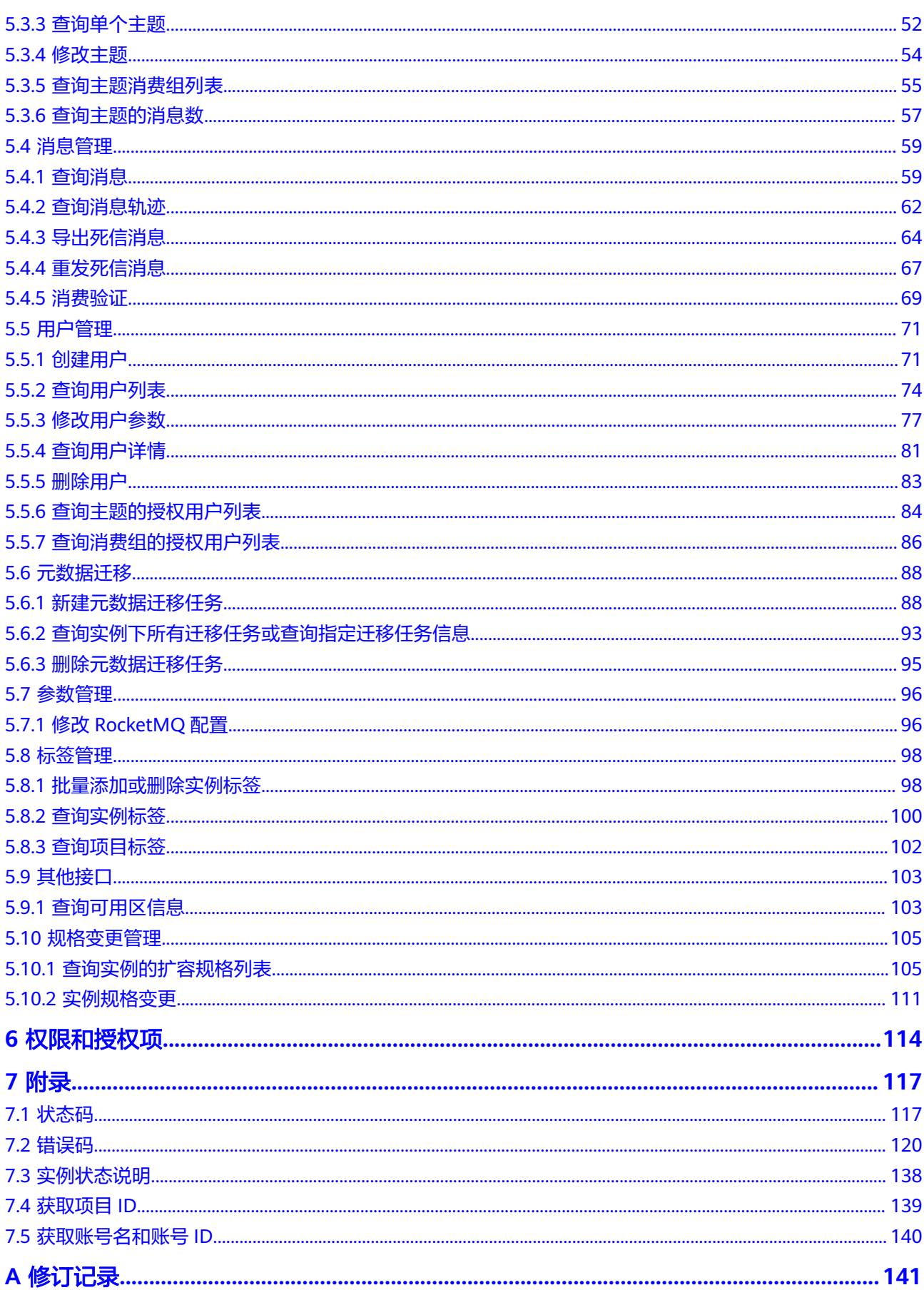

# **1** 使用前必读

# <span id="page-4-0"></span>**1.1** 概述

欢迎使用分布式消息服务RocketMQ版。分布式消息服务RocketMQ版是一个低延迟、 弹性高可靠、高吞吐、动态扩展、便捷多样的消息中间件服务。

本文档提供了分布式消息服务RocketMQ版API的描述、语法、参数说明及样例等内 容。

#### 须知

分布式消息服务RocketMQ版持续增加新的功能,将不可避免对现有接口有所调整,比 如增加响应参数。

为了减少接口变更带来的影响,除了分布式消息服务RocketMQ版自身尽量做到接口向 下兼容的同时,用户在使用过程中,应当接受出现返回内容(JSON格式)含有未使用 的参数和值的现象,即能够正常忽略未使用的参数和值。

# **1.2** 调用说明

分布式消息服务RocketMQ版提供了REST(Representational State Transfer)风格 API,支持您通过HTTPS请求调用,调用方法请参[见如何调用](#page-7-0)**API**。

# **1.3** 终端节点

终端节点(Endpoint)即调用API的**请求地址**,不同服务不同区域的终端节点不同,您 可以[从地区和终端节点中](https://developer.huaweicloud.com/intl/zh-cn/endpoint)查询所有服务的终端节点。

# **1.4** 基本概念

● 账号

账号对其所拥有的资源及云服务具有完全的访问权限,可以重置用户密码、分配 用户权限等。由于账号是付费主体,为了确保账号安全,建议您不要直接使用账 号进行日常管理工作,而是创建用户并使用他们进行日常管理工作。

● 用户

由账号在IAM中创建的用户,是云服务的使用人员,具有身份凭证(密码和访问 密钥)。

通常在调用API的鉴权过程中,您需要用到账号、用户和密码等信息。

- 区域:指云资源所在的物理位置,同一区域内可用区间内网互通,不同区域间内 网不互通。通过在不同地区创建云资源,可以将应用程序设计的更接近特定客户 的要求,或满足不同地区的法律或其他要求。
- 可用区:一个可用区是一个或多个物理数据中心的集合,有独立的风火水电,AZ 内逻辑上再将计算、网络、存储等资源划分成多个集群。一个Region中的多个AZ 间通过高速光纤相连,以满足用户跨AZ构建高可用性系统的需求。
- 项目

区域默认对应一个项目,这个项目由系统预置,用来隔离物理区域间的资源(计 算资源、存储资源和网络资源),以默认项目为单位进行授权,用户可以访问您 账号中该区域的所有资源。如果您希望进行更加精细的权限控制,可以在区域默 认的项目中创建子项目,并在子项目中创建资源,然后以子项目为单位进行授 权,使得用户仅能访问特定子项目中资源,使得资源的权限控制更加精确。

● 企业项目

企业项目是项目的升级版,针对企业不同项目间资源的分组和管理,是逻辑隔 离。企业项目中可以包含多个区域的资源,且项目中的资源可以迁入迁出。

# **2 API** 概览

#### <span id="page-6-0"></span>表 **2-1** 实例管理类接口

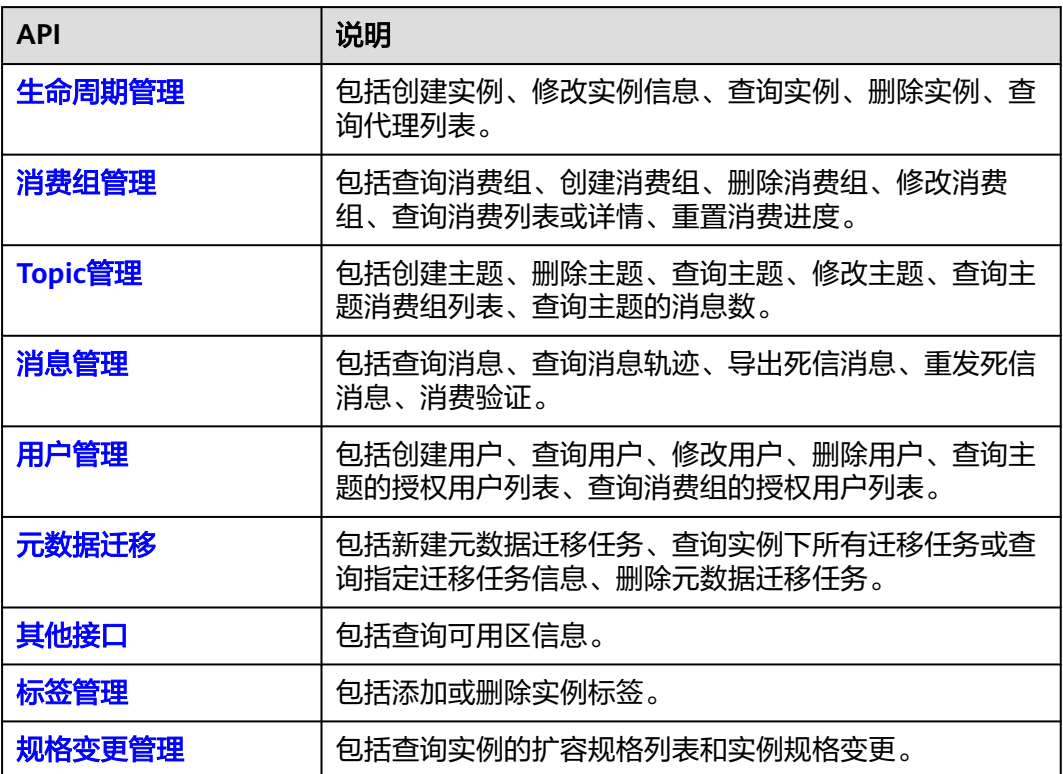

# **3** 如何调用 **API**

# <span id="page-7-0"></span>**3.1** 构造请求

本节介绍REST API请求的组成,并以调用IAM服务的[获取用户](https://support.huaweicloud.com/intl/zh-cn/my-kualalumpur-1-api-iam/zh-cn_topic_0057845583.html)**Token**来说明如何调用 API,该API获取用户的Token,Token可以用于调用其他API时鉴权。

## 请求 **URI**

请求URI由如下部分组成。

#### **{URI-scheme}://{Endpoint}/{resource-path}?{query-string}**

尽管请求URI包含在请求消息头中,但大多数语言或框架都要求您从请求消息中单独传 递它,所以在此单独强调。

#### 表 **3-1** URI 中的参数说明

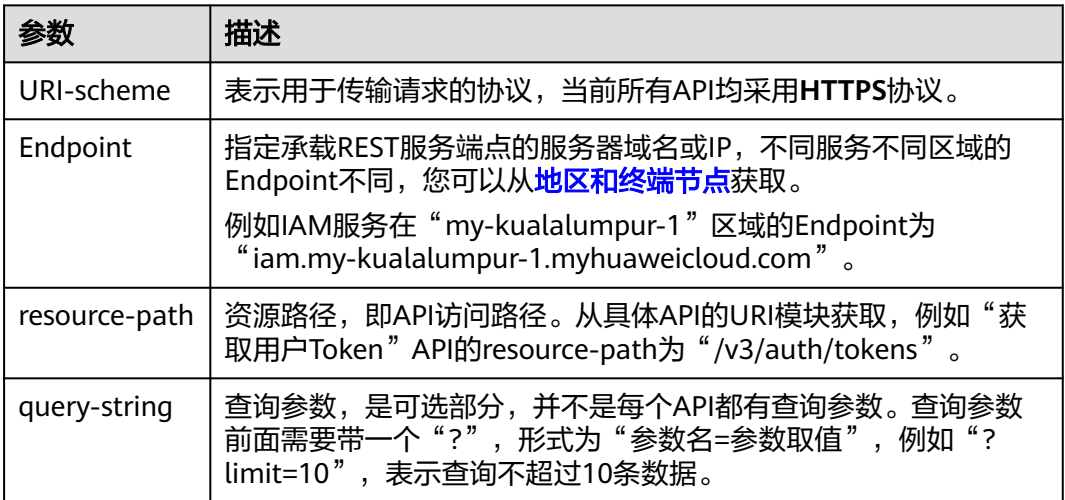

例如您需要获取IAM在"亚太-吉隆坡-OP6"区域的Token,则需使用"亚太-吉隆坡-OP6<sup>"</sup> 区域的Endpoint (iam.my-kualalumpur-1.myhuaweicloud.com), 并在[获取](https://support.huaweicloud.com/intl/zh-cn/my-kualalumpur-1-api-iam/zh-cn_topic_0057845583.html) 用户**[Token](https://support.huaweicloud.com/intl/zh-cn/my-kualalumpur-1-api-iam/zh-cn_topic_0057845583.html)**的URI部分找到resource-path(/v3/auth/tokens),拼接起来如下所示。

https://iam.my-kualalumpur-1.myhuaweicloud.com/v3/auth/tokens

#### 图 **3-1** URI 示意图

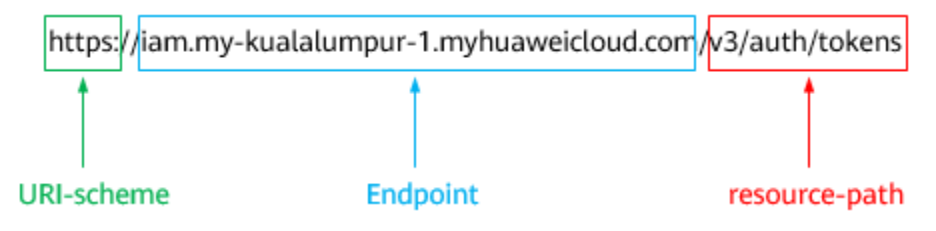

#### 说明

为查看方便,在每个具体API的URI部分,只给出resource-path部分,并将请求方法写在一起。 这是因为URI-scheme都是HTTPS,而Endpoint在同一个区域也相同,所以简洁起见将这两部分 省略。

#### 请求方法

HTTP请求方法(也称为操作或动词),它告诉服务你正在请求什么类型的操作。

- **GET**:请求服务器返回指定资源。
- **PUT**:请求服务器更新指定资源。
- **POST**:请求服务器新增资源或执行特殊操作。
- **DELETE**:请求服务器删除指定资源,如删除对象等。
- HEAD: 请求服务器资源头部。
- **PATCH**:请求服务器更新资源的部分内容。当资源不存在的时候,PATCH可能会 去创建一个新的资源。

[在获取用户](https://support.huaweicloud.com/intl/zh-cn/my-kualalumpur-1-api-iam/zh-cn_topic_0057845583.html)**Token**的URI部分,您可以看到其请求方法为"POST",则其请求为:

POST https://iam.my-kualalumpur-1.myhuaweicloud.com/v3/auth/tokens

## 请求消息头

附加请求头字段,如指定的URI和HTTP方法所要求的字段。例如定义消息体类型的请 求头"Content-Type",请求鉴权信息等。

详细的公共请求消息头字段请参见表**3-2**。

#### 表 **3-2** 公共请求消息头

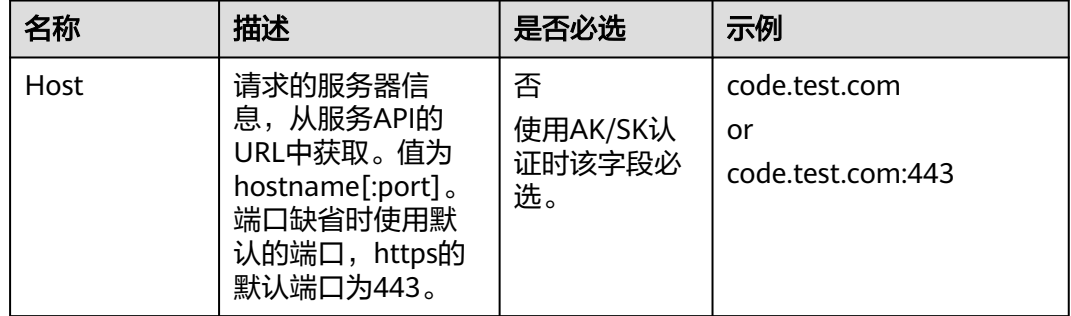

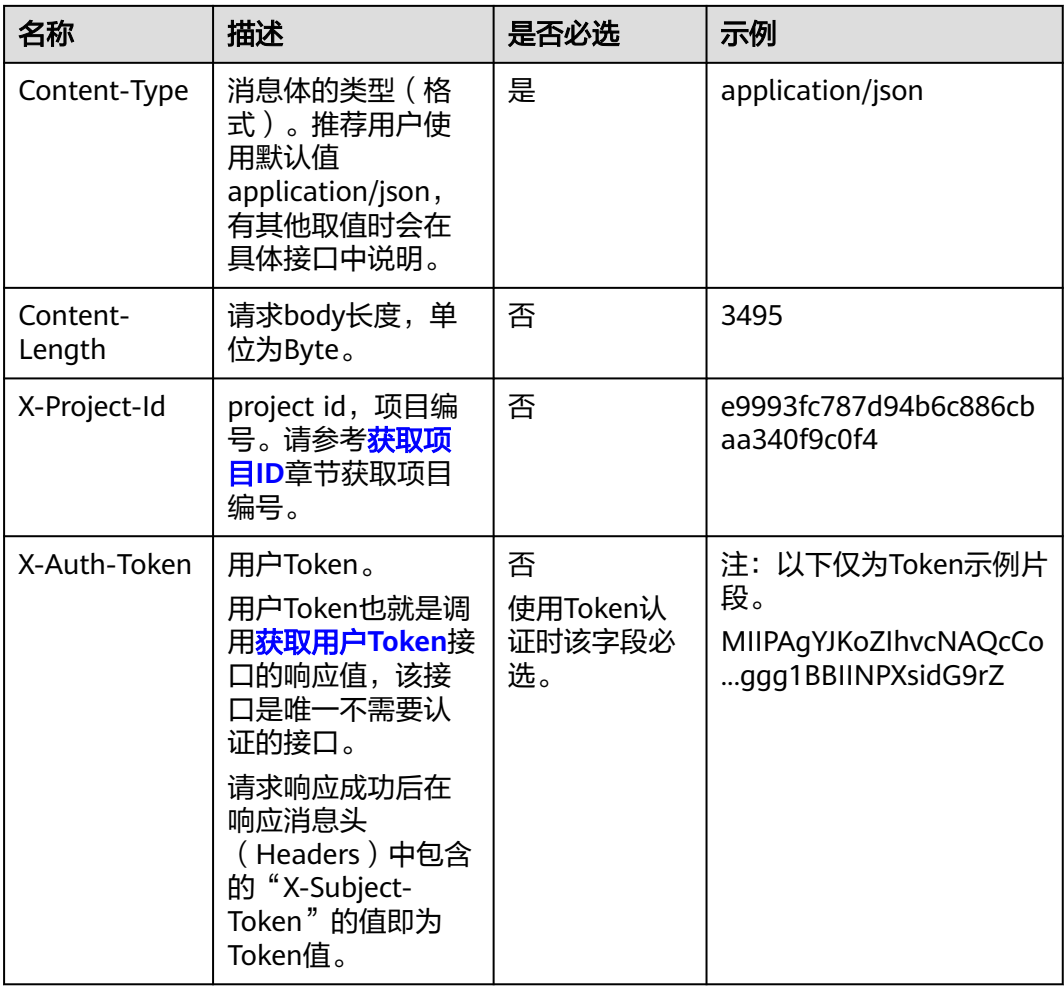

#### 说明

API同时支持使用AK/SK认证,AK/SK认证是使用SDK对请求进行签名,签名过程会自动往请求中 添加Authorization(签名认证信息)和X-Sdk-Date(请求发送的时间)请求头。 AK/SK认证的详细说明请参见[认证鉴权的](#page-10-0)"AK/SK认证"。

对于<mark>[获取用户](https://support.huaweicloud.com/intl/zh-cn/my-kualalumpur-1-api-iam/zh-cn_topic_0057845583.html)Token</mark>接口,由于不需要认证,所以只添加"Content-Type"即可,添 加消息头后的请求如下所示。

POST https://iam.my-kualalumpur-1.myhuaweicloud.com/v3/auth/tokens Content-Type: application/json

## 请求消息体(可选)

该部分可选。请求消息体通常以结构化格式(如JSON或XML)发出,与请求消息头中 Content-type对应,传递除请求消息头之外的内容。若请求消息体中参数支持中文, 则中文字符必须为UTF-8编码。

每个接口的请求消息体内容不同,也并不是每个接口都需要有请求消息体(或者说消 息体为空),GET、DELETE操作类型的接口就不需要消息体,消息体具体内容需要根 据具体接口而定。

对于[获取用户](https://support.huaweicloud.com/intl/zh-cn/my-kualalumpur-1-api-iam/zh-cn_topic_0057845583.html)**Token**接口,您可以从接口的请求部分看到所需的请求参数及参数说 明。将消息体加入后的请求如下所示,加粗的斜体字段需要根据实际值填写,其中

<span id="page-10-0"></span>**username**为用户名,**domainname**为用户所属的账号名称,**\*\*\*\*\*\*\*\***为用户登录密 码,xxxxxxxxxxxxxxxxx为project的名称,如" ",您可以从<mark>地区和终端节点</mark>获取。

#### 说明

scope参数定义了Token的作用域,上面示例中获取的Token仅能访问project下的资源。您还可 以设置Token作用域为某个账号下所有资源或账号的某个project下的资源,详细定义请参见<mark>[获取](https://support.huaweicloud.com/intl/zh-cn/my-kualalumpur-1-api-iam/zh-cn_topic_0057845583.html)</mark> 用户**[Token](https://support.huaweicloud.com/intl/zh-cn/my-kualalumpur-1-api-iam/zh-cn_topic_0057845583.html)**。

POST https://iam.my-kualalumpur-1.myhuaweicloud.com/v3/auth/tokens Content-Type: application/json

```
{
    "auth": {
       "identity": {
         "methods": [
            "password"
         ],
          "password": {
             "user": {
               "name": "username",
               "password": "********",
               "domain": {
                  "name": "domainname"
\qquad \qquad \} }
         }
 },
 "scope": {
         "project": {
            "name": "xxxxxxxxxxxxxxxxxx"
         }
      }
   }
}
```
到这里为止这个请求需要的内容就具备齐全了,您可以使用**[curl](https://curl.haxx.se/)**、**[Postman](https://www.getpostman.com/)**或直接编 写代码等方式发送请求调用API。对于获取用户Token接口,返回的响应消息头中"xsubject-token"就是需要获取的用户Token。有了Token之后,您就可以使用Token认 证调用其他API。

## **3.2** 认证鉴权

调用接口有如下两种认证方式,您可以选择其中一种进行认证鉴权。

- Token认证:通过Token认证调用请求。
- AK/SK认证: 通过AK (Access Key ID) /SK (Secret Access Key) 加密调用请求。 推荐使用AK/SK认证,其安全性比Token认证要高。

## **Token** 认证

#### 说明

Token的有效期为24小时,需要使用一个Token鉴权时,可以先缓存起来,避免频繁调用。

Token在计算机系统中代表令牌(临时)的意思,拥有Token就代表拥有某种权限。 Token认证就是在调用API的时候将Token加到请求消息头,从而通过身份认证,获得 操作API的权限。Token可通过调[用获取用户](https://support.huaweicloud.com/intl/zh-cn/my-kualalumpur-1-api-iam/zh-cn_topic_0057845583.html)**Token**接口获取。

云服务存在两种部署方式:项目级服务和全局级服务。其中:

- 项目级服务需要获取项目级别的Token,此时请求body中**auth.scope**的取值为 **project**。
- 全局级服务需要获取全局级别的Token,此时请求body中auth.scope的取值为 **domain**。

调用本服务API需要project级别的Token,即调[用获取用户](https://support.huaweicloud.com/intl/zh-cn/my-kualalumpur-1-api-iam/zh-cn_topic_0057845583.html)**Token**接口时,请求body中 **auth.scope**的取值需要选择**project**,如下所示。

```
{
    "auth": {
       "identity": {
          "methods": [
             "password"
         \overline{\phantom{a}} "password": {
              "user": {
                 "name": "username",
                 "password": "********",
                 "domain": {
                    "name": "domainname"
\qquad \qquad \} }
          }
       },
        "scope": {
           "project": {
              "name": "xxxxxxxx"
          }
      }
   }
}
```
获取Token后,再调用其他接口时,您需要在请求消息头中添加"X-Auth-Token", 其值即为Token。例如Token值为"ABCDEFJ....",则调用接口时将"X-Auth-Token: ABCDEFJ...."加到请求消息头即可,如下所示。

POST https://iam.my-kualalumpur-1.myhuaweicloud.com/v3/auth/projects Content-Type: application/json **X-Auth-Token: ABCDEFJ....**

## **AK/SK** 认证

#### 说明

AK/SK签名认证方式仅支持消息体大小12M以内,12M以上的请求请使用Token认证。

AK/SK认证就是使用AK/SK对请求进行签名,在请求时将签名信息添加到消息头,从而 通过身份认证。

- AK(Access Key ID):访问密钥ID。与私有访问密钥关联的唯一标识符;访问密钥 ID和私有访问密钥一起使用,对请求进行加密签名。
- SK(Secret Access Key): 与访问密钥ID结合使用的密钥, 对请求进行加密签名, 可标识发送方,并防止请求被修改。

使用AK/SK认证时,您可以基于签名算法使用AK/SK对请求进行签名,也可以使用专门 的签名SDK对请求进行签名。详细的签名方法和SDK使用方法请参见**API**[签名指南。](https://support.huaweicloud.com/intl/zh-cn/devg-apisign/api-sign-provide.html)

#### 须知

签名SDK只提供签名功能,与服务提供的SDK不同,使用时请注意。

## <span id="page-12-0"></span>**3.3** 返回结果

#### 状态码

请求发送以后,您会收到响应,包含状态码、响应消息头和消息体。

状态码是一组从1xx到5xx的数字代码,状态码表示了请求响应的状态,完整的状态码 列表请参[见状态码。](#page-120-0)

对于[获取用户](https://support.huaweicloud.com/intl/zh-cn/my-kualalumpur-1-api-iam/zh-cn_topic_0057845583.html)**Token**接口,如果调用后返回状态码为"201",则表示请求成功。

#### 响应消息头

对应请求消息头,响应同样也有消息头,如"Content-type"。

对于<mark>[获取用户](https://support.huaweicloud.com/intl/zh-cn/my-kualalumpur-1-api-iam/zh-cn_topic_0057845583.html)Token</mark>接口,返回如图3-2所示的消息头,其中"x-subject-token"就是 需要获取的用户Token。有了Token之后,您就可以使用Token认证调用其他API。

#### 图 **3-2** 获取用户 Token 响应消息头

```
connection \rightarrow keep\text{-}alivecontent-type \rightarrow application/jsondate \rightarrow Tue, 12 Feb 2019 06:52:13 GMT
server \rightarrow Web Server
strict-transport-security - max-age=31536000; includeSubdomains
transfer-encoding \rightarrow chunked
via \rightarrow prox Ax-content-type-options \rightarrow nosniff
x-download-options \rightarrow noopen
x-frame-options → SAMEORIGIN
x-iam-trace-id → 218d45ab-d674-4995-af3a-2d0255ba41b5
x-subject-token
HRCFQIR70+VQ-« πωε»» ων ».<br>+CMZSEB7bUGd5Uj6eRASXI1jipPEGA270g1FruooL6jqgIFkNPQuFSOU8+uSsttVwRtNfsC+qTp22Rkd5MCqFGQ8LcuUxC3a+9CMBnOintWW7oeRUVhVpxk8pxiX1wTEboX
 .<br>RzT6MUbpvGw-oPNFYxJECKnoH3HRozv0vN--n5d6Nbxg
```
 $x$ -xss-protection  $\rightarrow$  1; mode=block;

## 响应消息体(可选)

该部分可选。响应消息体通常以结构化格式(如JSON或XML)返回,与响应消息头中 Content-type对应,传递除响应消息头之外的内容。

对于[获取用户](https://support.huaweicloud.com/intl/zh-cn/my-kualalumpur-1-api-iam/zh-cn_topic_0057845583.html)**Token**接口,返回如下消息体。为篇幅起见,这里只展示部分内容。

```
{
   "token": {
      "expires_at": "2019-02-13T06:52:13.855000Z",
      "methods": [
          "password"
      ],
      "catalog": [
         {
            "endpoints": [
```
 { "region\_id": "XXXXXX", ...... 当接口调用出错时,会返回错误码及错误信息说明,错误响应的Body体格式如下所 示。 { "error\_msg": "The format of message is error", "error\_code": "AS.0001" }

其中, error\_code表示错误码, error\_msg表示错误描述信息。

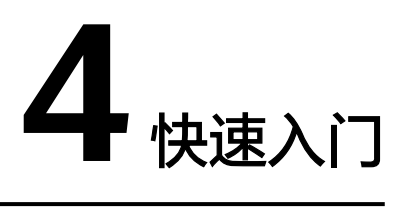

## <span id="page-14-0"></span>场景描述

您可以根据业务需要创建相应计算能力和存储空间的RocketMQ实例。

API调用方法请参[考如何调用](#page-7-0)**API**。

## 前提条件

已获取IAM和RocketMQ的Endpoint, 具体请参[见地区和终端节点。](https://developer.huaweicloud.com/intl/zh-cn/endpoint)

## 创建 **RocketMQ** 实例

如下示例是创建RocketMQ实例的请求消息:

```
{
 "name": "rocketmq-test",
 "engine": "reliability",
 "engine_version": "4.8.0",
 "storage_space": 600,
"vpc_id": "ead6cxxxxxx9ba91820e72c",
 "subnet_id": "3cb6axxxxxxa7f671d6a8",
"security_group_id": "d39c8xxxxxxaa8510a498",
 "available_zones": [
  "effdcxxxxxx2f56533"
 ],
 "product_id": "c6.4u8g.cluster",
 "storage_spec_code": "dms.physical.storage.high.v2",
 "broker_num": 1
}
● name:实例名称,由您自行定义。
```
- engine:消息引擎,设置为reliability。
- engine\_version: 消息引擎的版本。
- **●** storage\_space:消息存储空间,单位MB。具体取值范围,请参考<mark>创建实例(按</mark> [需\)。](#page-16-0)
- vpc\_id: RocketMQ实例所在的VPC(虚拟私有云)的ID。请参考<mark>创建实例(按</mark> [需\)获](#page-16-0)取。
- subnet\_id: VPC内子网的网络ID。请参考[创建实例\(按需\)获](#page-16-0)取。
- security\_group\_id: 安全组ID。请参考<mark>创建实例(按需</mark>)获取。
- available\_zones:创建节点到指定的AZ ID,该参数不能为空数组或者数组的值为 空,请参考<mark>查询可用区信息</mark>获取。
- product\_id: 产品规格。具体取值范围,请参考<mark>创建实例(按需</mark>)。
- storage\_spec\_code: 存储IO规格。具体取值范围,请参考<mark>创建实例(按需</mark>)。
- broker\_num:代理个数。

# **5 API V2**(推荐)

# <span id="page-16-0"></span>**5.1** 生命周期管理

# **5.1.1** 创建实例(按需)

## 功能介绍

创建实例,该接口创建的实例为按需计费的方式。

## **URI**

POST /v2/{project\_id}/instances

#### 表 **5-1** 路径参数

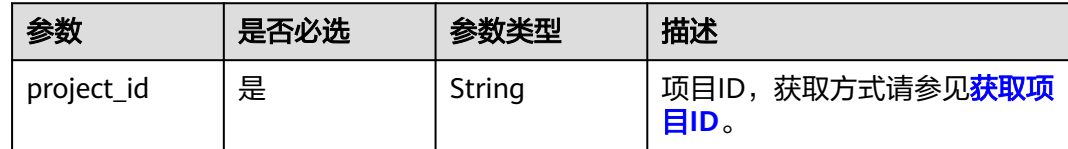

## 请求参数

#### 表 **5-2** 请求 Body 参数

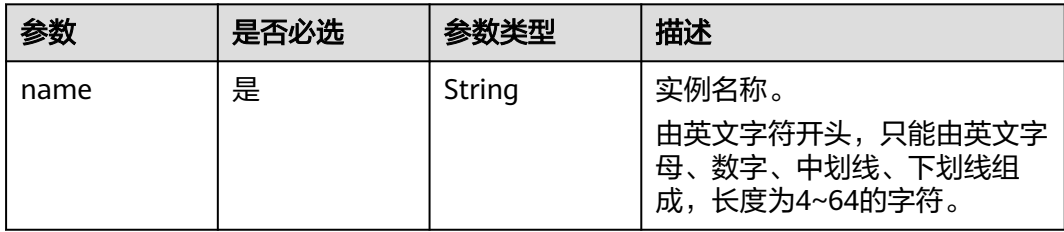

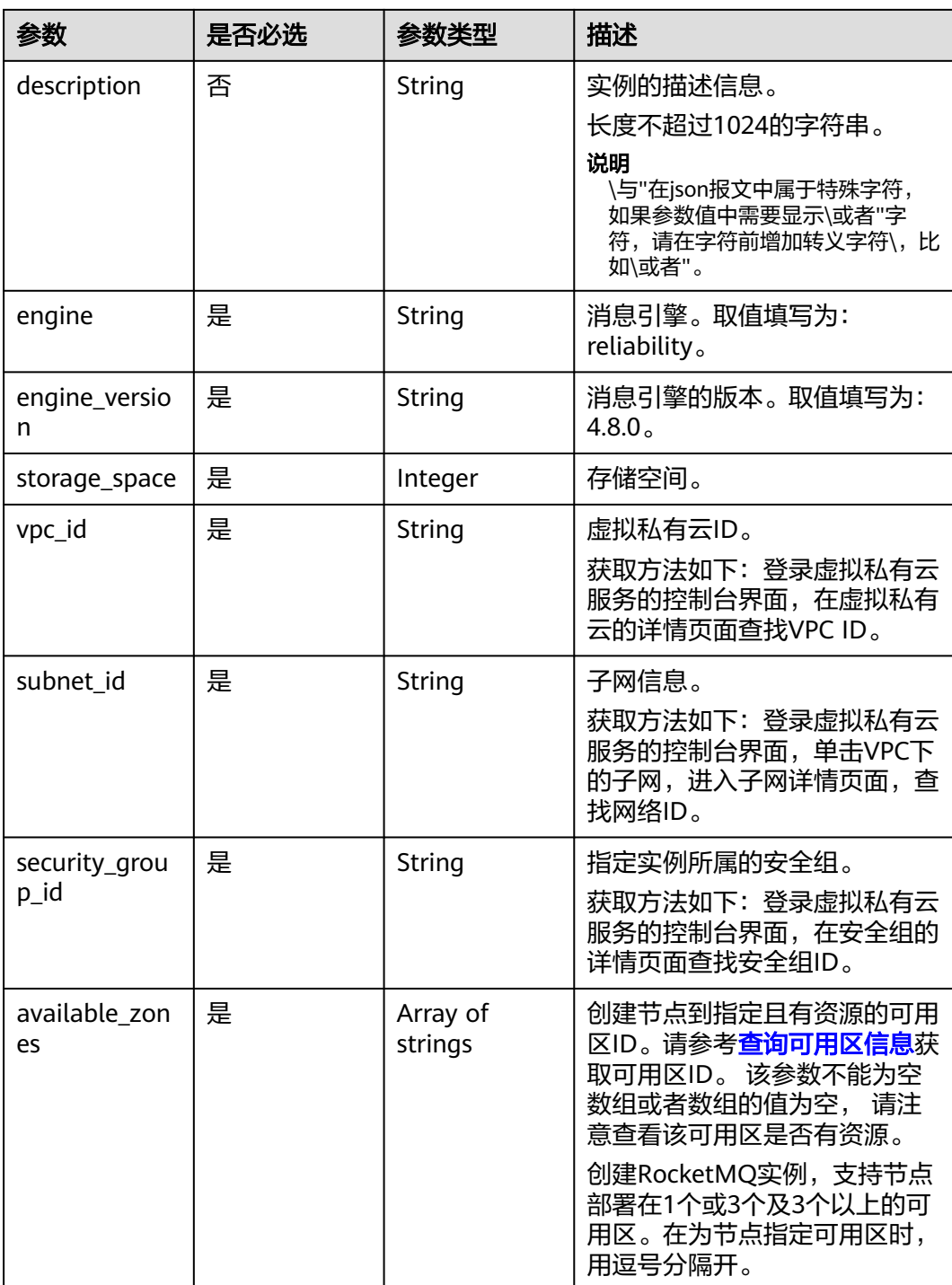

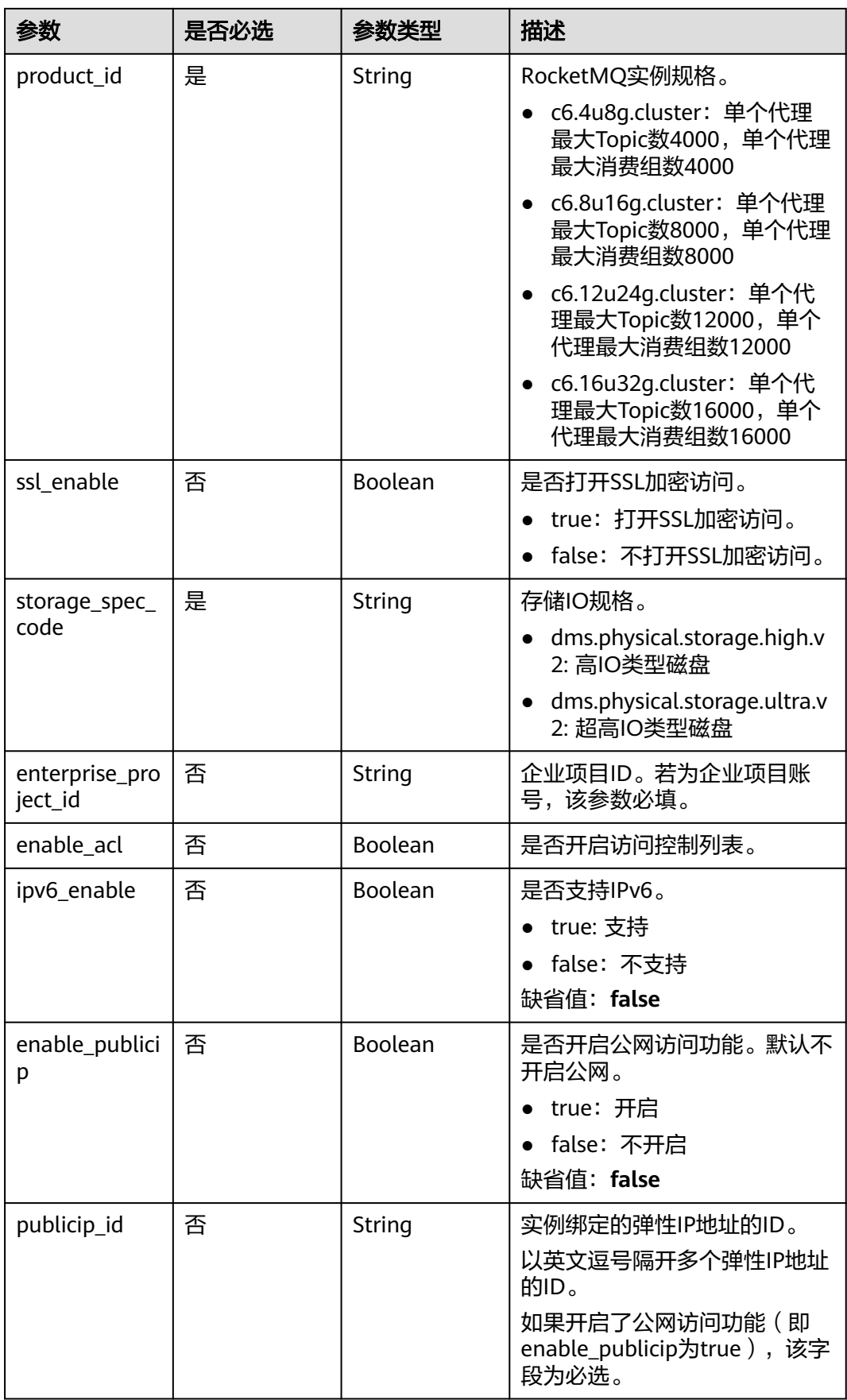

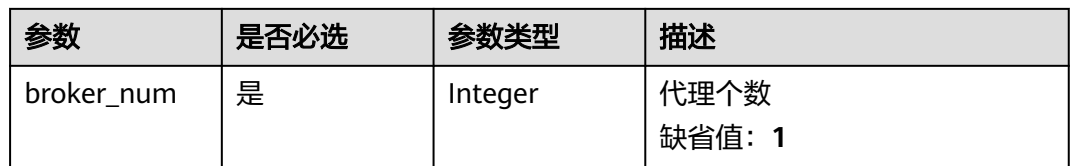

#### 响应参数

#### 状态码: **200**

表 **5-3** 响应 Body 参数

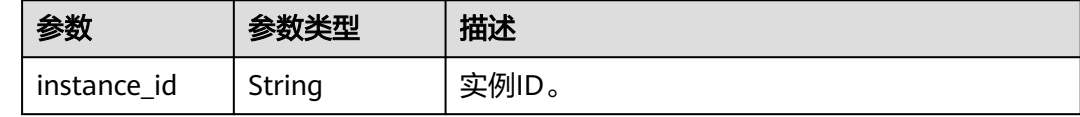

## 请求示例

#### 创建按需实例。

POST https://{endpoint}/v2/{project\_id}/instances

```
{
  "name" : "reliability-1751840557",
  "description" : "",
  "engine" : "reliability",
  "engine_version" : "4.8.0",
  "storage_space" : 600,
  "vpc_id" : "3db8490c-4d6d-4d8f-8d3f-047b0de4c5cf",
  "subnet_id" : "0a0f1fcb-f019-458d-b9e5-301867394d50",
  "security_group_id" : "23c5977f-ff33-4b95-a73e-08d8a0bc4e6c",
 "available_zones" : [ "9f1c5806706d4c1fb0eb72f0a9b18c77" ],
 "product_id" : "c6.4u8g.cluster",
 "enterprise_project_id" : "0",
 "ssl_enable" : false,
  "storage_spec_code" : "dms.physical.storage.ultra.v2",
  "ipv6_enable" : false,
  "enable_publicip" : false,
 "publicip_id" : ""
  "broker_num" : 1
}
```
#### 响应示例

#### 状态码: **200**

创建实例成功。

```
{
  "instance_id" : "8959ab1c-7n1a-yyb1-a05t-93dfc361b32d"
}
```
## <span id="page-20-0"></span>状态码

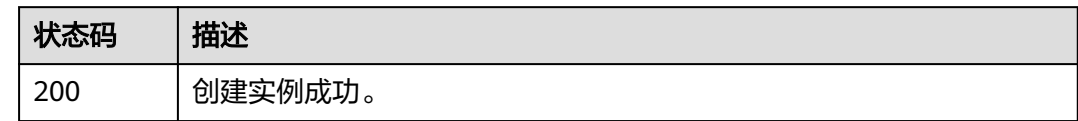

## 错误码

请参[见错误码。](#page-123-0)

# **5.1.2** 查询所有实例列表

## 功能介绍

查询租户的实例列表,支持按照条件查询。

#### **URI**

GET /v2/{project\_id}/instances

#### 表 **5-4** 路径参数

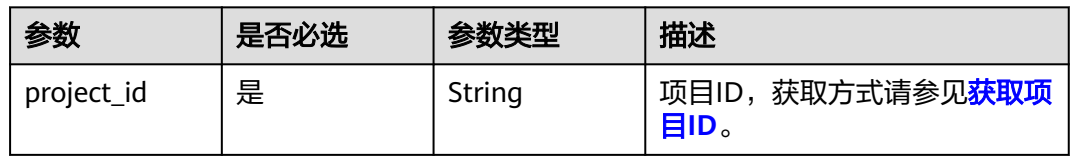

#### 表 **5-5** Query 参数

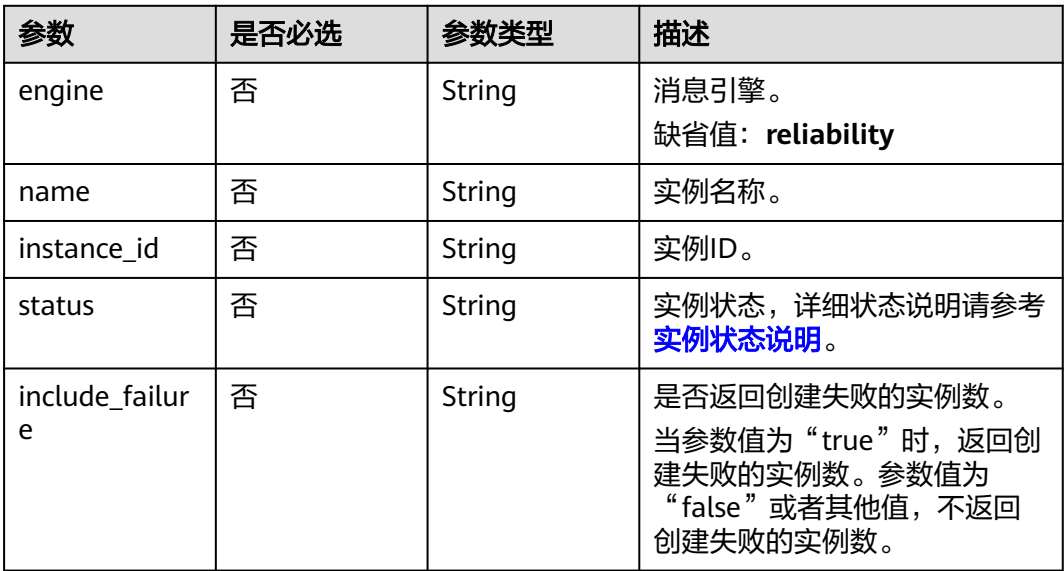

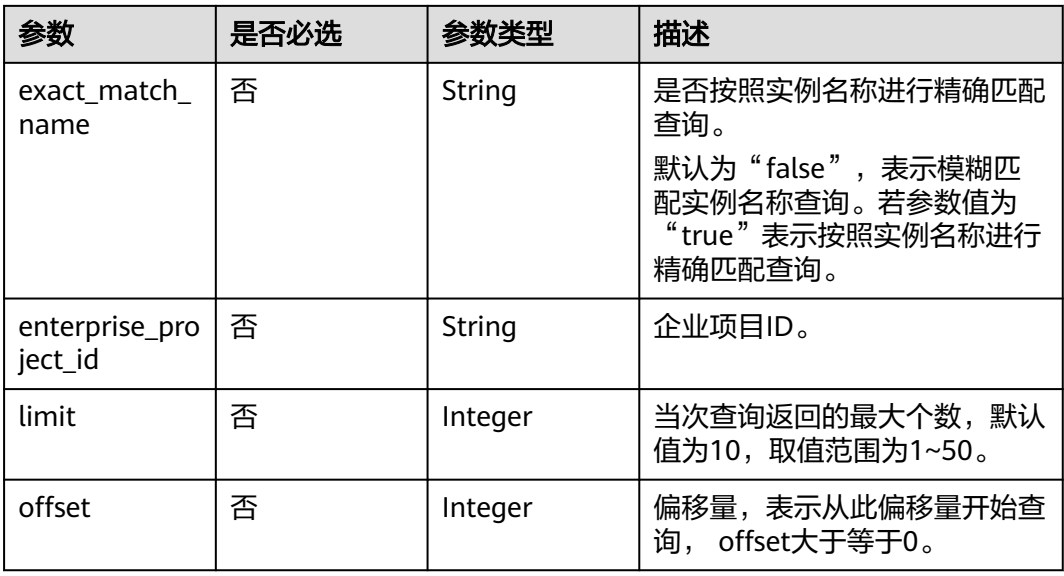

## 请求参数

无

## 响应参数

状态码: **200**

表 **5-6** 响应 Body 参数

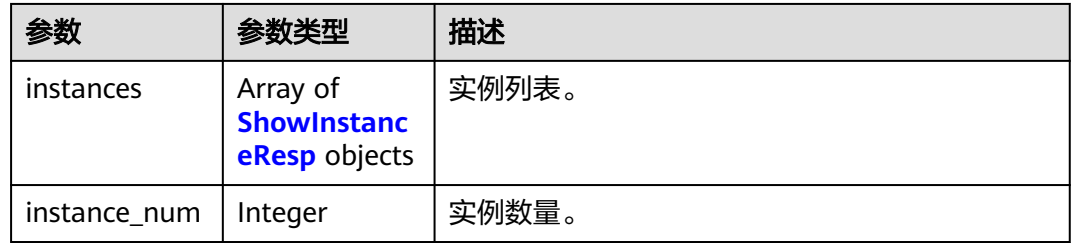

#### 表 **5-7** ShowInstanceResp

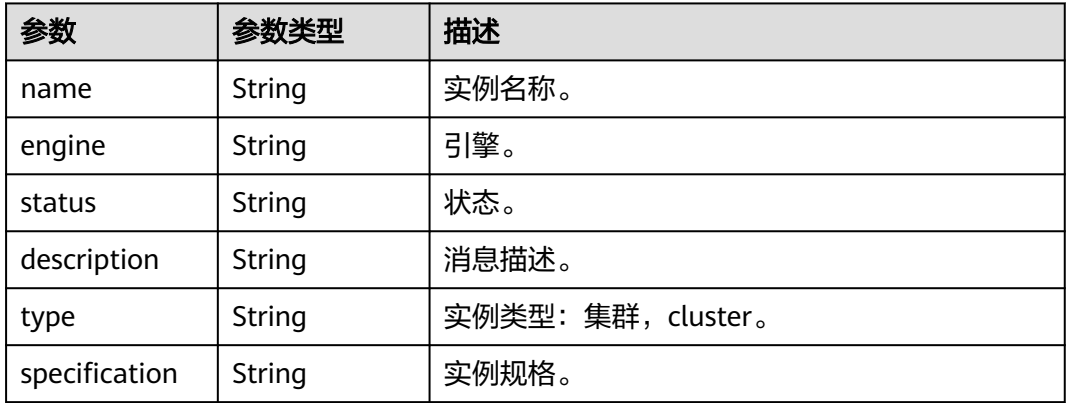

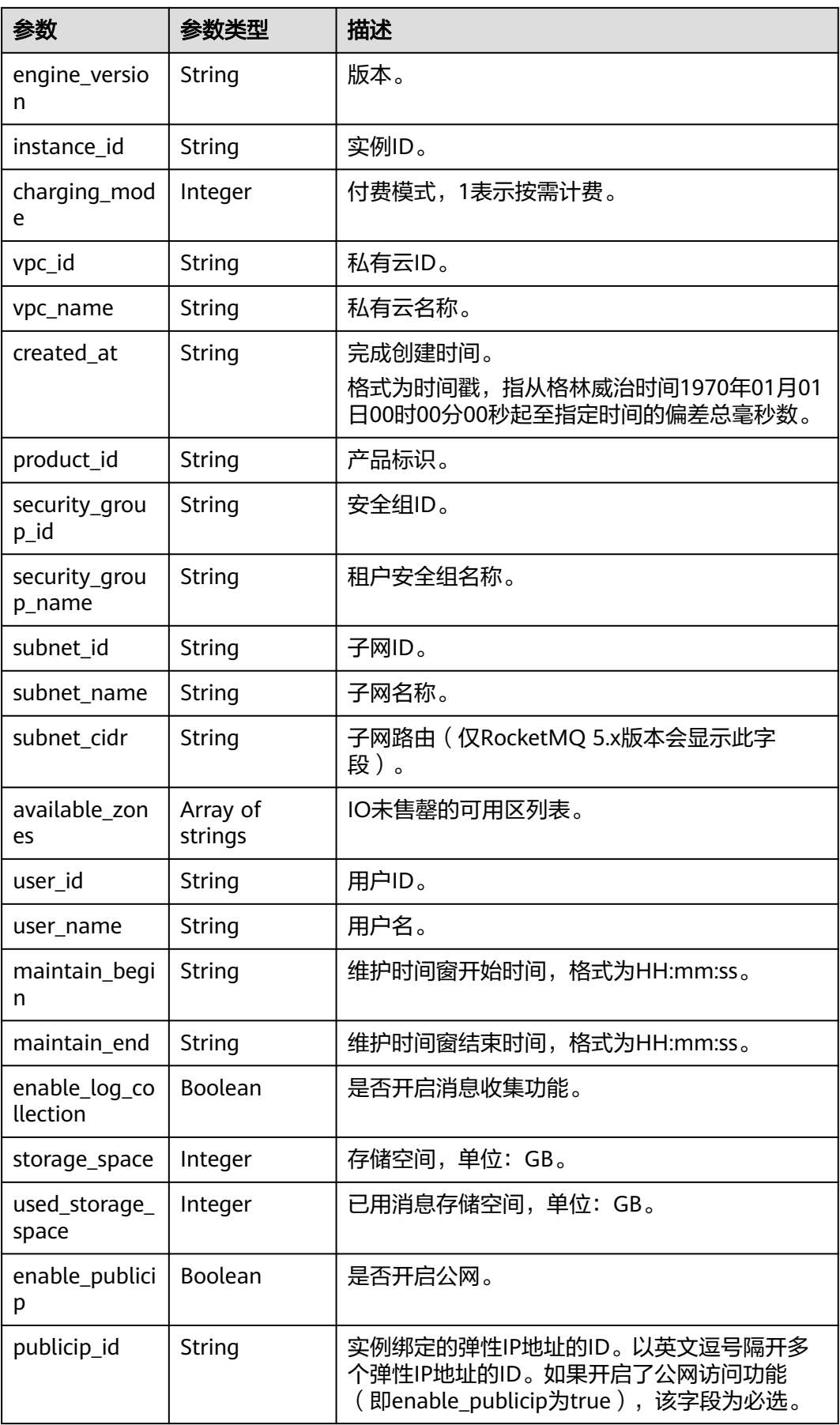

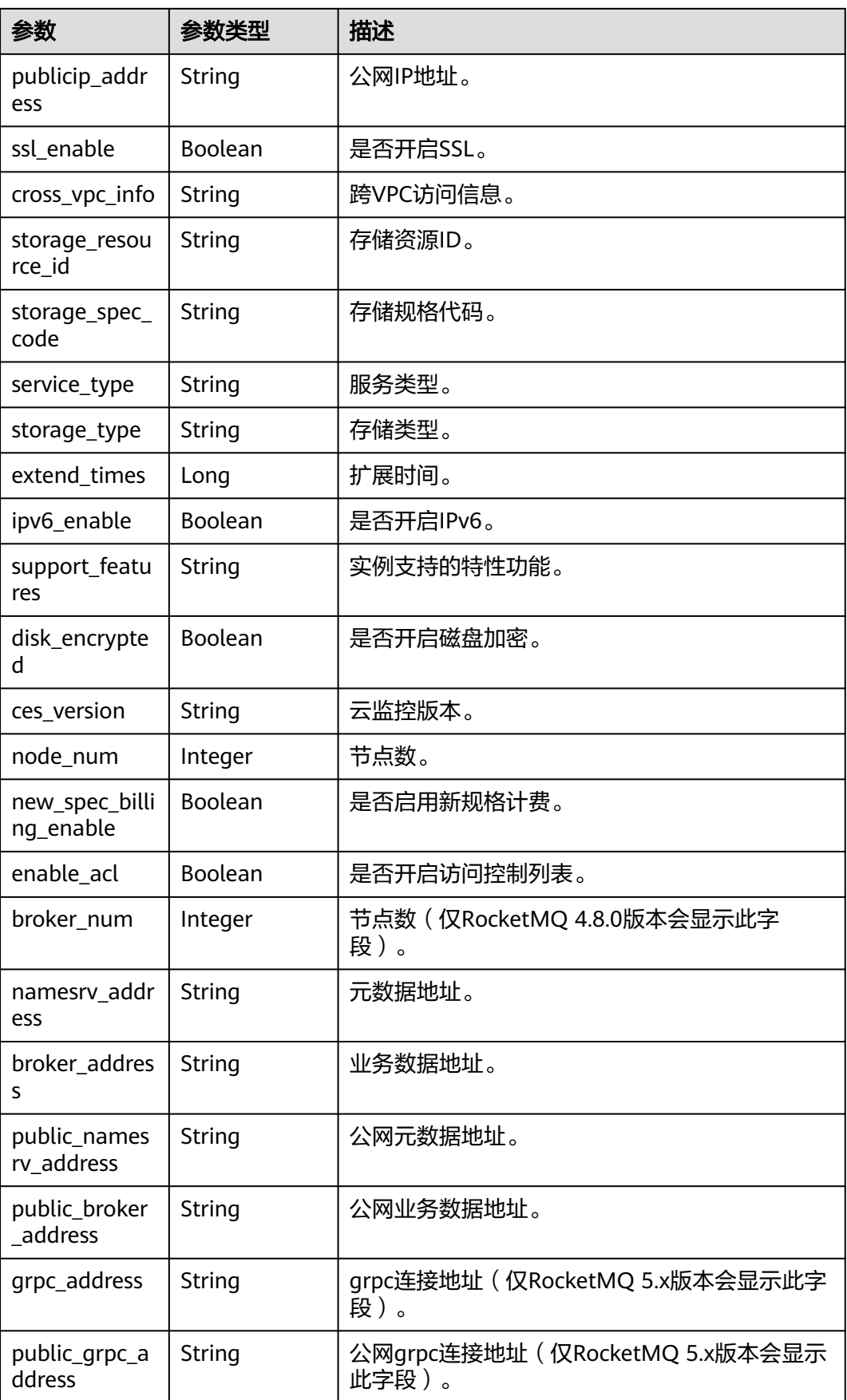

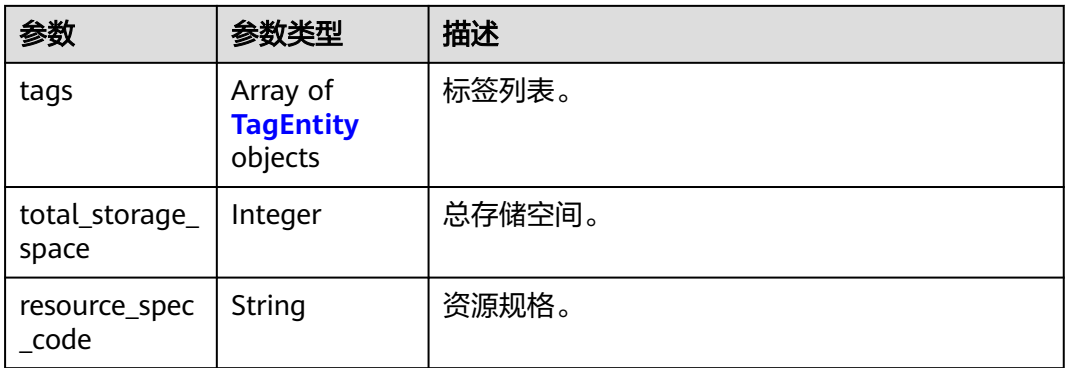

#### 表 **5-8** TagEntity

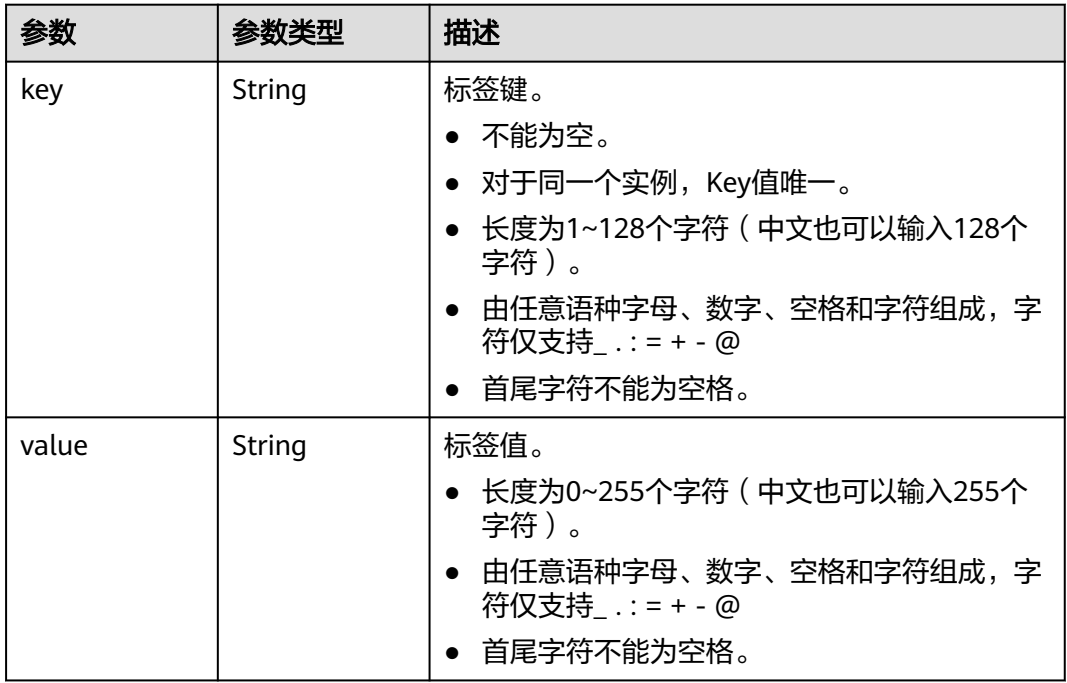

## 请求示例

查询所有实例的列表。

GET https://{endpoint}/v2/{project\_id}/instances?engine=reliability

## 响应示例

#### 状态码: **200**

查询所有实例列表成功。

● { "instances" : [ { "name" : "reliability-ztest", "engine" : "reliability", "status" : "RUNNING", "description" : "",

```
 "type" : "cluster",
   "specification" : "c6.4u8g.cluster * 1 broker",
   "engine_version" : "4.8.0",
   "instance_id" : "68fdc9a8-805e-439d-8dd9-25adc1c58bf6",
  "resource_spec_code" : '
   "charging_mode" : 1,
   "vpc_id" : "3db8490c-4d6d-4d8f-8d3f-047b0de4c5cf",
 "vpc_name" : "vpc-1101840",
 "created_at" : "1636699753874",
  "product_id" : "c6.4u8g.cluster"
   "security_group_id" : "23c5977f-ff33-4b95-a73e-08d8a0bc4e6c",
   "security_group_name" : "Sys-default",
  "subnet_id" : "0a0f1fcb-f019-458d-b9e5-301867394d50",
   "available_zones" : [ "9f1c5806706d4c1fb0eb72f0a9b18c77" ],
   "user_id" : "0b01fbb53600d4671fa8c00673c71260",
  "user_name" : "
   "maintain_begin" : "02:00:00",
   "maintain_end" : "06:00:00",
   "enable_log_collection" : false,
   "storage_space" : 558,
   "total_storage_space" : 600,
   "used_storage_space" : 28,
  "enable_publicip" : false,
   "ssl_enable" : false,
 "cross_vpc_info" : "{\"192.168.1.21\":{\"advertised_ip\":\"192.168.1.21\",\"broker_port\":\"-
\",\"port_id\":\"fa020857-d899-497c-a5f8-8dd90ed67ff7\",\"namesrv_port
\":\"8301\"},\"192.168.1.246\":{\"advertised_ip\":\"192.168.1.246\",\"broker_port\":\"10100\",\"port_id
\":\"c0f0586f-a4ee-41b5-a7f1-b4e554bbf12d\",\"namesrv_port\":\"-\"},\"192.168.1.77\":
{\"advertised_ip\":\"192.168.1.77\",\"broker_port\":\"10101\",\"port_id
\":\"8eb1d144-4315-402f-8498-37c9a10b630c\",\"namesrv_port\":\"-\"},\"192.168.1.159\":
{\"advertised_ip\":\"192.168.1.159\",\"broker_port\":\"-\",\"port_id\":\"d35b22af-a202-4329-
bda4-26e1bdf2aa8e\",\"namesrv_port\":\"8300\"},\"192.168.1.14\":{\"advertised_ip
\":\"192.168.1.14\",\"broker_port\":\"10102\",\"port_id\":\"5fcb50fd-3af5-4123-a455-
a67f1b926026\",\"namesrv_port\":\"-\"}}",
 "storage_resource_id" : "164bdaef-2e67-4fd5-be8b-a18f91d455a2",
 "storage_spec_code" : "dms.physical.storage.ultra.v2",
  "service_type" : "advanced",
   "storage_type" : "hec",
   "extend_times" : 0,
   "ipv6_enable" : false,
  "support_features"
"kafka.crossvpc.domain.enable,feature.physerver.kafka.topic.accesspolicy,rabbitmq.plugin.management,
rocketmq.acl,roma_app_enable,auto_topic_switch,feature.physerver.kafka.user.manager,enable.new.aut
hinfo,route,kafka.config.dynamic.modify.enable,kafka.new.pod.port,feature.physerver.kafka.topic.modify
,message_trace_enable,features.pod.token.access,kafka.ssl.cert.modify.enable,roma.user.manage.no.sup
port,feature.physerver.kafka.pulbic.dynamic,features.log.collection,kafka.config.static.modify.enable",
   "disk_encrypted" : false,
   "ces_version" : "linux,v1,v2",
  "node num" : 5, "new_spec_billing_enable" : true,
   "broker_num" : 1,
  "namesry_address" : "***"
   "broker_address" : "***",
   "public_namesrv_address" : "***",
   "public_broker_address" : "***",
  "grpc_address": "***"
   "public_grpc_address" : "***"
  } ],
```

```
 "instance_num" : 1
```
}

### 状态码

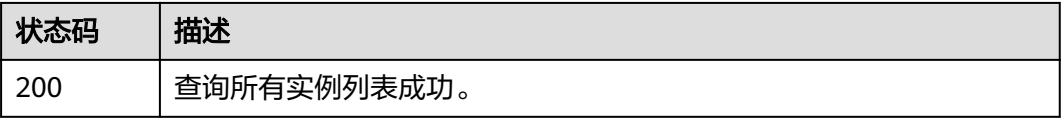

## <span id="page-26-0"></span>错误码

请参[见错误码。](#page-123-0)

# **5.1.3** 查询指定实例

## 功能介绍

查询指定实例的详细信息。

### **URI**

GET /v2/{project\_id}/instances/{instance\_id}

#### 表 **5-9** 路径参数

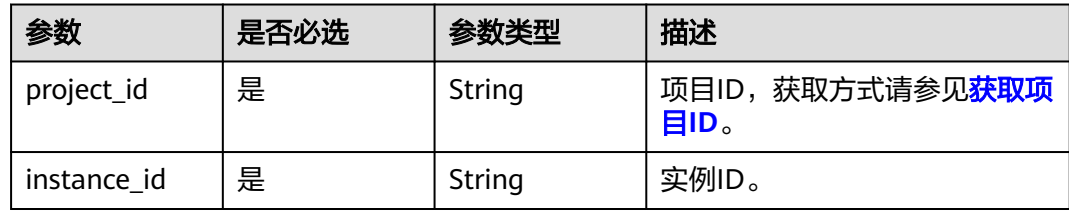

## 请求参数

无

## 响应参数

状态码: **200**

#### 表 **5-10** 响应 Body 参数

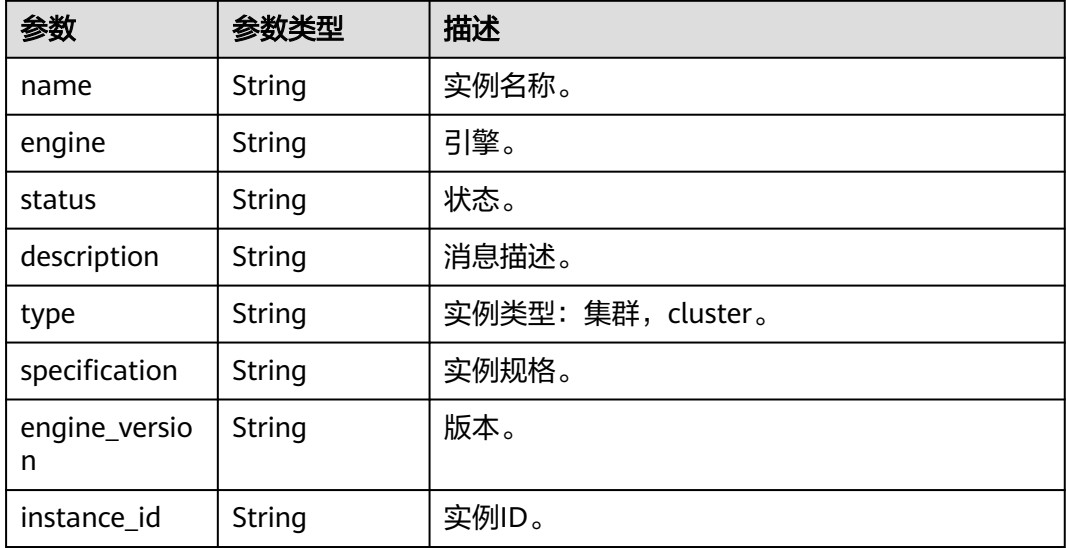

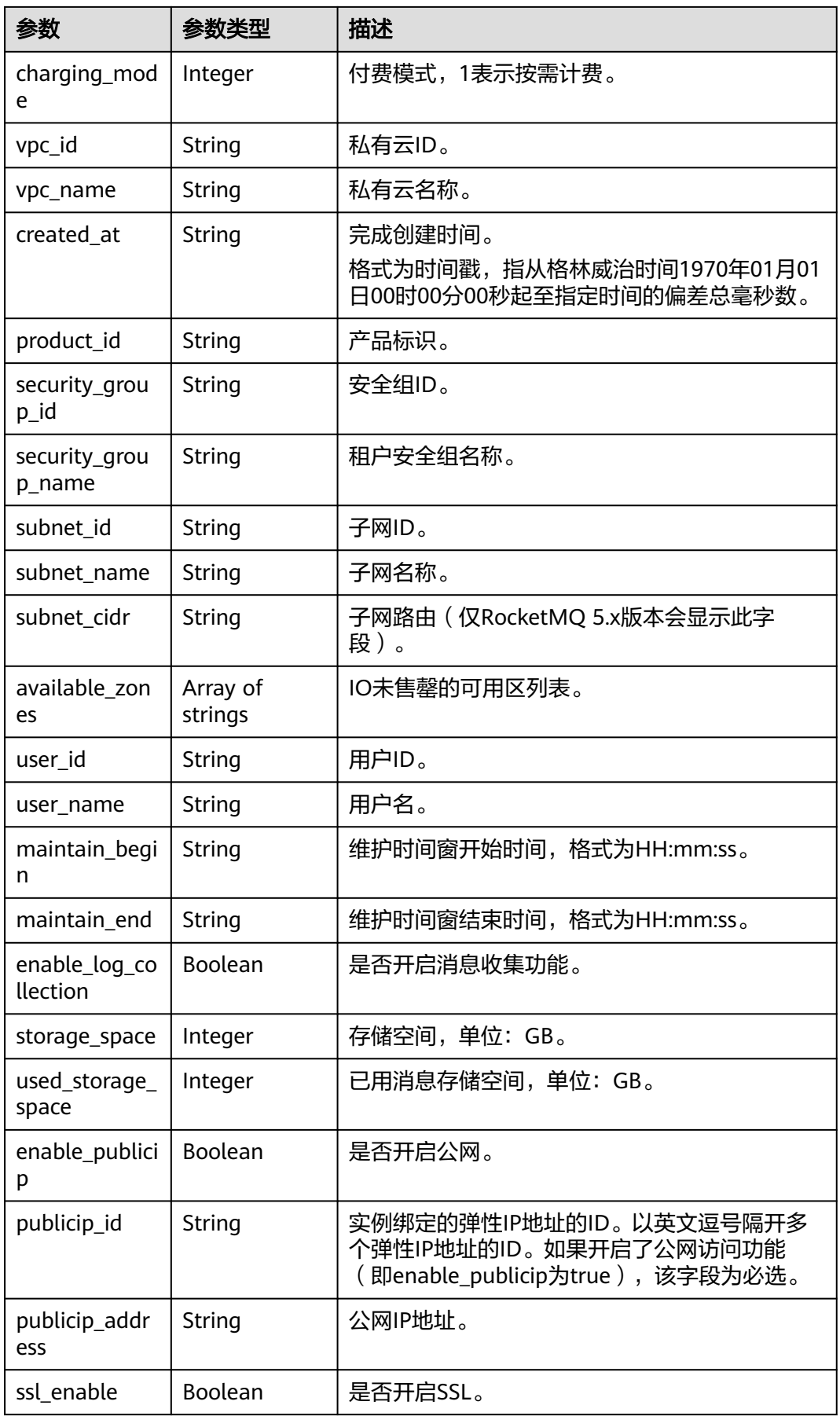

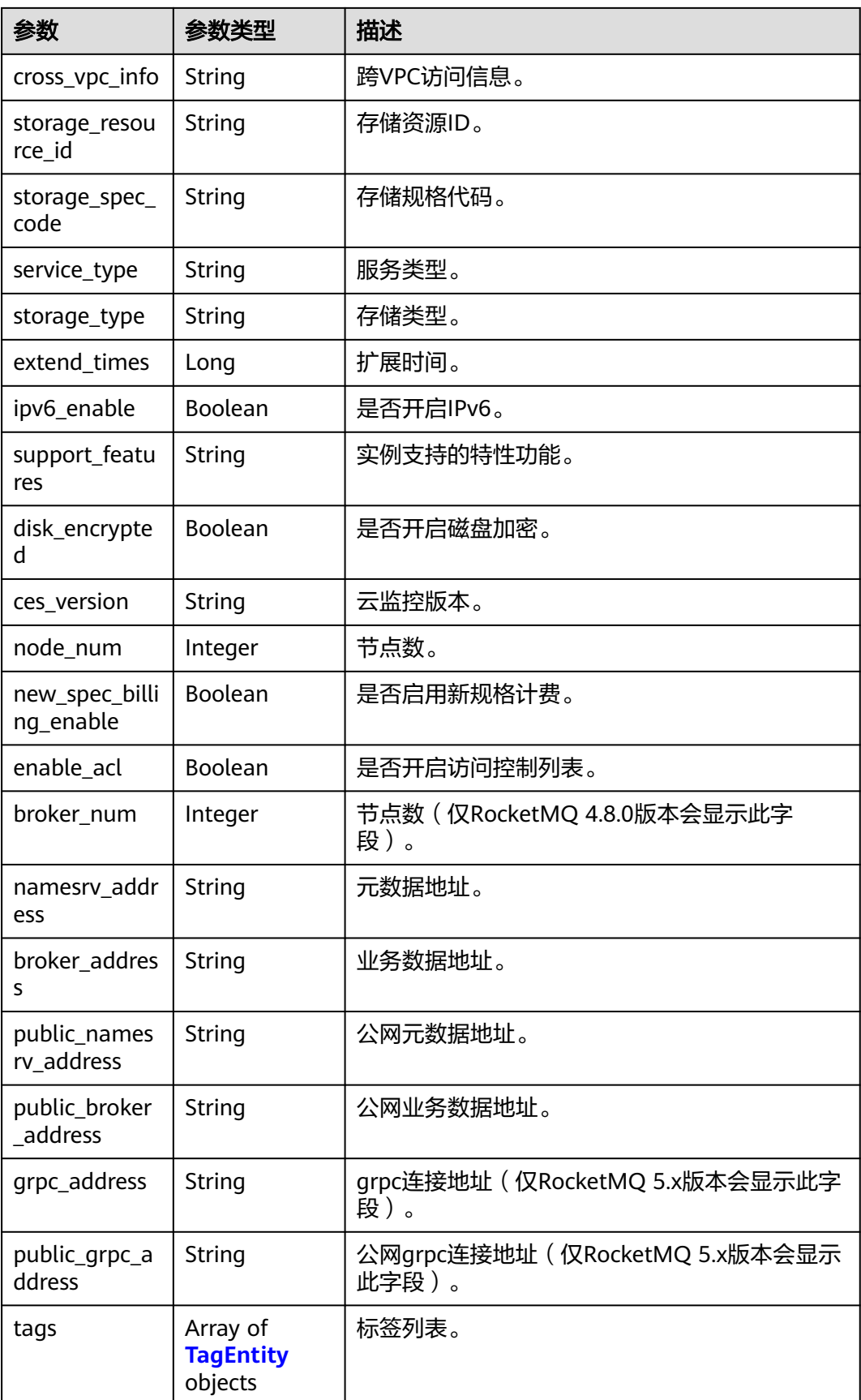

<span id="page-29-0"></span>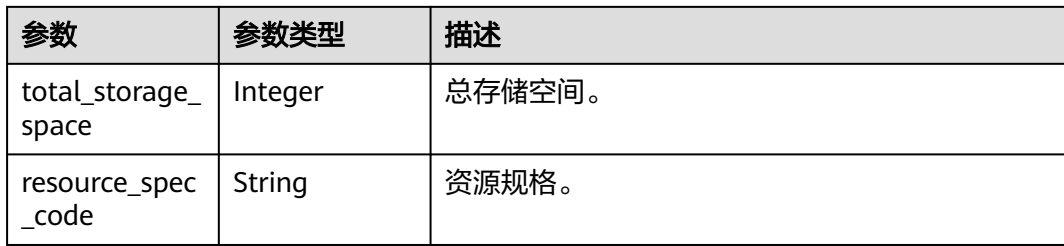

#### 表 **5-11** TagEntity

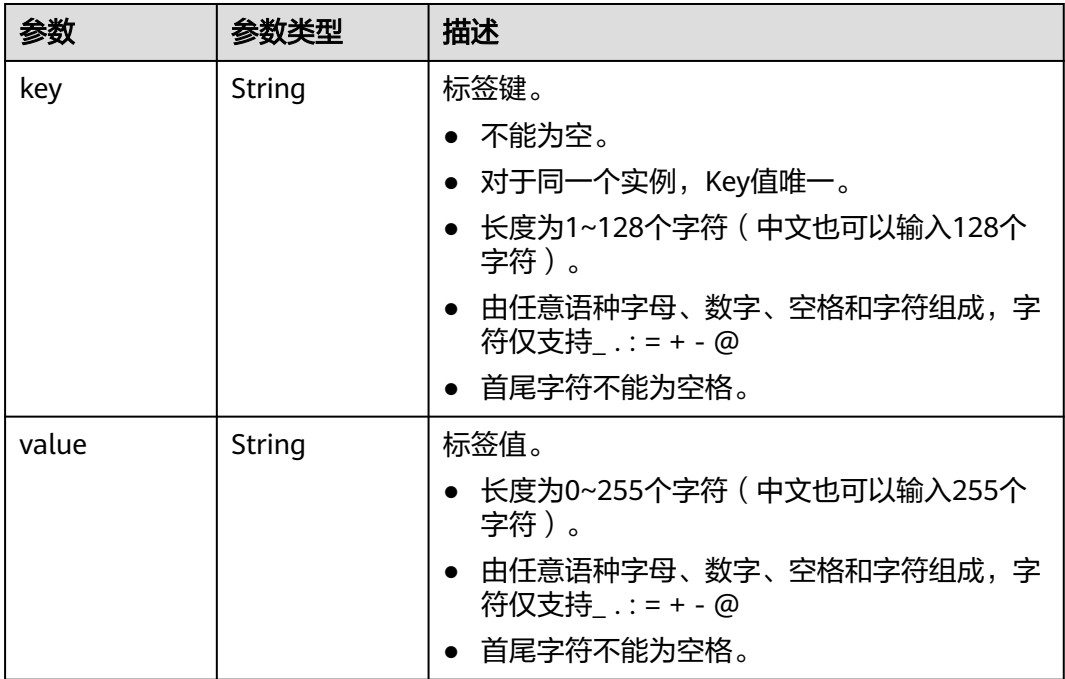

## 请求示例

#### 查询指定实例的详细信息。

GET https://{endpoint}/v2/{project\_id}/instances/{instance\_id}

## 响应示例

#### 状态码: **200**

查询实例成功。

```
● {
       "name" : "reliability-test",
       "engine" : "reliability",
       "status" : "RUNNING",
       "description" : "",
       "type" : "cluster",
       "specification" : "c6.4u8g.cluster * 1 broker",
       "engine_version" : "4.8.0",
       "instance_id" : "68fdc9a8-805e-439d-8dd9-25adc1c58bf6",
       "resource_spec_code" : "",
       "charging_mode" : 1,
```

```
 "vpc_id" : "3db8490c-4d6d-4d8f-8d3f-047b0de4c5cf",
 "vpc_name" : "vpc-1101840",
 "created_at" : "1636699753874",
 "product_id" : "c6.4u8g.cluster"
  "security_group_id" : "23c5977f-ff33-4b95-a73e-08d8a0bc4e6c",
  "security_group_name" : "Sys-default",
  "subnet_id" : "0a0f1fcb-f019-458d-b9e5-301867394d50",
  "subnet_name" : "subnet-boce",
 "subnet_cidr" : "192.168.1.0/24"
  "available_zones" : [ "9f1c5806706d4c1fb0eb72f0a9b18c77" ],
 "user_id" : "0b01fbb53600d4671fa8c00673c71260",
  "user_name" : "",
  "maintain_begin" : "02:00:00",
  "maintain_end" : "06:00:00",
  "enable_log_collection" : false,
  "storage_space" : 558,
  "total_storage_space" : 600,
  "used_storage_space" : 28,
  "enable_publicip" : true,
  "publicip_id" : "7e6b7beb-ef13-4805-878d-285890b17a12,87827295-84e1-4118-9ab3-
a90dd8c9dace,91306a18-5781-4529-b739-5aeec10ec4e6,a68e8f0e-
a24f-4521-910e-39696a56fcdf,bb1cd147-a7af-46ca-9548-99fec4034ba2",
 "publicip_address" : "***"
  "ssl_enable" : false,
 "cross_vpc_info" : "{\"192.168.1.21\":{\"advertised_ip\":\"192.168.1.21\",\"broker_port\":\"-\",\"port_id
\":\"fa020857-d899-497c-a5f8-8dd90ed67ff7\",\"namesrv_port\":\"8301\"},\"192.168.1.246\":
{\"advertised_ip\":\"192.168.1.246\",\"broker_port\":\"10100\",\"port_id\":\"c0f0586f-a4ee-41b5-a7f1-
b4e554bbf12d\",\"namesrv_port\":\"-\"},\"192.168.1.77\":{\"advertised_ip
\":\"192.168.1.77\",\"broker_port\":\"10101\",\"port_id\":\"8eb1d144-4315-402f-8498-37c9a10b630c
\",\"namesrv_port\":\"-\"},\"192.168.1.159\":{\"advertised_ip\":\"192.168.1.159\",\"broker_port\":\"-
\",\"port_id\":\"d35b22af-a202-4329-bda4-26e1bdf2aa8e\",\"namesrv_port
\":\"8300\"},\"192.168.1.14\":{\"advertised_ip\":\"192.168.1.14\",\"broker_port\":\"10102\",\"port_id
\":\"5fcb50fd-3af5-4123-a455-a67f1b926026\",\"namesrv_port\":\"-\"}}",
  "storage_resource_id" : "164bdaef-2e67-4fd5-be8b-a18f91d455a2",
  "storage_spec_code" : "dms.physical.storage.ultra.v2",
 "service_type" : "advanced",
 "storage_type" : "hec",
 "extend_times" : 0,
  "ipv6_enable" : false,
 "support_features"
"kafka.crossvpc.domain.enable,feature.physerver.kafka.topic.accesspolicy,rabbitmq.plugin.management,
rocketmq.acl,roma_app_enable,auto_topic_switch,feature.physerver.kafka.user.manager,enable.new.aut
hinfo,route,kafka.config.dynamic.modify.enable,kafka.new.pod.port,feature.physerver.kafka.topic.modify
,message_trace_enable,features.pod.token.access,kafka.ssl.cert.modify.enable,roma.user.manage.no.sup
port,feature.physerver.kafka.pulbic.dynamic,features.log.collection,kafka.config.static.modify.enable",
  "disk_encrypted" : false,
 "ces_version" : "linux,v1,v2",
  "node_num" : 5,
  "new_spec_billing_enable" : true,
  "enable_acl" : false,
  "broker_num" : 1,
  "namesrv_address" : "***",
  "broker_address" : "***",
 "public_namesrv_address" : "***",
  "public_broker_address" : "***",
 "qrpc_address" : "***",
  "public_grpc_address" : "***"
}
```
#### 状态码

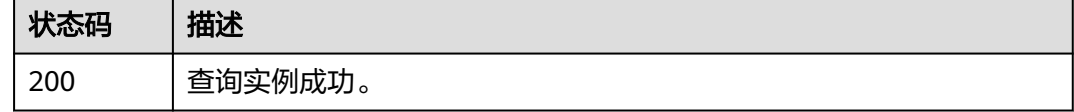

## <span id="page-31-0"></span>错误码

请参[见错误码。](#page-123-0)

# **5.1.4** 删除指定的实例

### 功能介绍

删除指定的实例,释放该实例的所有资源。

#### **URI**

DELETE /v2/{project\_id}/instances/{instance\_id}

#### 表 **5-12** 路径参数

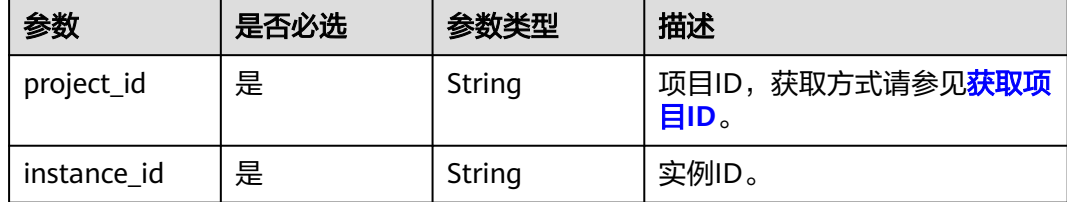

## 请求参数

无

## 响应参数

无

## 请求示例

删除指定的实例。

DELETE https://{endpoint}/v2/{project\_id}/instances/{instance\_id}

## 响应示例

无

## 状态码

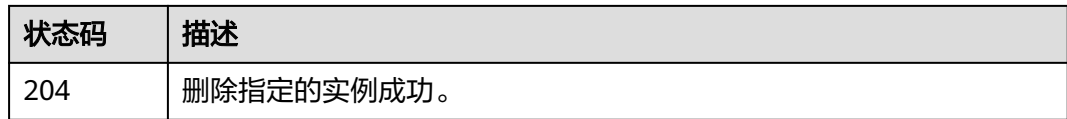

## 错误码

请参[见错误码。](#page-123-0)

# <span id="page-32-0"></span>**5.1.5** 修改实例信息

## 功能介绍

修改实例的名称和描述信息。

#### **URI**

PUT /v2/{project\_id}/instances/{instance\_id}

#### 表 **5-13** 路径参数

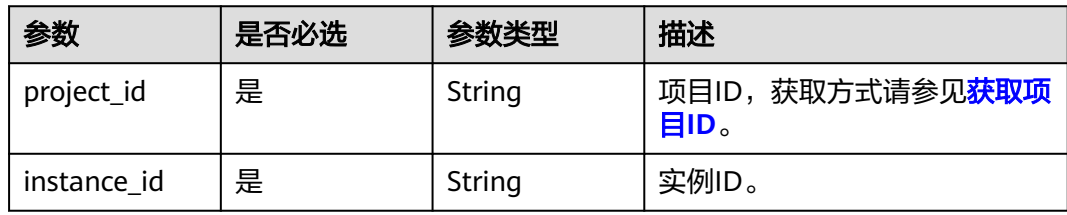

## 请求参数

#### 表 **5-14** 请求 Body 参数

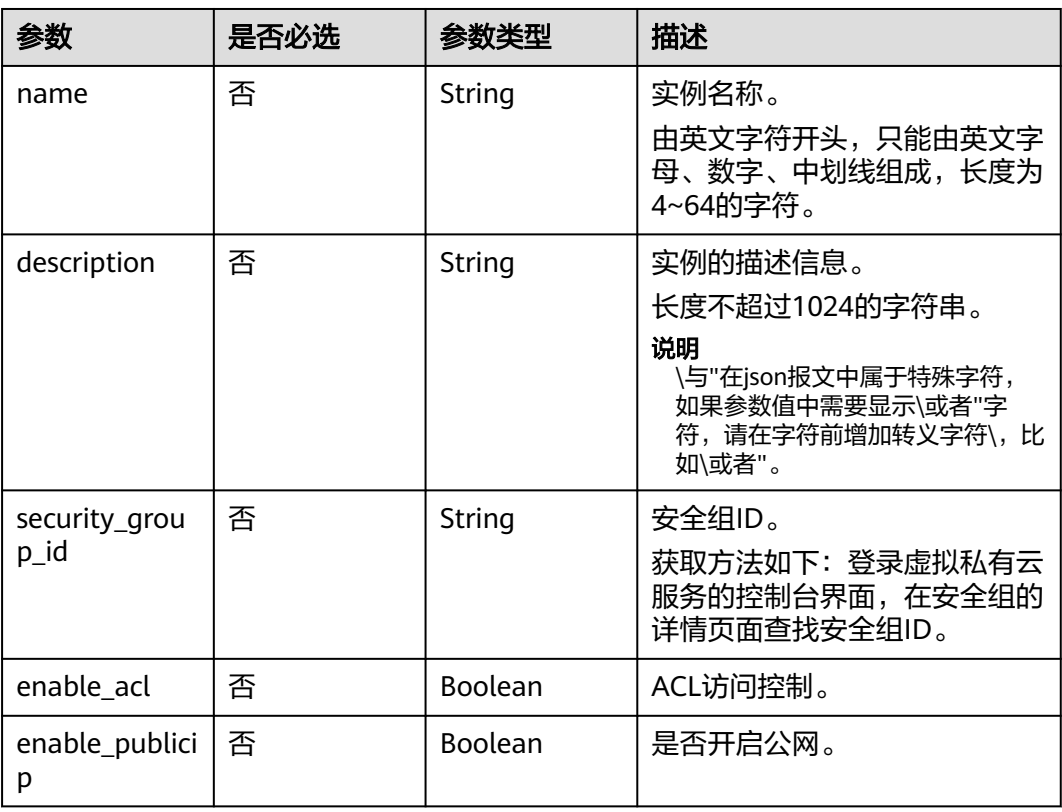

<span id="page-33-0"></span>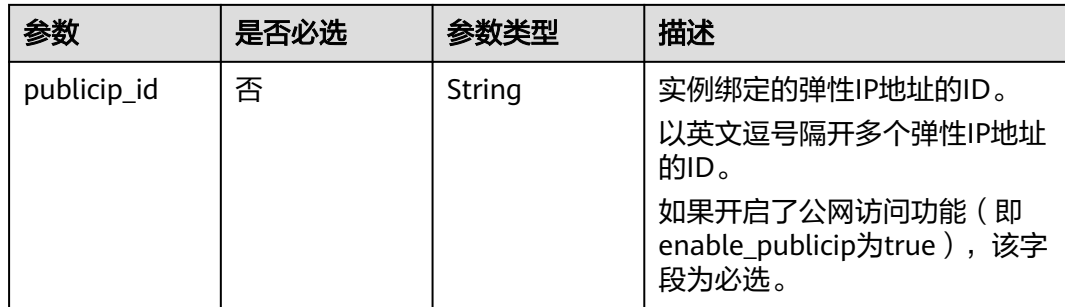

### 响应参数

无

## 请求示例

#### 修改RocketMQ实例的名称和描述信息。

PUT https://{endpoint}/v2/{project\_id}/instances/{instance\_id}

```
{
  "name" : "rocketmq001",
  "description" : "RocketMQ description"
}
```
## 响应示例

无

### 状态码

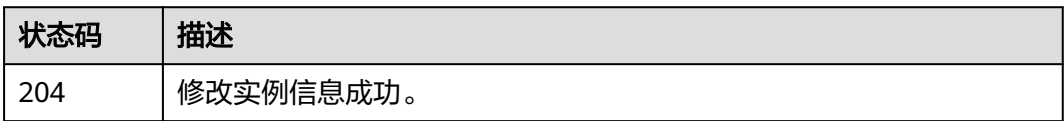

## 错误码

请参见<mark>错误码</mark>。

# **5.1.6** 批量删除实例

## 功能介绍

批量删除实例。实例删除后,实例中原有的数据将被删除,且没有备份,请谨慎操 作。

### **URI**

POST /v2/{project\_id}/instances/action

#### 表 **5-15** 路径参数

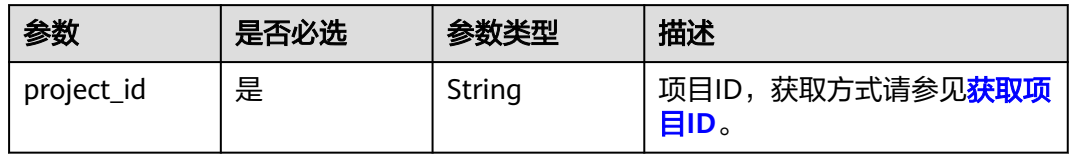

## 请求参数

#### 表 **5-16** 请求 Body 参数

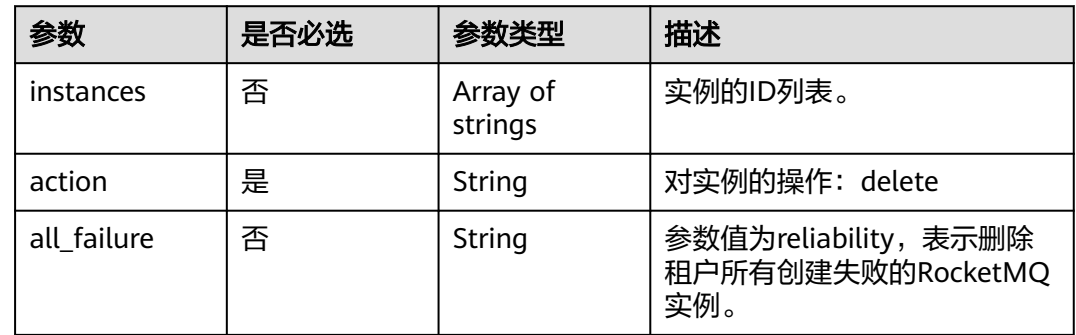

## 响应参数

#### 状态码: **200**

表 **5-17** 响应 Body 参数

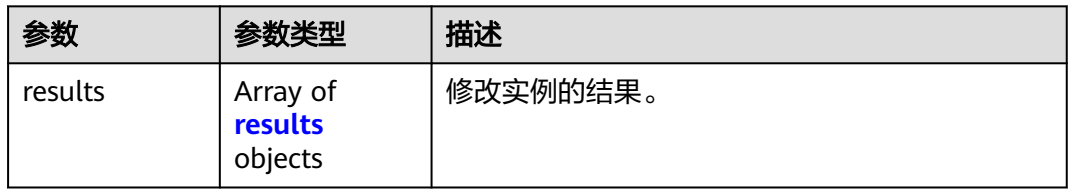

#### 表 **5-18** results

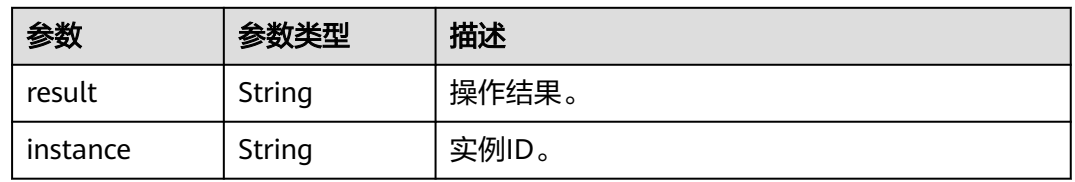

## 请求示例

# ● 批量删除RocketMQ实例。

POST https://{endpoint}/v2/{project\_id}/instances/action {

```
 "action" : "delete",
  "instances" : [ "54602a9d-5e22-4239-9123-77e350df4a34", "7166cdea-
dbad-4d79-9610-7163e6f8b640" ]
}
```
● 删除所有创建失败的RocketMQ实例。

POST https://{endpoint}/v2/{project\_id}/instances/action

```
{
  "action" : "delete",
  "all_failure" : "reliability"
}
```
## 响应示例

#### 状态码: **200**

批量删除实例成功。

```
{
 "results" : [ {
 "result" : "success",
   "instance" : "019cacb7-4ff0-4d3c-9f33-f5f7b7fdc0e6"
 } ]
}
```
## 状态码

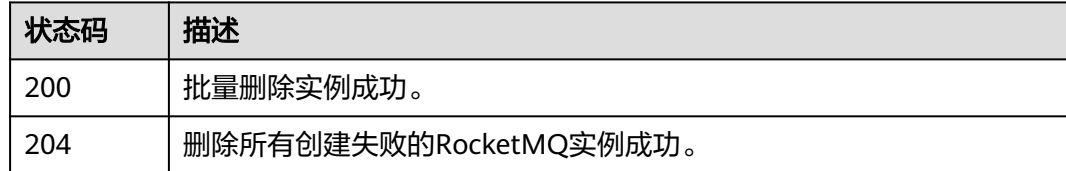

## 错误码

请参见<mark>错误码</mark>。

# **5.1.7** 查询代理列表

## 功能介绍

查询代理列表。

### **URI**

GET /v2/{project\_id}/instances/{instance\_id}/brokers

#### 表 **5-19** 路径参数

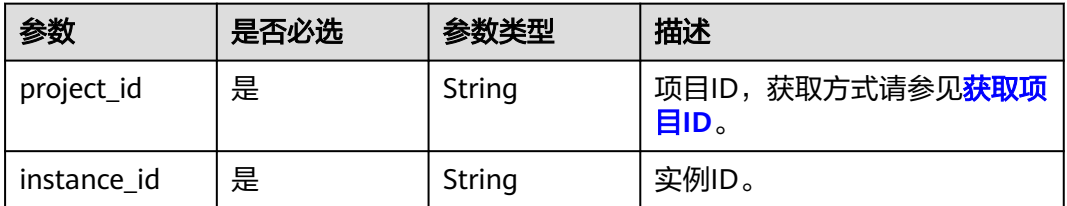
# 请求参数

无

## 响应参数

状态码: **200**

#### 表 **5-20** 响应 Body 参数

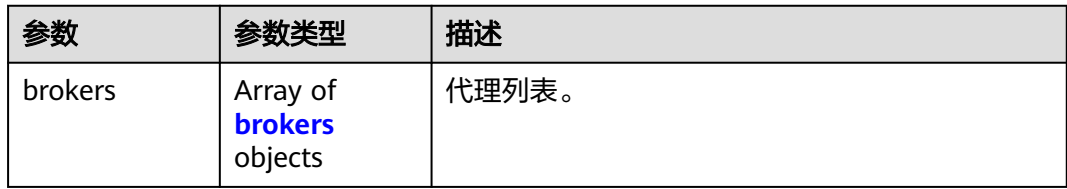

#### 表 **5-21** brokers

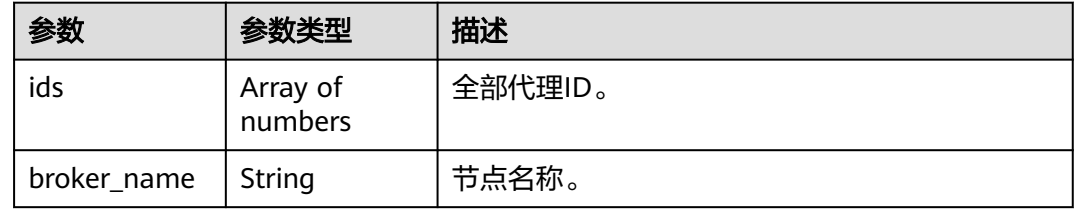

# 请求示例

#### 查询RocketMQ实例的代理列表。

GET https://{endpoint}/v2/{project\_id}/instances/{instance\_id}/brokers

# 响应示例

#### 状态码: **200**

查询RocketMQ代理列表成功。

```
{
 "brokers" : [ {
 "ids" : [ 0, 1, 2 ],
 "broker_name" : "broker-0"
 } ]
}
```
# 状态码

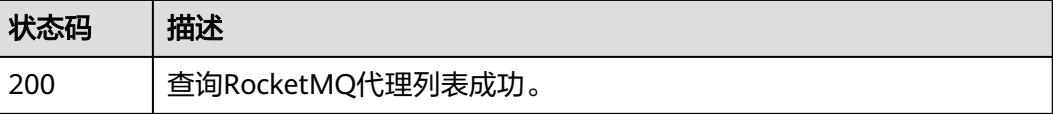

# 错误码

请参[见错误码。](#page-123-0)

# **5.2** 消费组管理

# **5.2.1** 查询消费组列表

# 功能介绍

查询消费组列表。

#### **URI**

GET /v2/{project\_id}/instances/{instance\_id}/groups

#### 表 **5-22** 路径参数

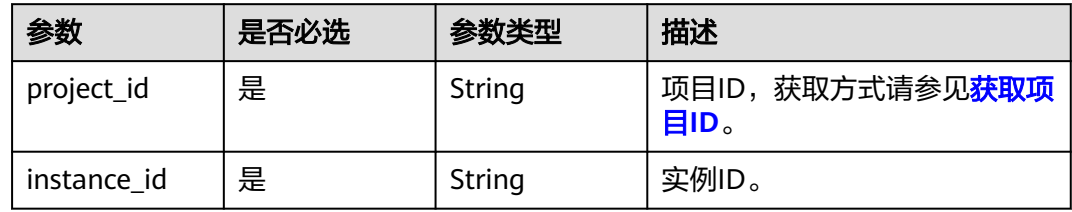

#### 表 **5-23** Query 参数

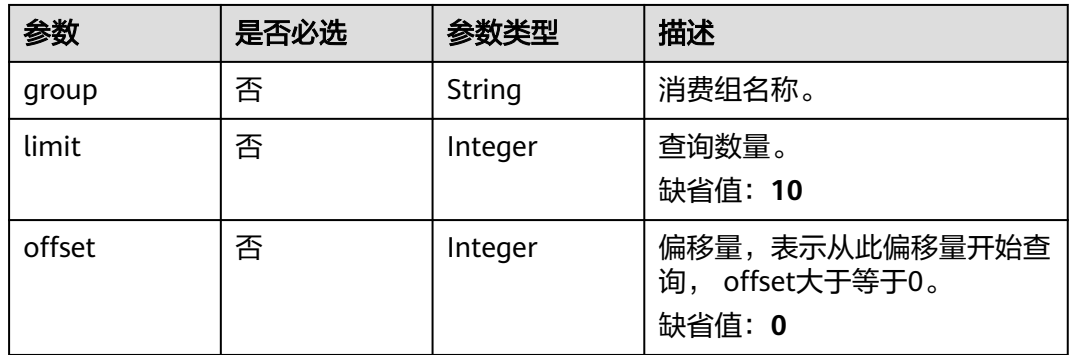

### 请求参数

无

## 响应参数

状态码: **200**

#### 表 **5-24** 响应 Body 参数

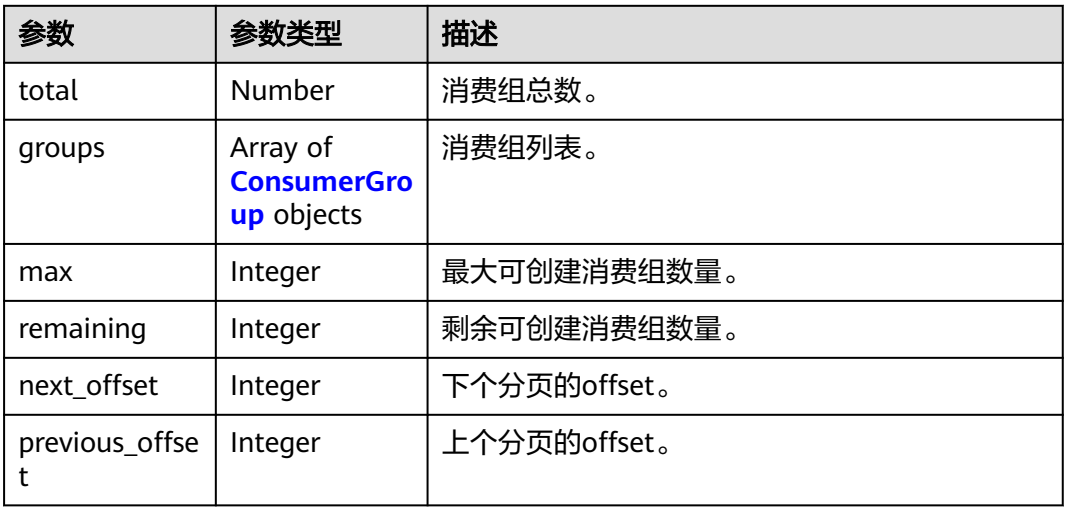

#### 表 **5-25** ConsumerGroup

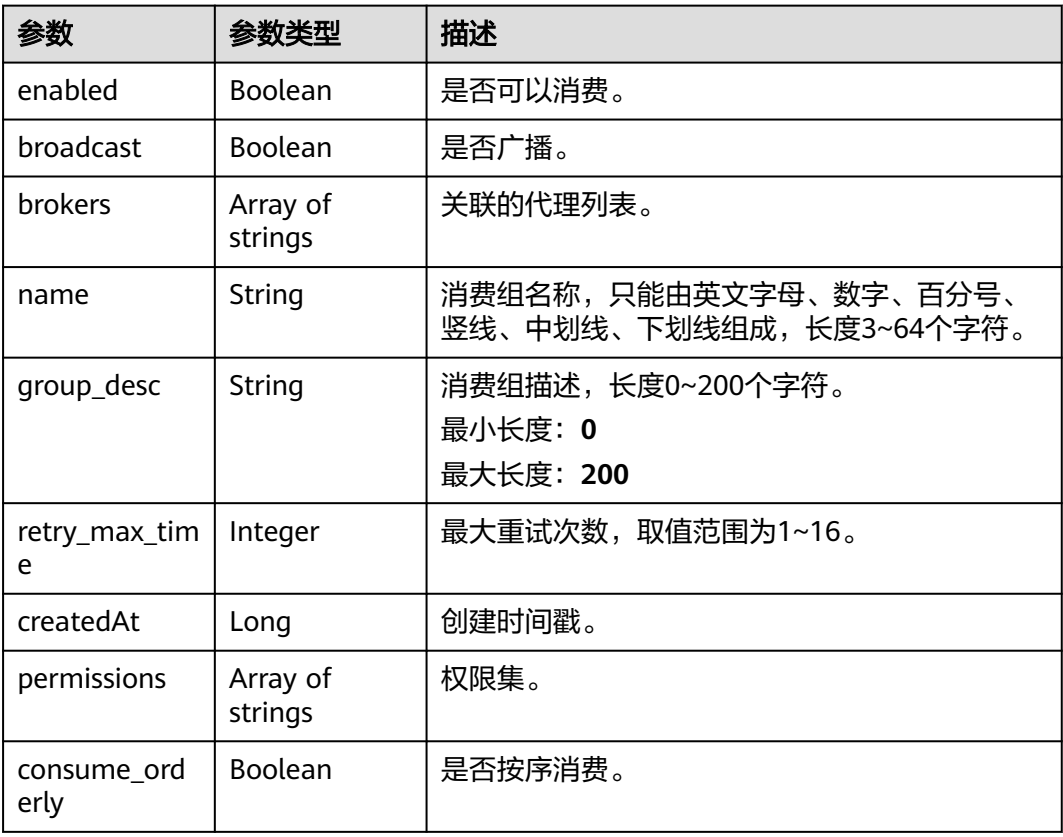

# 请求示例

#### 查询RocketMQ实例的消费组列表。

GET https://{endpoint}/v2/{project\_id}/instances/{instance\_id}/groups

# 响应示例

#### 状态码: **200**

查询消费组成功。

```
● {
       "total" : 1,
       "groups" : [ {
       "name" : "group-1",
       "enabled" : true,
         "broadcast" : false,
       "brokers" : [ "broker-0" ],
       "createdAt" : 1709087952686,
       "permissions" : [ ],
       "retry_max_time" : 16,
         "consume_orderly" : false
       } ],
       "max" : 4000,
        "remaining" : 3999,
        "next_offset" : -1,
        "previous_offset" : -1
     }
```
# 状态码

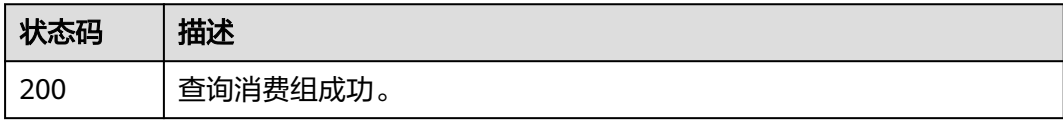

## 错误码

请参[见错误码。](#page-123-0)

# **5.2.2** 创建消费组或批量删除消费组

# 功能介绍

创建消费组或批量删除消费组。

## **URI**

POST /v2/{project\_id}/instances/{instance\_id}/groups

#### 表 **5-26** 路径参数

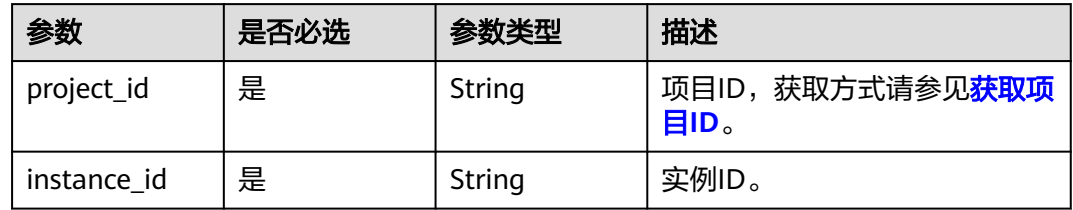

#### 表 **5-27** Query 参数

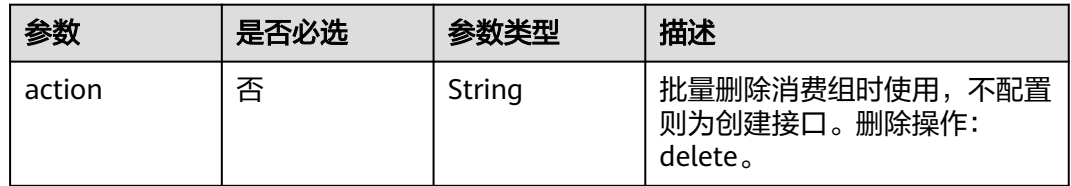

# 请求参数

#### 表 **5-28** 请求 Body 参数

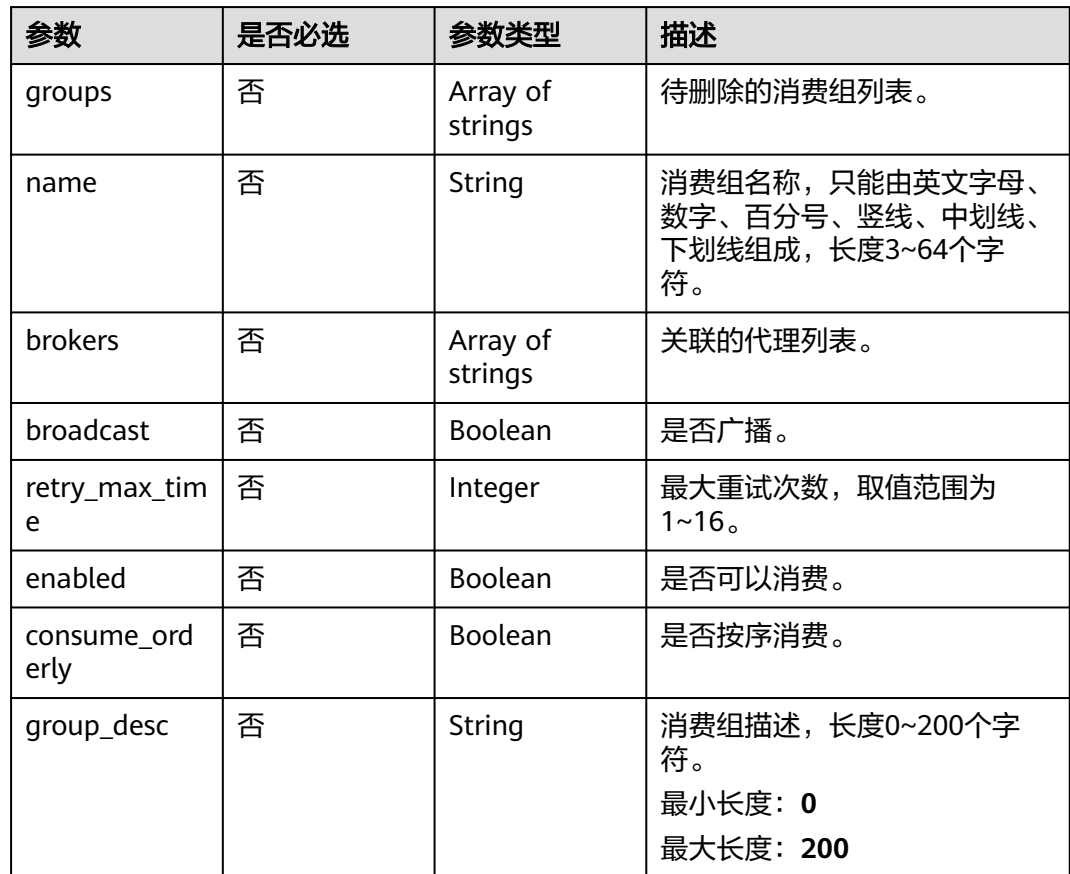

## 响应参数

#### 状态码: **200**

表 **5-29** 响应 Body 参数

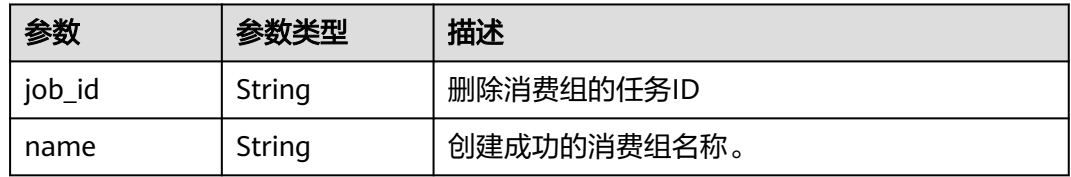

# 请求示例

● 创建一个消费组,不允许以广播模式消费,不按序消费,最大重试次数为16。 POST https://{endpoint}/v2/{project\_id}/instances/{instance\_id}/groups

```
{
 "name" : "consumer-group-test",
  "group_desc" : "group_description",
  "consume_orderly" : false,
  "broadcast" : false,
  "retry_max_time" : 16
}
```
● 删除消费组consumer-group-test。 POST https://{endpoint}/v2/{project\_id}/instances/{instance\_id}/groups?action=delete { "groups" : [ "consumer-group-test" ]

# 响应示例

#### 状态码: **200**

}

创建消费组或批量删除消费组成功。

{ "name" : "consumer-group-test" }

## 状态码

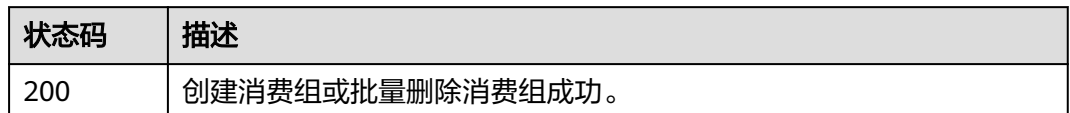

# 错误码

请参[见错误码。](#page-123-0)

# **5.2.3** 批量修改消费组

# 功能介绍

批量修改消费组。

#### **URI**

PUT /v2/{project\_id}/instances/{instance\_id}/groups

#### 表 **5-30** 路径参数

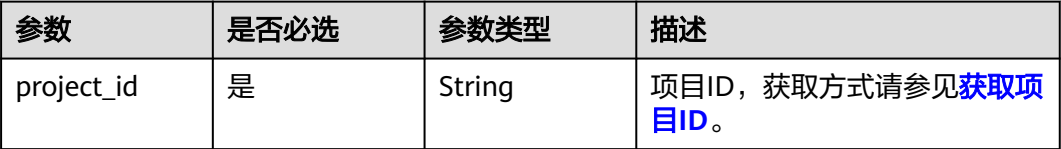

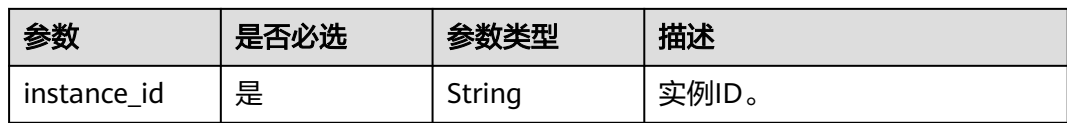

# 请求参数

表 **5-31** 请求 Body 参数

| 参数     | 是否必选 | 参数类型                                                                  | 描述     |
|--------|------|-----------------------------------------------------------------------|--------|
| groups | 否    | Array of<br><b>CreateOrUpd</b><br>ateConsumer<br><b>Group</b> objects | 消费组列表。 |

表 **5-32** CreateOrUpdateConsumerGroup

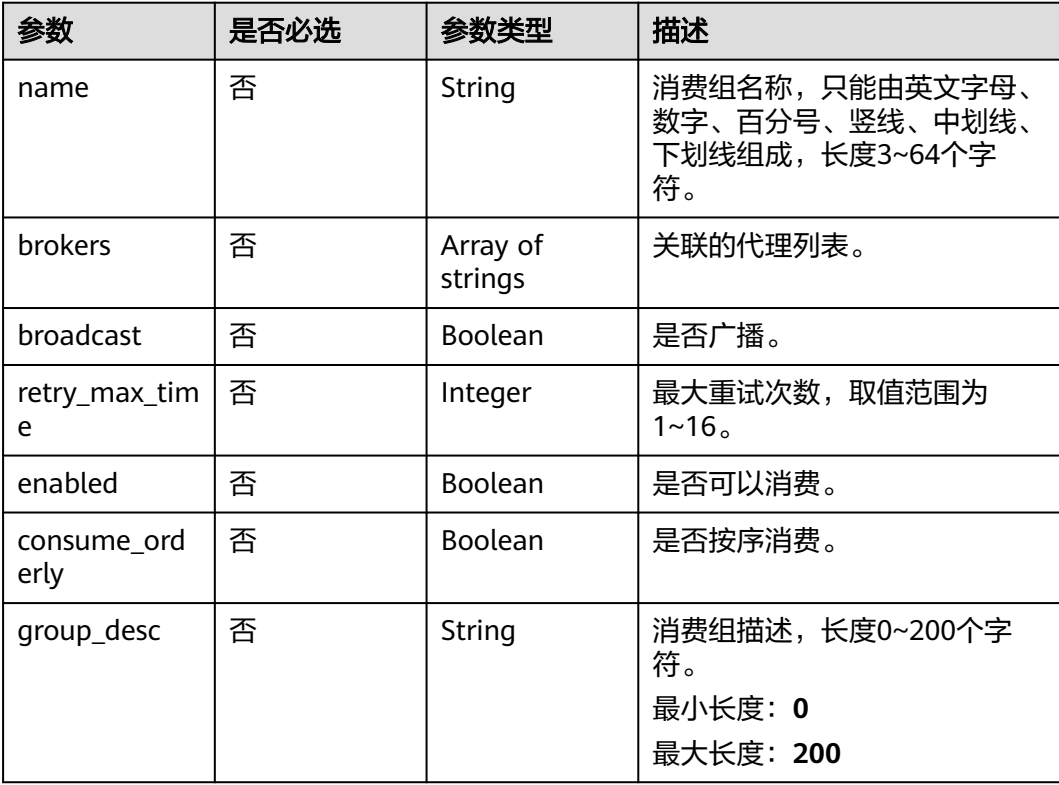

# 响应参数

状态码: **200**

#### 表 **5-33** 响应 Body 参数

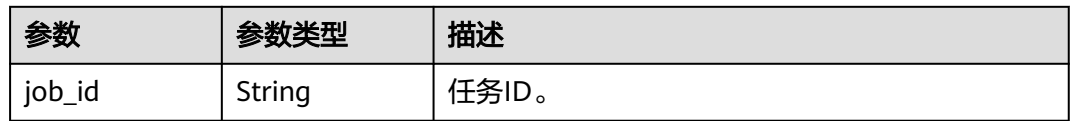

## 请求示例

批量修改消费组的参数,将consumer-group-test消费组的最大重试次数修改为16。

PUT https://{endpoint}/v2/{project\_id}/instances/{instance\_id}/groups

```
{
 "groups" : [ {
 "name" : "consumer-group-test",
 "enabled" : true,
 "broadcast" : false,
 "consume_orderly" : false,
 "retry_max_time" : 16
 } ]
}
```
# 响应示例

#### 状态码: **200**

批量修改消费组成功。

{ "job\_id" : "8abfa7b27da211df017da340427b0979" }

# 状态码

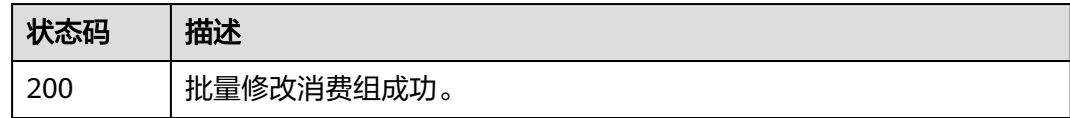

## 错误码

请参[见错误码。](#page-123-0)

# **5.2.4** 删除指定消费组

# 功能介绍

删除指定消费组。

### **URI**

DELETE /v2/{project\_id}/instances/{instance\_id}/groups/{group}

#### 表 **5-34** 路径参数

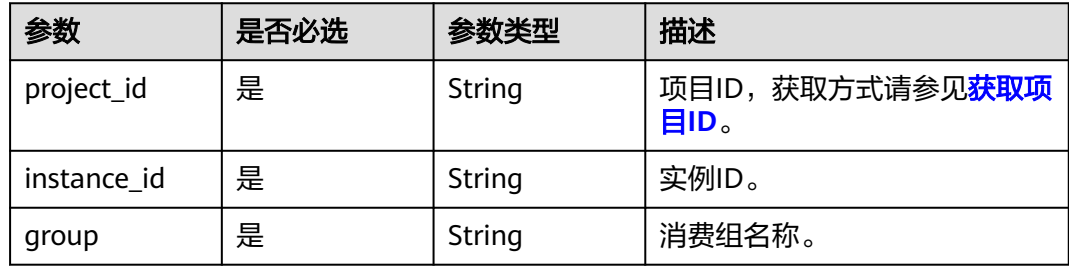

## 请求参数

无

## 响应参数

无

## 请求示例

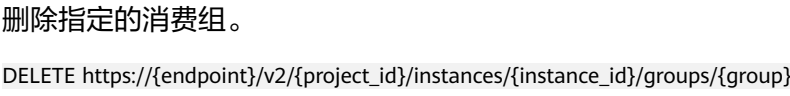

# 响应示例

无

## 状态码

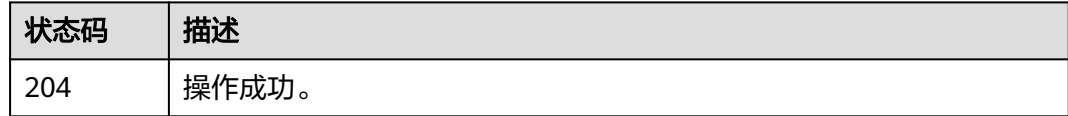

# 错误码

请参[见错误码。](#page-123-0)

# **5.2.5** 查询指定消费组

# 功能介绍

查询指定消费组详情。

### **URI**

GET /v2/{project\_id}/instances/{instance\_id}/groups/{group}

#### 表 **5-35** 路径参数

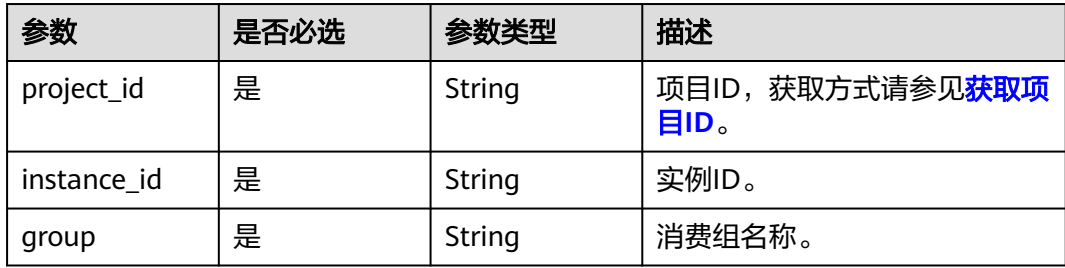

# 请求参数

无

# 响应参数

状态码: **200**

#### 表 **5-36** 响应 Body 参数

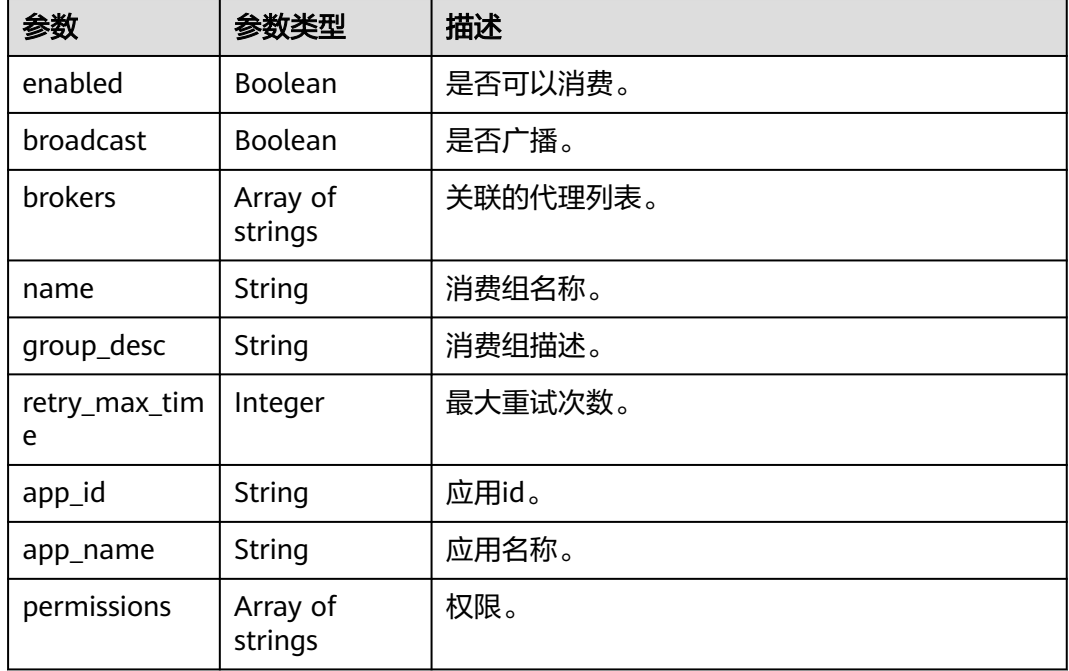

# 请求示例

### 查询指定消费组的详细信息。

GET https://{endpoint}/v2/{project\_id}/instances/{instance\_id}/groups/{group}

# 响应示例

状态码: **200**

#### 查询消费组成功。

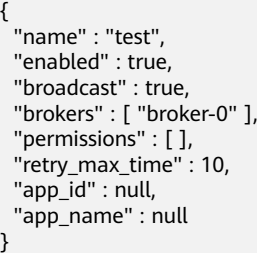

# 状态码

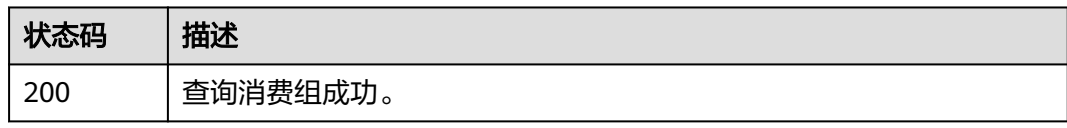

# 错误码

请参[见错误码。](#page-123-0)

# **5.2.6** 修改消费组

# 功能介绍

修改指定消费组参数。

#### **URI**

PUT /v2/{project\_id}/instances/{instance\_id}/groups/{group}

#### 表 **5-37** 路径参数

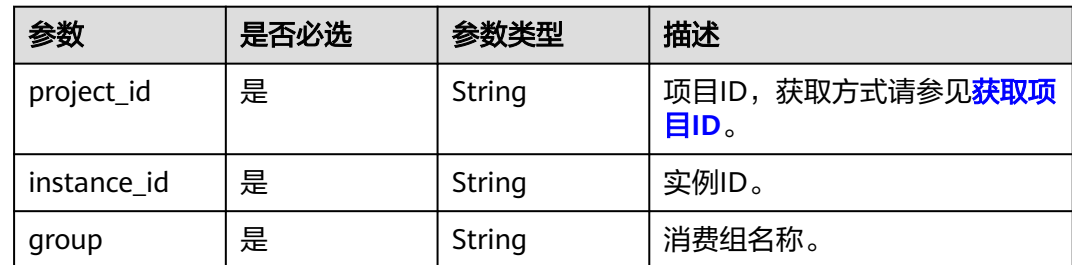

# 请求参数

#### 表 **5-38** 请求 Body 参数

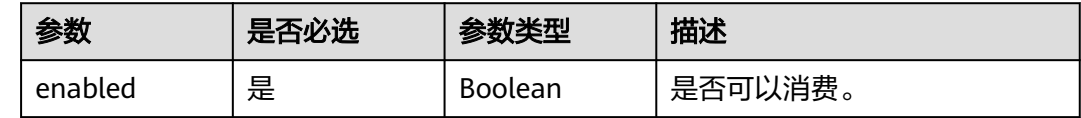

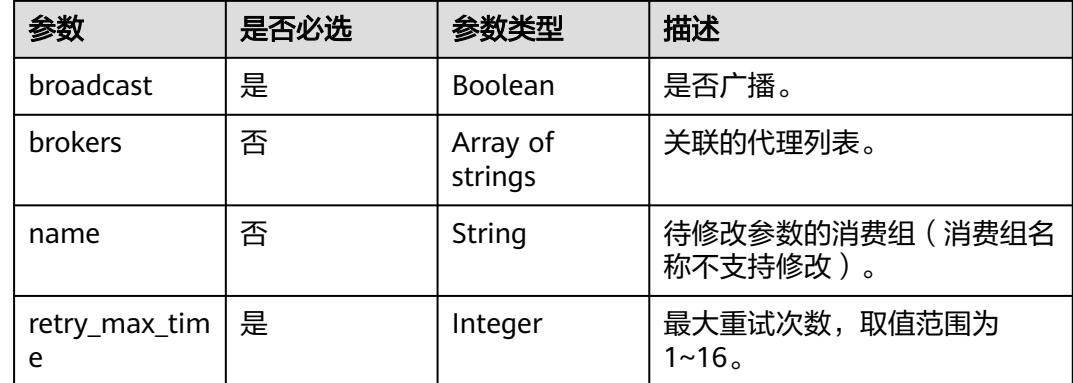

# 响应参数

无

## 请求示例

修改consumer-group-test消费组的参数,最大重试次数修改为16。

PUT https://{endpoint}/v2/{project\_id}/instances/{instance\_id}/groups/{group}

```
{
 "name" : "consumer-group-test",
 "enabled" : true,
 "retry_max_time" : 16,
  "broadcast" : true
}
```
# 响应示例

无

## 状态码

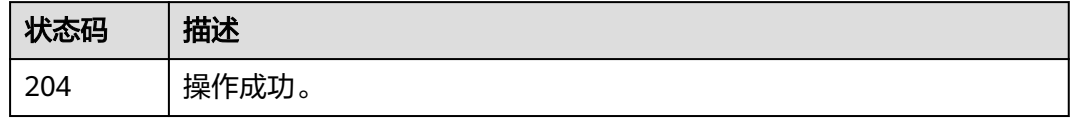

## 错误码

请参[见错误码。](#page-123-0)

# **5.2.7** 查询消费列表或详情

# 功能介绍

查询消费列表或详情。

## **URI**

GET /v2/{project\_id}/instances/{instance\_id}/groups/{group}/topics

#### 表 **5-39** 路径参数

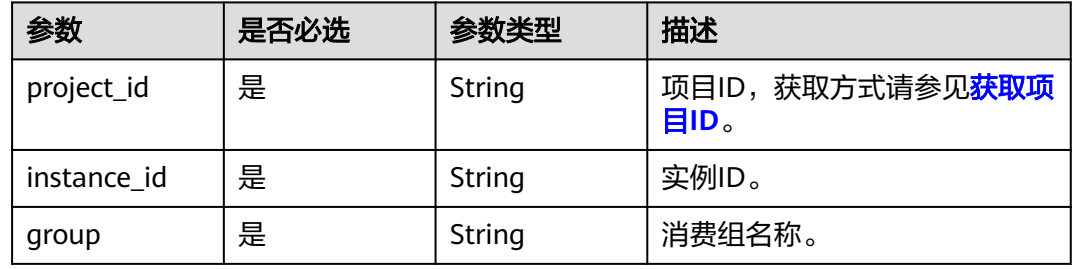

#### 表 **5-40** Query 参数

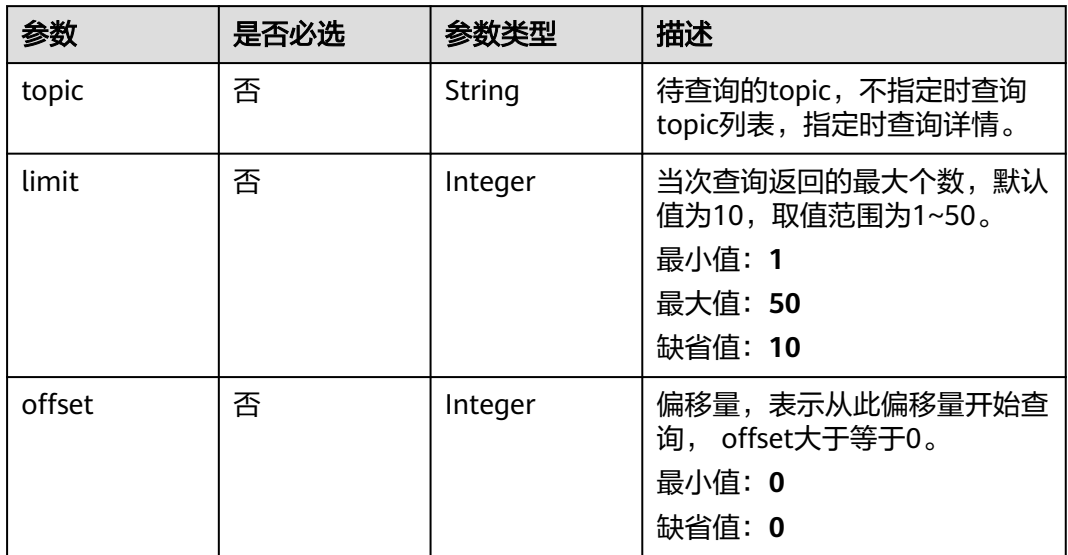

# 请求参数

无

# 响应参数

状态码: **200**

表 **5-41** 响应 Body 参数

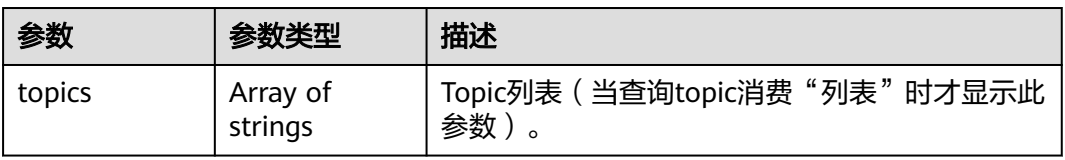

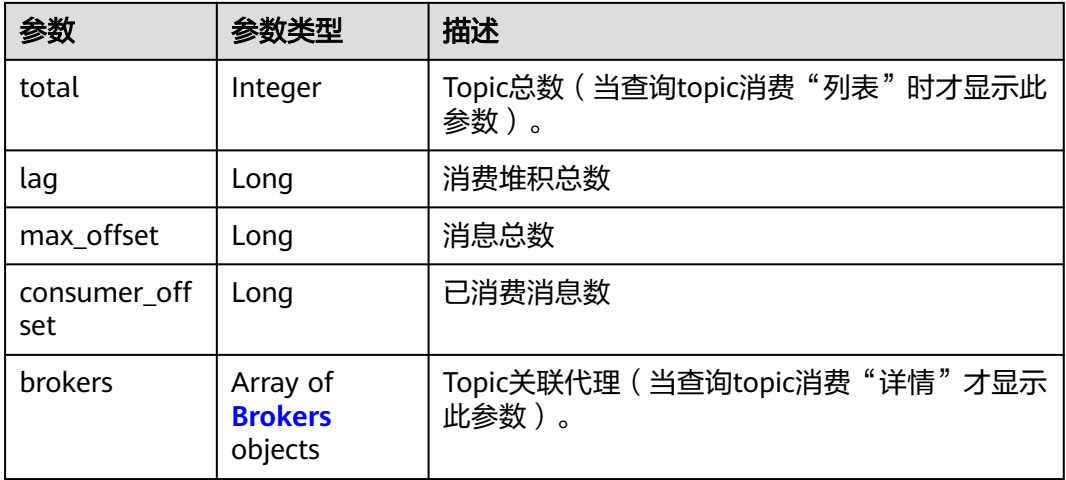

#### 表 **5-42** Brokers

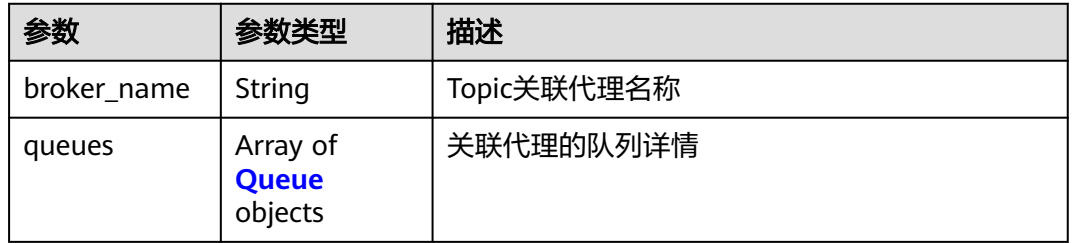

#### 表 **5-43** Queue

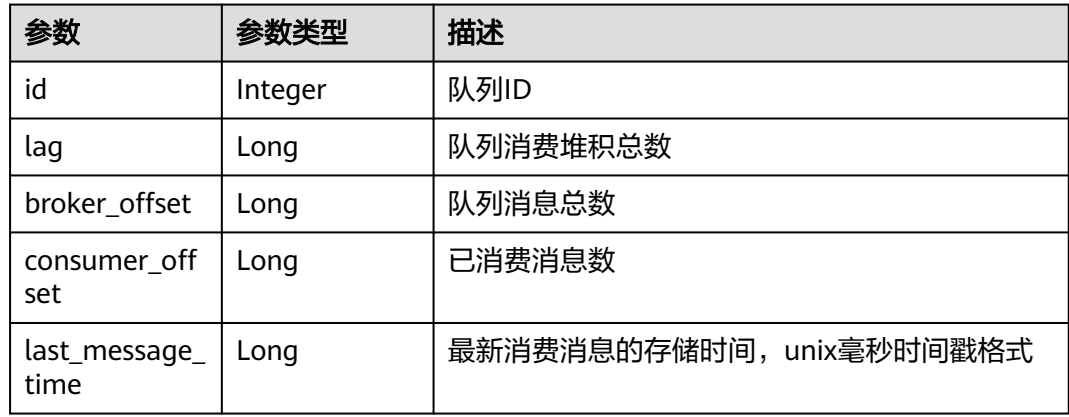

# 请求示例

GET https://{endpoint}/v2/{project\_id}/instances/{instance\_id}/groups/{group}/topics?topic=test0001

## 响应示例

### 状态码: **200**

查询消费列表或详情成功。

● 查询消费组的topic列表成功。

```
{
 "topics" : [ "topic-test" ],
 "total" : 1
}
```
● 查询消费组详情成功。

{

```
 "lag" : 0,
 "max_offset" : 1,
 "consumer_offset" : 1,
 "brokers" : \overline{1} {
   "broker_name" : "broker-0",
   "queues" : [ {
 "id" : 0,
 "lag" : 0,
    "broker_offset" : 0,
    "consumer_offset" : 0,
    "last_message_time" : 0
 }, {
 "id" : 1,
    "lag" : 0,
    "broker_offset" : 1,
    "consumer_offset" : 1,
    "last_message_time" : 1679398537088
 }, {
 "id" : 0,
 "lag" : 0,
    "broker_offset" : 0,
    "consumer_offset" : 0,
    "last_message_time" : 0
  } ]
 } ]
```
# 状态码

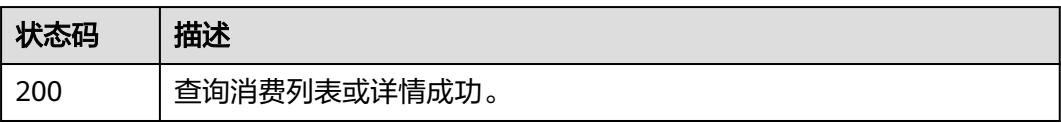

## 错误码

请参[见错误码。](#page-123-0)

}

# **5.2.8** 重置消费进度

# 功能介绍

重置消费进度。

#### **URI**

POST /v2/{engine}/{project\_id}/instances/{instance\_id}/groups/{group\_id}/resetmessage-offset

#### 表 **5-44** 路径参数

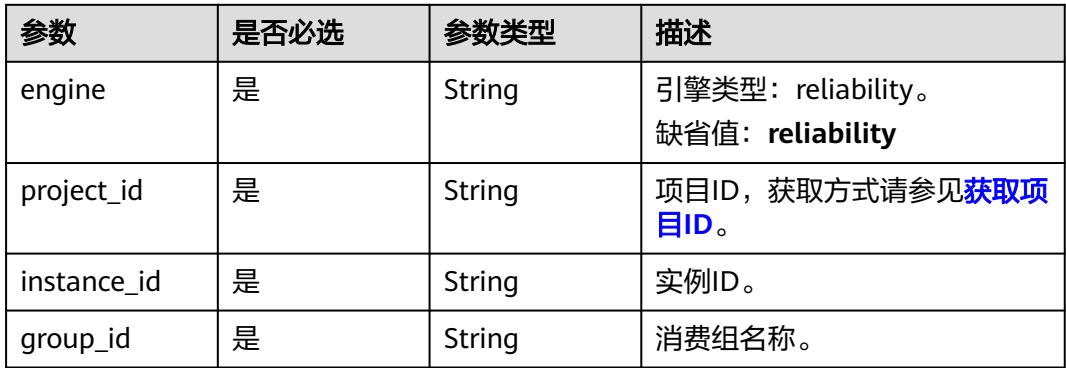

# 请求参数

### 表 **5-45** 请求 Body 参数

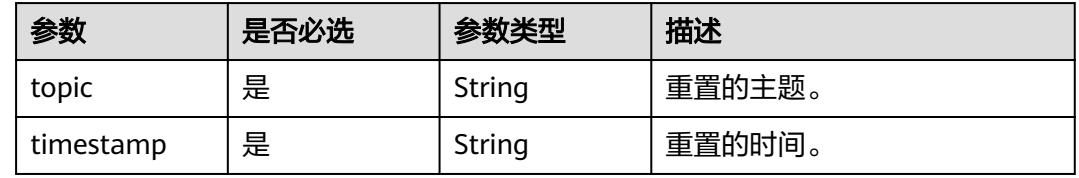

# 响应参数

#### 状态码: **200**

### 表 **5-46** 响应 Body 参数

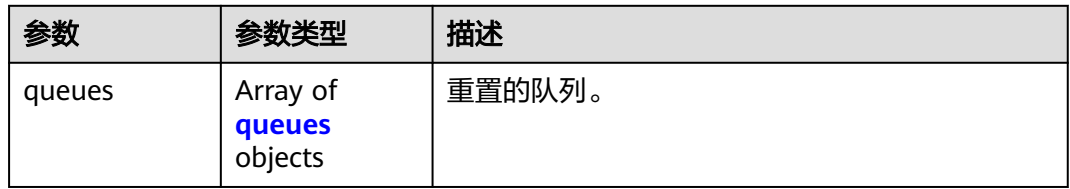

#### 表 **5-47** queues

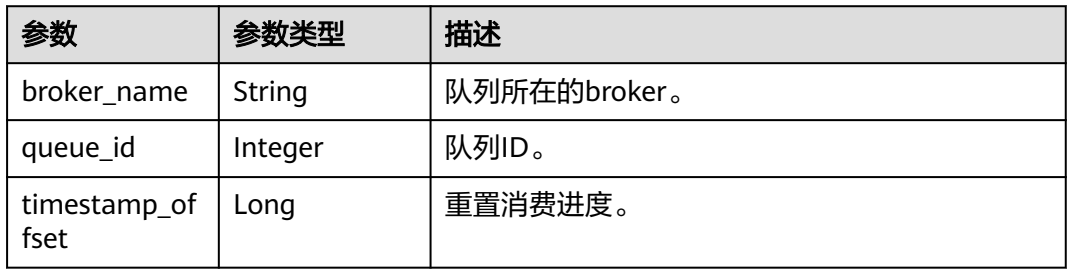

# 请求示例

#### 重置topic\_01主题的消费进度到指定时间点。

POST https://{endpoint}/v2/{engine}/{project\_id}/instances/{instance\_id}/groups/{group\_id}/reset-messageoffset

```
{
  "topic" : "topic_01",
  "timestamp" : 1662652800000
}
```
# 响应示例

#### 状态码: **200**

重置消费进度成功。

```
{
  "queues" : [ {
   "broker_name" : "broker-1",
 "queue_id" : 0,
 "timestamp_offset" : 0
 } ]
}
```
# 状态码

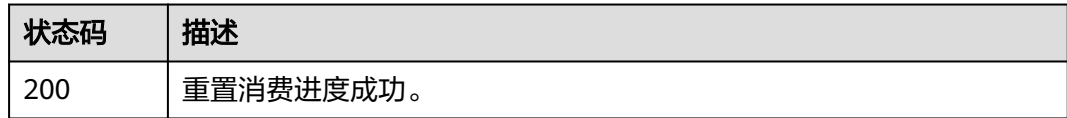

## 错误码

请参[见错误码。](#page-123-0)

# **5.3 Topic** 管理

# **5.3.1** 创建主题或批量删除主题

# 功能介绍

创建主题或批量删除主题。

#### **URI**

POST /v2/{project\_id}/instances/{instance\_id}/topics

#### 表 **5-48** 路径参数

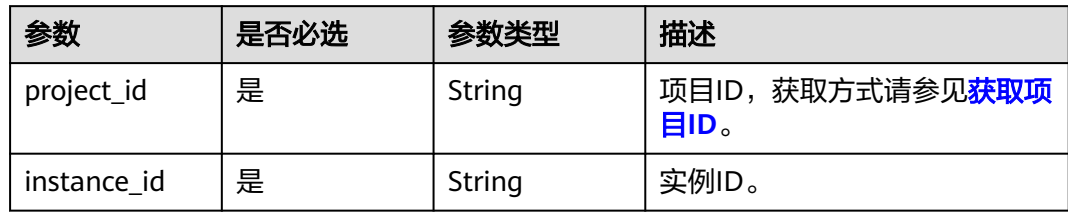

#### 表 **5-49** Query 参数

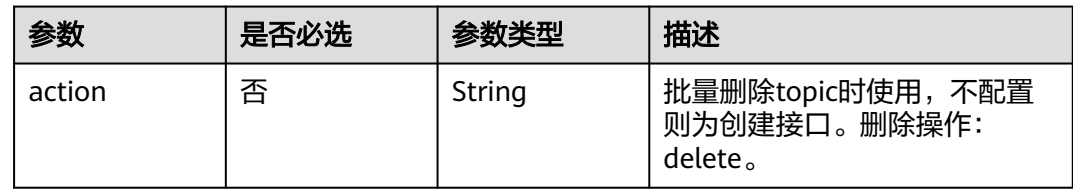

# 请求参数

#### 表 **5-50** 请求 Body 参数

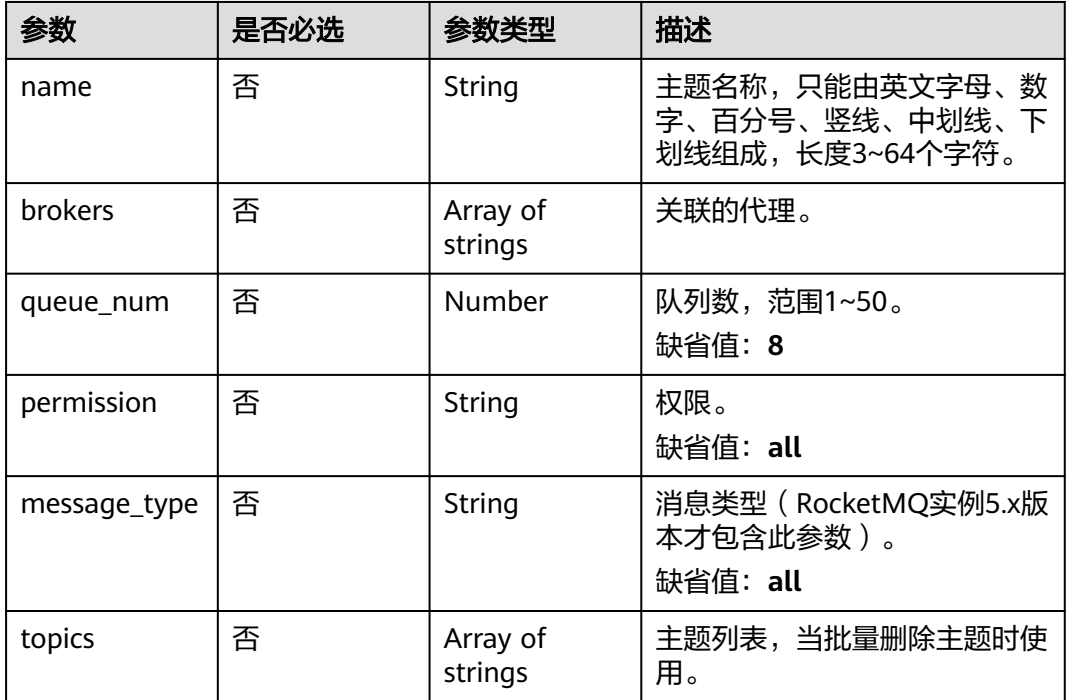

# 响应参数

状态码: **200**

#### 表 **5-51** 响应 Body 参数

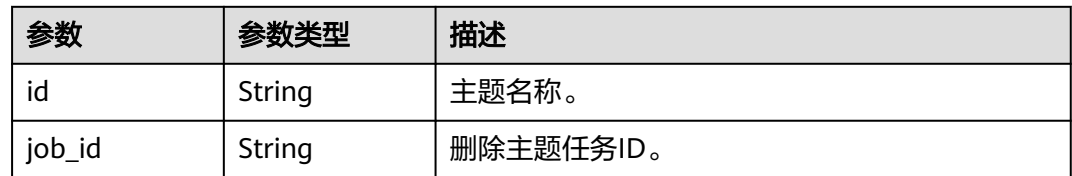

## 请求示例

创建一个主题,关联的代理为broker-0,队列数为3。

POST https://{endpoint}/v2/{project\_id}/instances/{instance\_id}/topics

```
{
  "name" : "topic-test",
  "brokers" : [ "broker-0" ],
 "queue_num" : 3,
 "permission" : "all"
}
```
## 响应示例

#### 状态码: **200**

创建主题或批量删除主题成功。

{ "id" : "topic-test" }

## 状态码

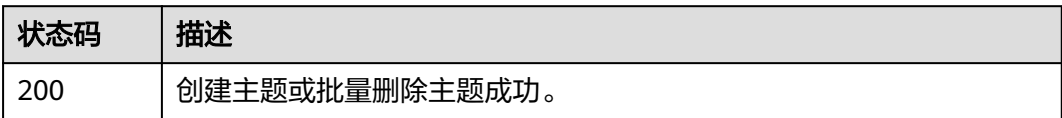

# 错误码

请参见<mark>错误码</mark>。

# **5.3.2** 删除指定主题

# 功能介绍

删除指定主题。

## **URI**

DELETE /v2/{project\_id}/instances/{instance\_id}/topics/{topic}

#### 表 **5-52** 路径参数

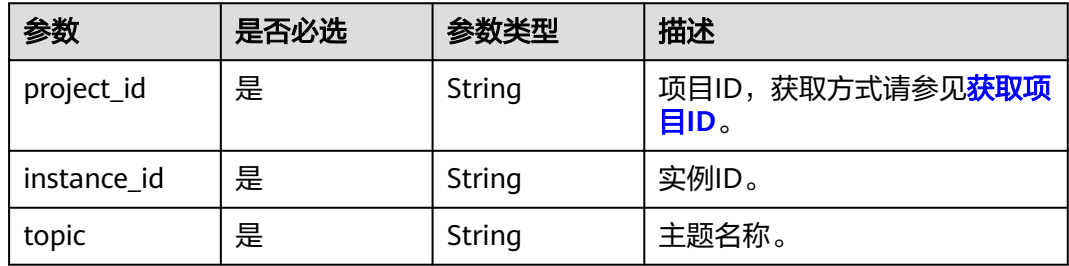

## 请求参数

无

## 响应参数

无

## 请求示例

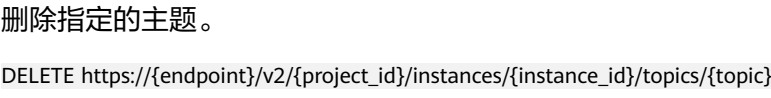

## 响应示例

无

## 状态码

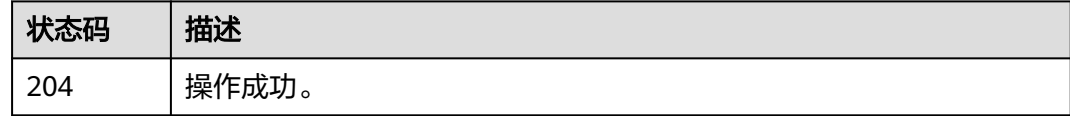

# 错误码

请参[见错误码。](#page-123-0)

# **5.3.3** 查询单个主题

# 功能介绍

查询单个主题。

### **URI**

GET /v2/{project\_id}/instances/{instance\_id}/topics/{topic}

#### 表 **5-53** 路径参数

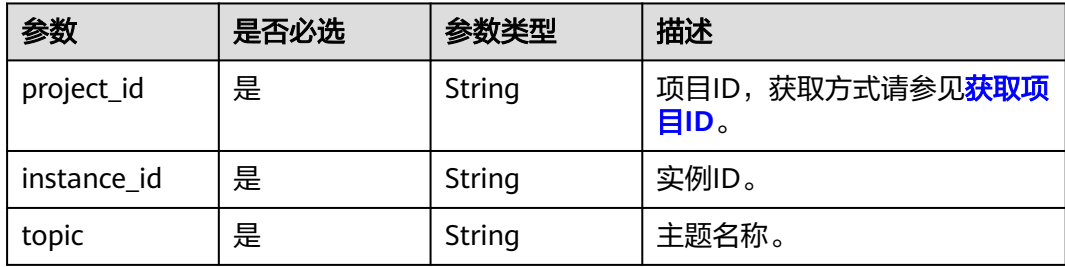

# 请求参数

无

# 响应参数

状态码: **200**

#### 表 **5-54** 响应 Body 参数

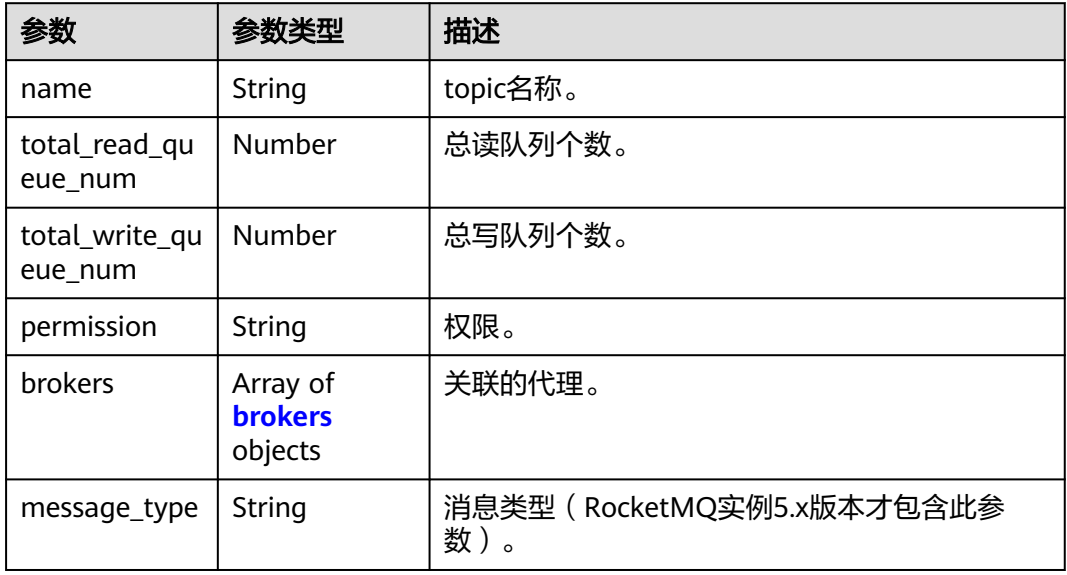

#### 表 **5-55** brokers

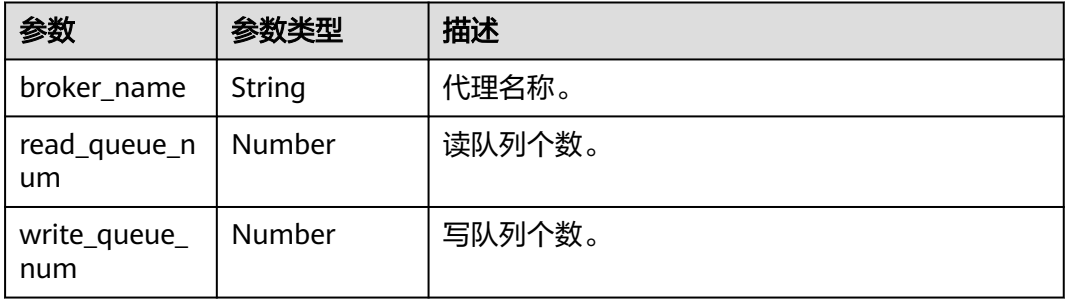

#### 5 API V2 (推荐)

## 请求示例

查询指定的单个主题的详细信息。

GET https://{endpoint}/v2/{project\_id}/instances/{instance\_id}/topics/{topic}

## 响应示例

#### 状态码: **200**

查询单个主题成功。

```
{
  "total_read_queue_num" : 3,
  "total_write_queue_num" : 3,
 "permission" : "all",
 "brokers" : [ {
   "broker_name" : "broker-0",
   "read_queue_num" : 3,
   "write_queue_num" : 3
 } ],
 "message_type" : "NORMAL"
}
```
## 状态码

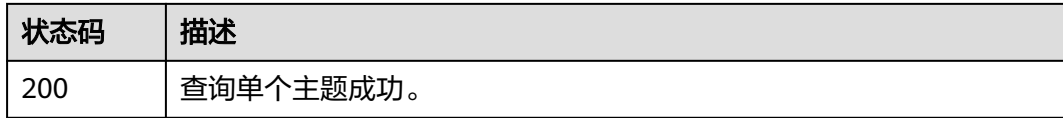

#### 错误码

请参见**错误码**。

# **5.3.4** 修改主题

# 功能介绍

修改主题。

### **URI**

PUT /v2/{project\_id}/instances/{instance\_id}/topics/{topic}

#### 表 **5-56** 路径参数

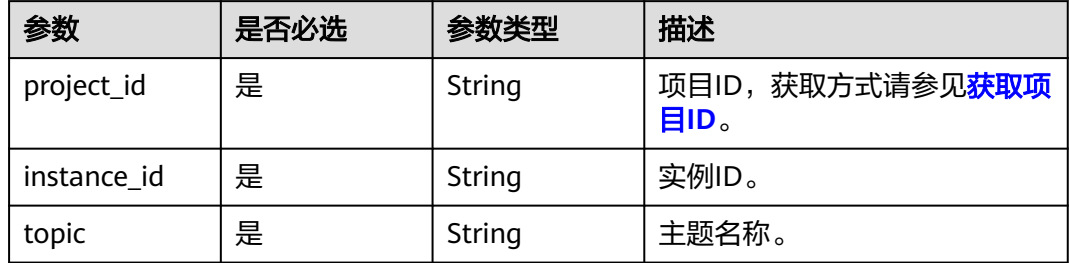

# 请求参数

#### 表 **5-57** 请求 Body 参数

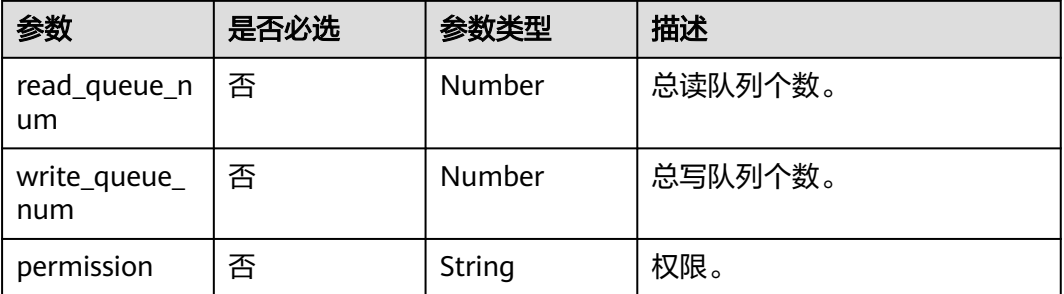

## 响应参数

无

#### 请求示例

修改指定主题的参数,总读队列个数修改为3,总写队列个数修改为3。

PUT https://{endpoint}/v2/{project\_id}/instances/{instance\_id}/topics/{topic}

```
{
  "read_queue_num" : 3,
 "write_queue_num" : 3,
 "permission" : "all"
}
```
## 响应示例

无

## 状态码

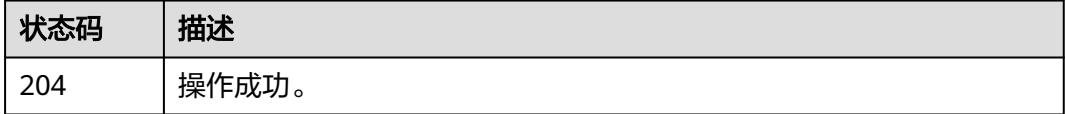

#### 错误码

请参[见错误码。](#page-123-0)

# **5.3.5** 查询主题消费组列表

## 功能介绍

查询主题消费组列表。

## **URI**

GET /v2/{project\_id}/instances/{instance\_id}/topics/{topic}/groups

#### 表 **5-58** 路径参数

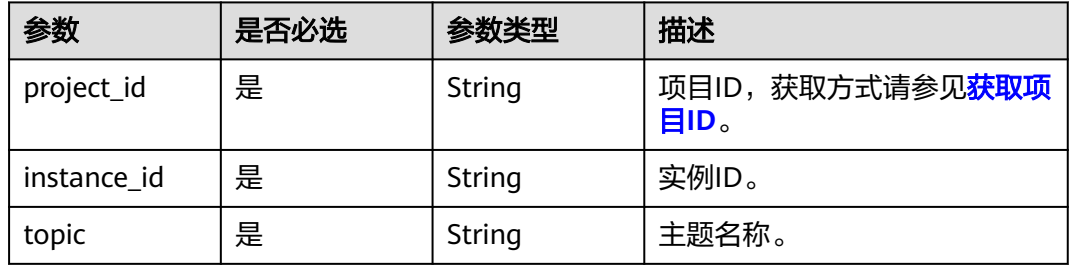

#### 表 **5-59** Query 参数

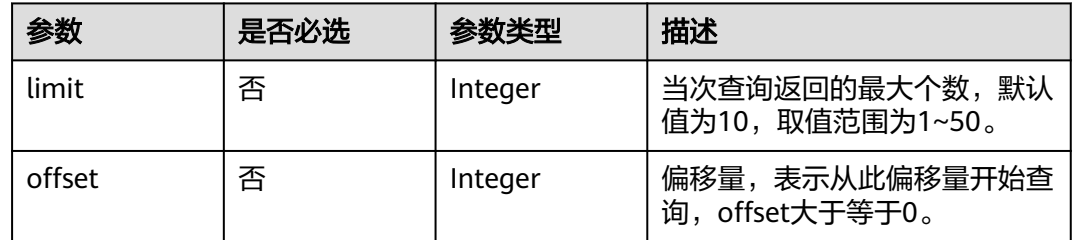

# 请求参数

无

# 响应参数

状态码: **200**

表 **5-60** 响应 Body 参数

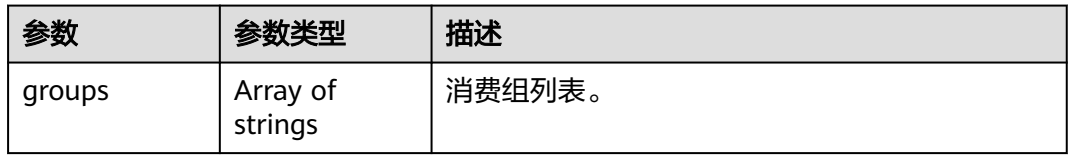

# 请求示例

查询指定主题的消费组列表。

GET https://{endpoint}/v2/{project\_id}/instances/{instance\_id}/topics/{topic}/groups

## 响应示例

## 状态码: **200**

查询主题消费组列表成功。

{ "groups" : [ "CID\_JODIE\_1", "test\_consumer" ] }

## 状态码

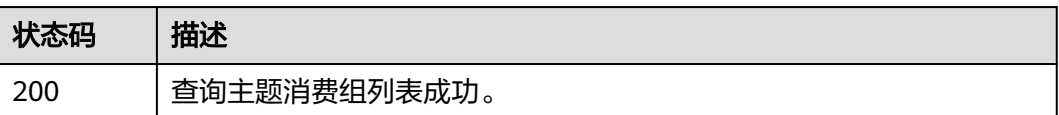

## 错误码

请参[见错误码。](#page-123-0)

# **5.3.6** 查询主题的消息数

# 功能介绍

查询主题的消息数。

### **URI**

GET /v2/{project\_id}/instances/{instance\_id}/topics/{topic}/status

#### 表 **5-61** 路径参数

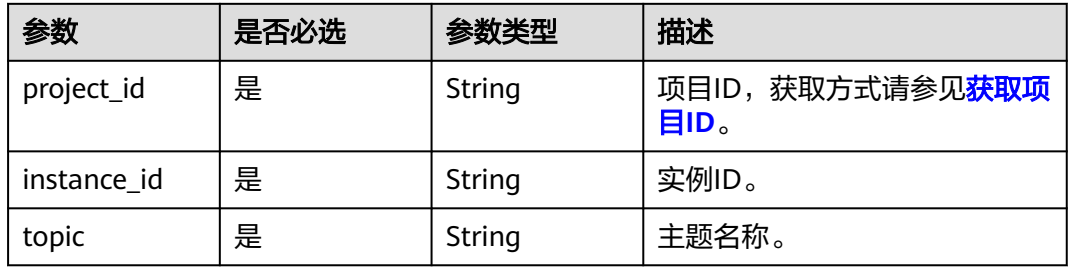

# 请求参数

无

## 响应参数

状态码: **200**

#### 表 **5-62** 响应 Body 参数

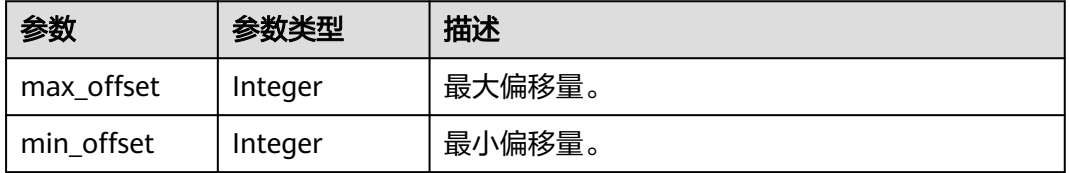

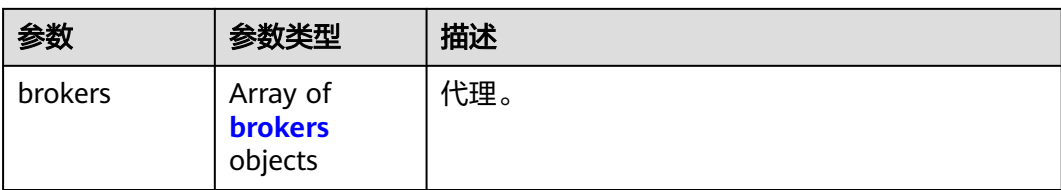

#### 表 **5-63** brokers

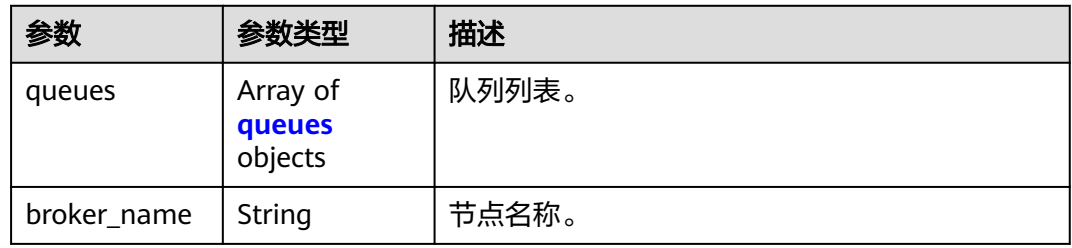

#### 表 **5-64** queues

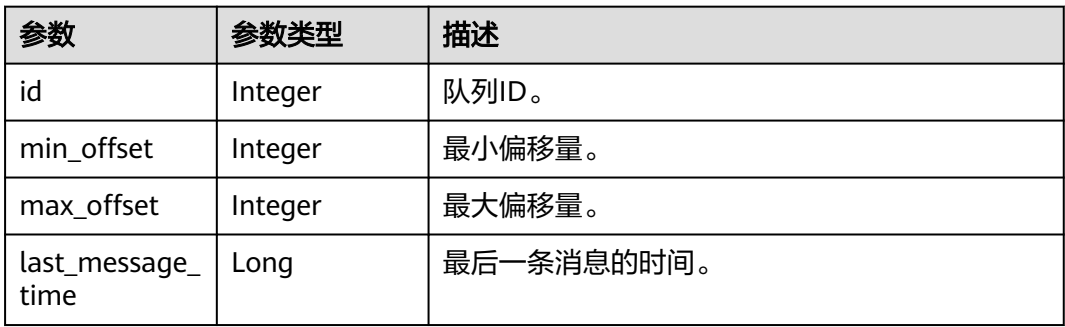

# 请求示例

#### 查询指定主题的消息数。

GET https://{endpoint}/v2/{project\_id}/instances/{instance\_id}/topics/{topic}/status

# 响应示例

#### 状态码: **200**

查询主题的消息数成功。

● 查询主题的消息数成功。

```
{
 "brokers" : {
 "queues" : [ {
 "id" : 0,
 "min_offset" : 0,
 "max_offset" : 2,
    "last_message_time" : 1662689877152
   } ],
   "broker_name" : "broker-0"
  }
}
```
# 状态码

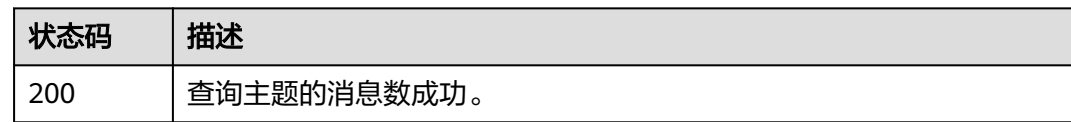

## 错误码

请参见<mark>错误码</mark>。

# **5.4** 消息管理

# **5.4.1** 查询消息

# 功能介绍

查询消息。

### **URI**

GET /v2/{engine}/{project\_id}/instances/{instance\_id}/messages

#### 表 **5-65** 路径参数

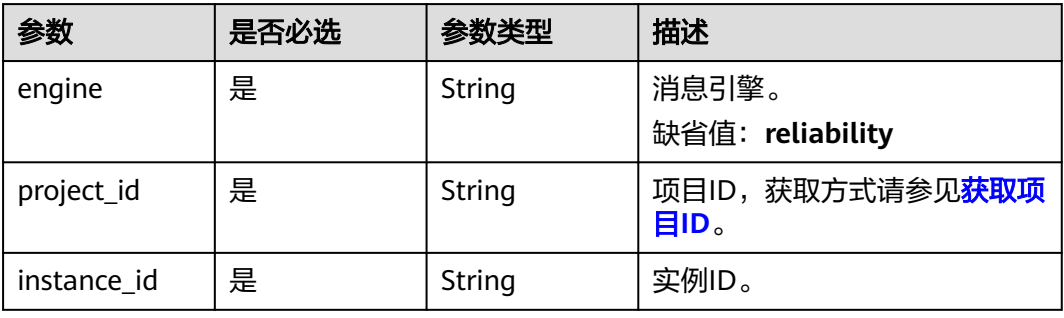

#### 表 **5-66** Query 参数

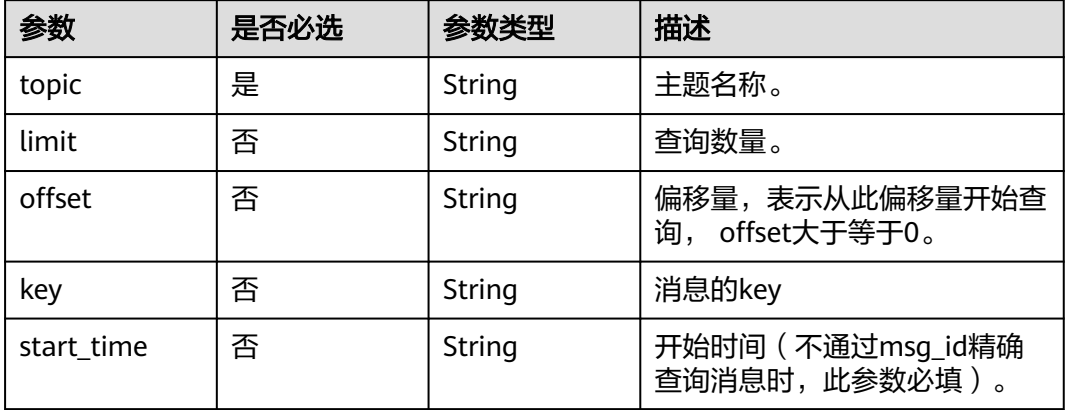

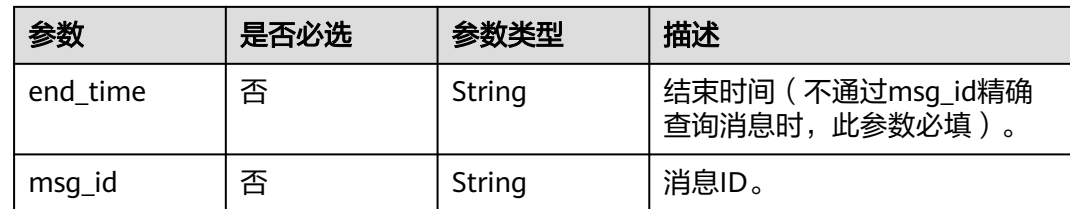

# 请求参数

无

## 响应参数

#### 状态码: **200**

## 表 **5-67** 响应 Body 参数

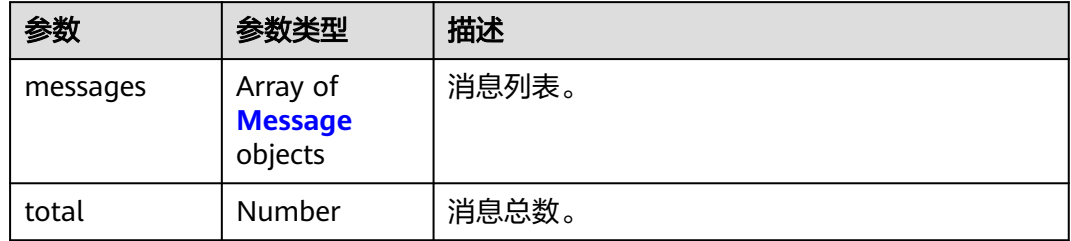

#### 表 **5-68** Message

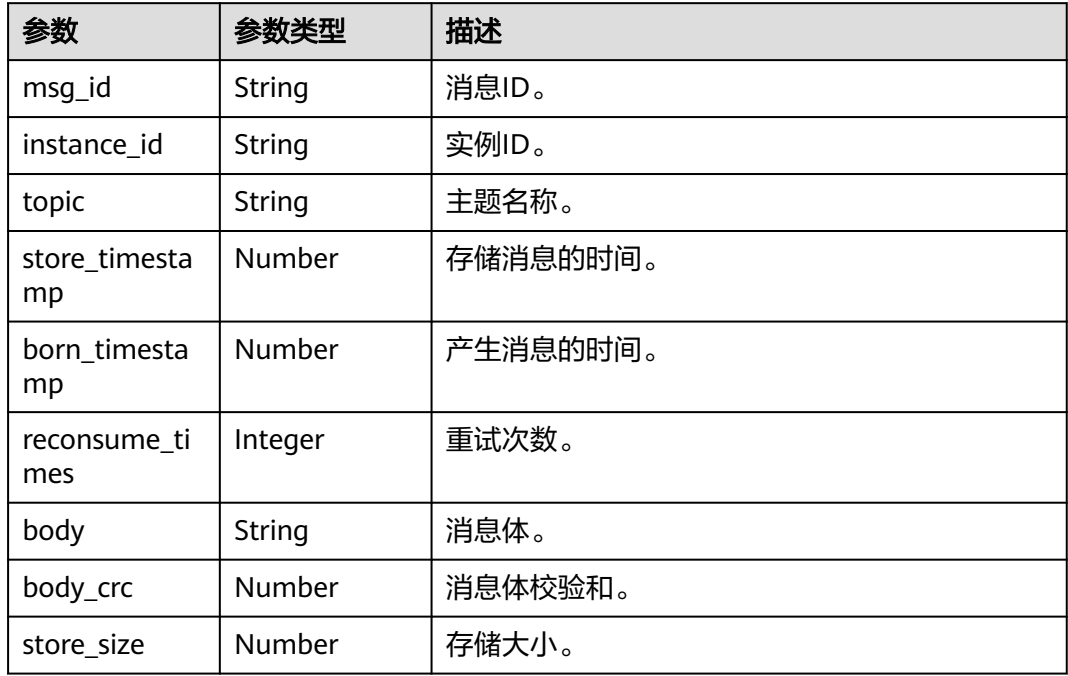

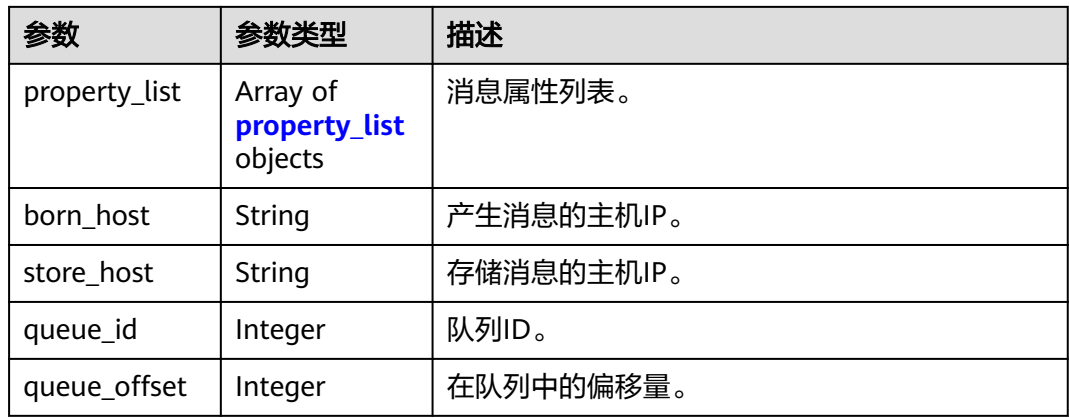

#### 表 **5-69** property\_list

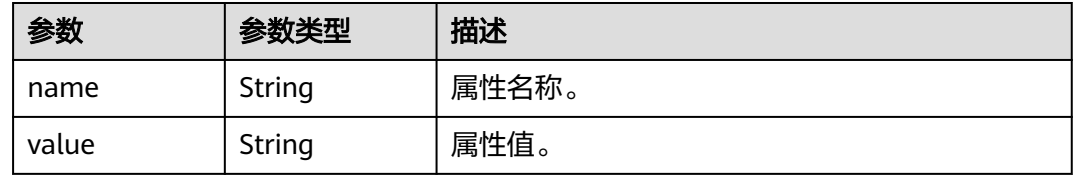

### 请求示例

#### 查询消息。

GET https://{endpoint}/v2/{engine}/{project\_id}/instances/{instance\_id}/messages?topic={topic}

### 响应示例

#### 状态码: **200**

查询消息成功。

```
{
 "messages" : [ {
 "msg_id" : "C0A807C9000027740000000000000030",
 "instance_id" : "11c45539-xxxx-xxxx-xxxx-812c41f61f30",
 "topic" : "topic-test",
 "store_timestamp" : 1648888166319,
 "born_timestamp" : 1648888166275,
   "reconsume_times" : 0,
   "body" : "xxxx",
 "body_crc" : 1932557065,
 "store_size" : 175,
   "property_list" : [ {
 "name" : "KEYS",
 "value" : ""
 }, {
 "name" : "UNIQ_KEY",
 "value" : "7F00000123DC6E0BE85808B037820000"
   }, {
 "name" : "CLUSTER",
 "value" : "DmsCluster"
   }, {
    "name" : "TAGS",
    "value" : ""
  } ],
```
}

```
 "born_host" : "192.168.0.66:50098",
 "store_host" : "192.168.7.201:10100",
   "queue_id" : 2,
   "queue_offset" : 0
\}],
  "total" : 1
```
## 状态码

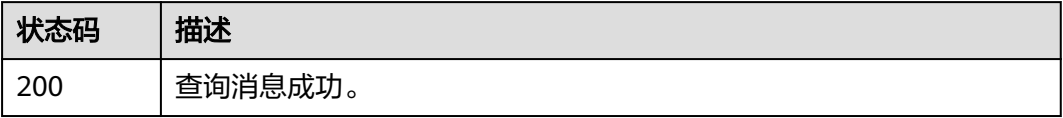

# 错误码

请参[见错误码。](#page-123-0)

# **5.4.2** 查询消息轨迹

# 功能介绍

查询消息轨迹。

### **URI**

GET /v2/{engine}/{project\_id}/instances/{instance\_id}/trace

#### 表 **5-70** 路径参数

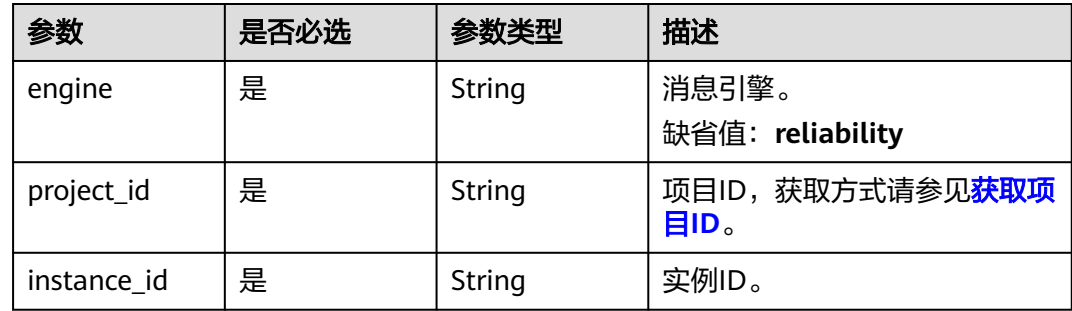

#### 表 **5-71** Query 参数

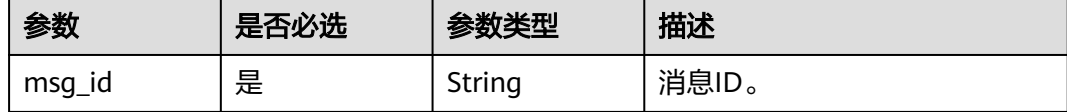

#### 请求参数

无

# 响应参数

### 状态码: **200**

表 **5-72** 响应 Body 参数

| 参数    | 参数类型                                             | 描述 |
|-------|--------------------------------------------------|----|
| trace | <sup> </sup> Array of trace   消息轨迹列表。<br>objects |    |

#### 表 **5-73** trace

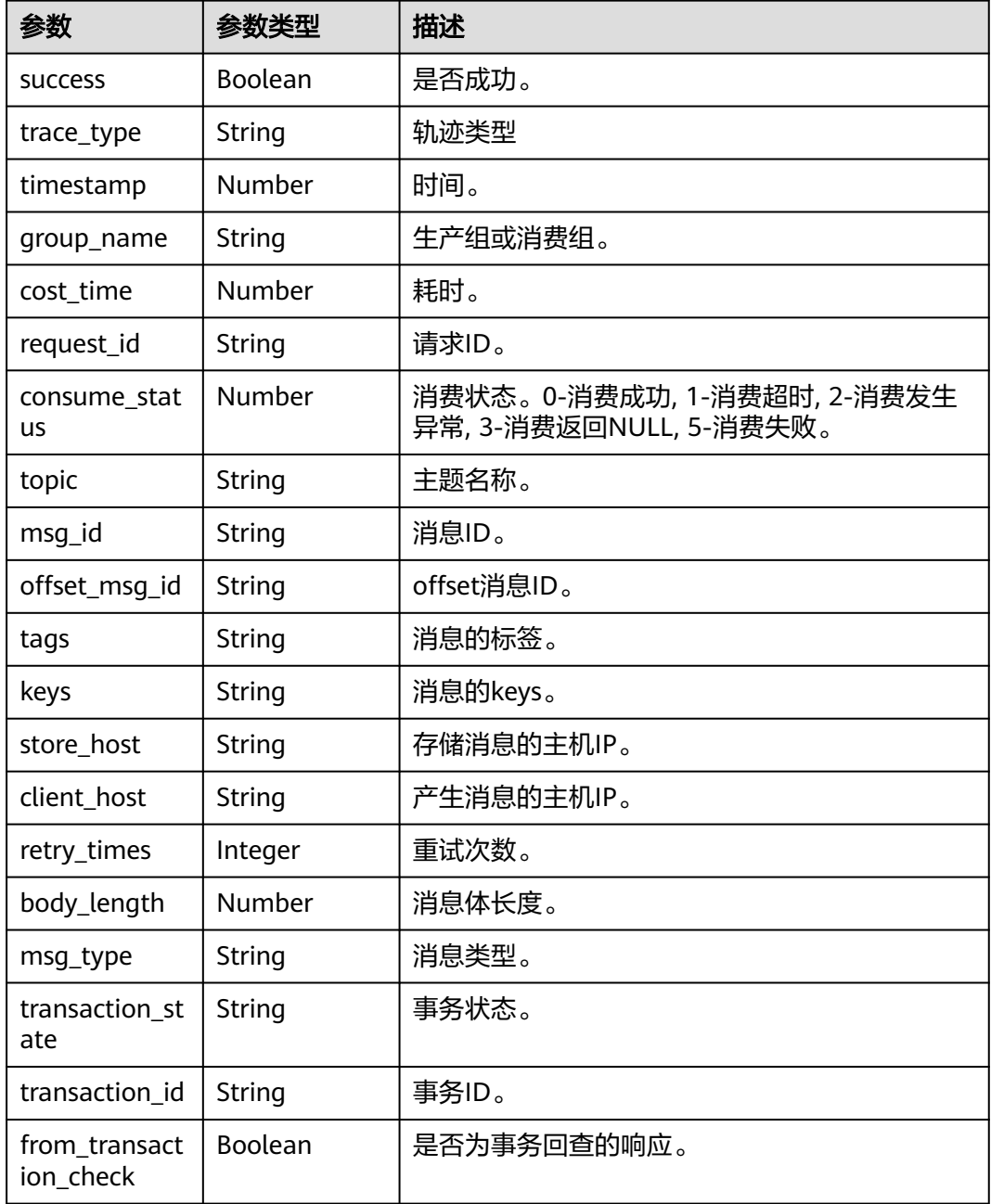

## 请求示例

查询RocketMQ实例的消息轨迹。

GET https://{endpoint}/v2/{engine}/{project\_id}/instances/{instance\_id}/trace?msg\_id={msg\_id}

## 响应示例

#### 状态码: **200**

查询成功。

```
[ {
  "success" : true,
  "trace_type" : "Pub",
  "timestamp" : 1634822858013,
  "group_name" : "ProducerGroupName",
 "cost_time" : 47,
 "request_id" : "644F0069C829287CBBF26B9A54390000",
  "consume_status" : 0,
  "topic" : "aaaaa",
  "msg_id" : "7F000001561018B4AAC26B9A0D1D0004",
  "offset_msg_id" : "C0A8011700002774000000000000BE12",
 "tags" : "TagA",
 "keys" : "OrderID188",
  "store_host" : "192.168.0.1:10101",
 "client_host" : "127.0.0.1",
 "retry_times" : 0,
  "body_length" : 11,
  "msg_type" : "Normal_Msg",
  "transaction_state" : null,
  "transaction_id" : null,
  "from_transaction_check" : false
} ]
```
# 状态码

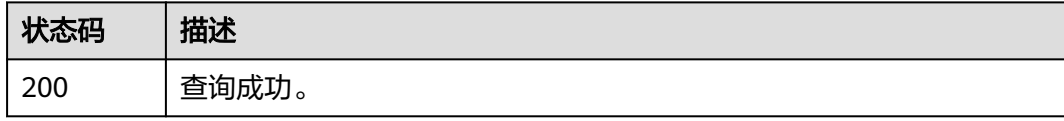

## 错误码

请参[见错误码。](#page-123-0)

# **5.4.3** 导出死信消息

# 功能介绍

导出死信消息。

#### **URI**

POST /v2/{project\_id}/instances/{instance\_id}/messages/export

#### 表 **5-74** 路径参数

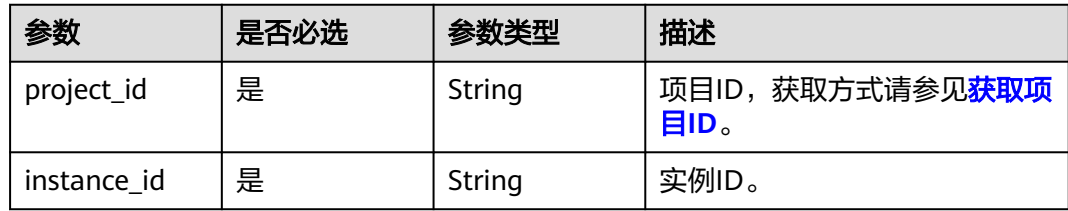

# 请求参数

#### 表 **5-75** 请求 Body 参数

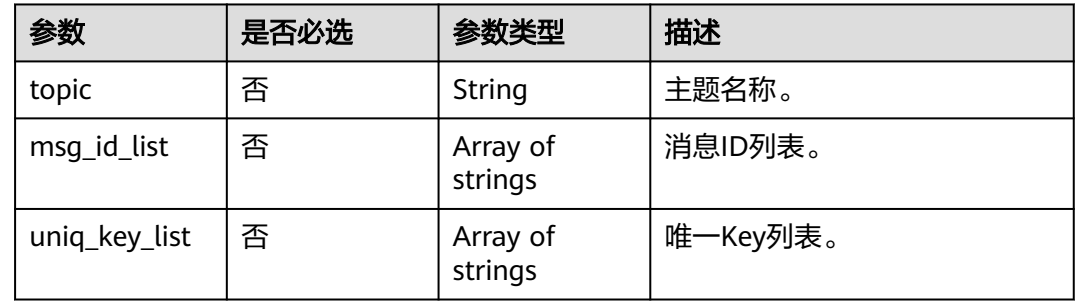

## 响应参数

#### 状态码: **200**

表 **5-76** 响应 Body 参数

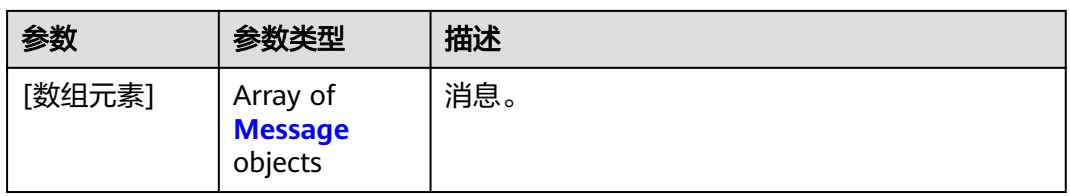

#### 表 **5-77** Message

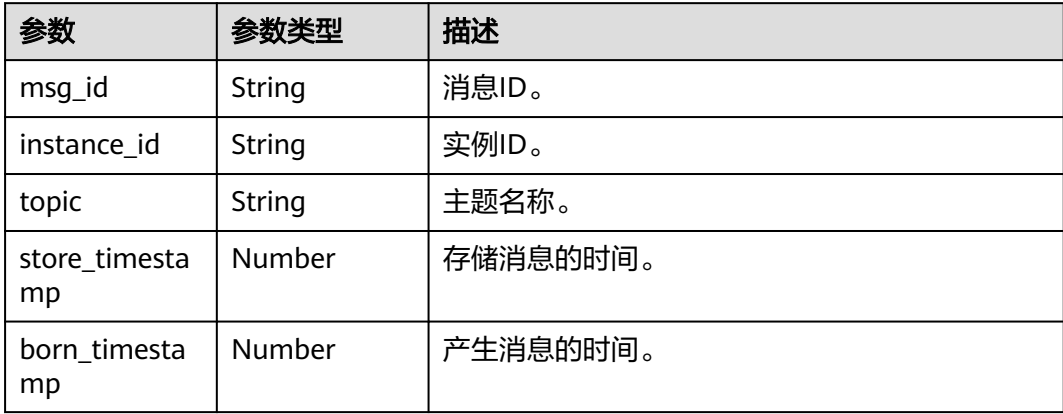

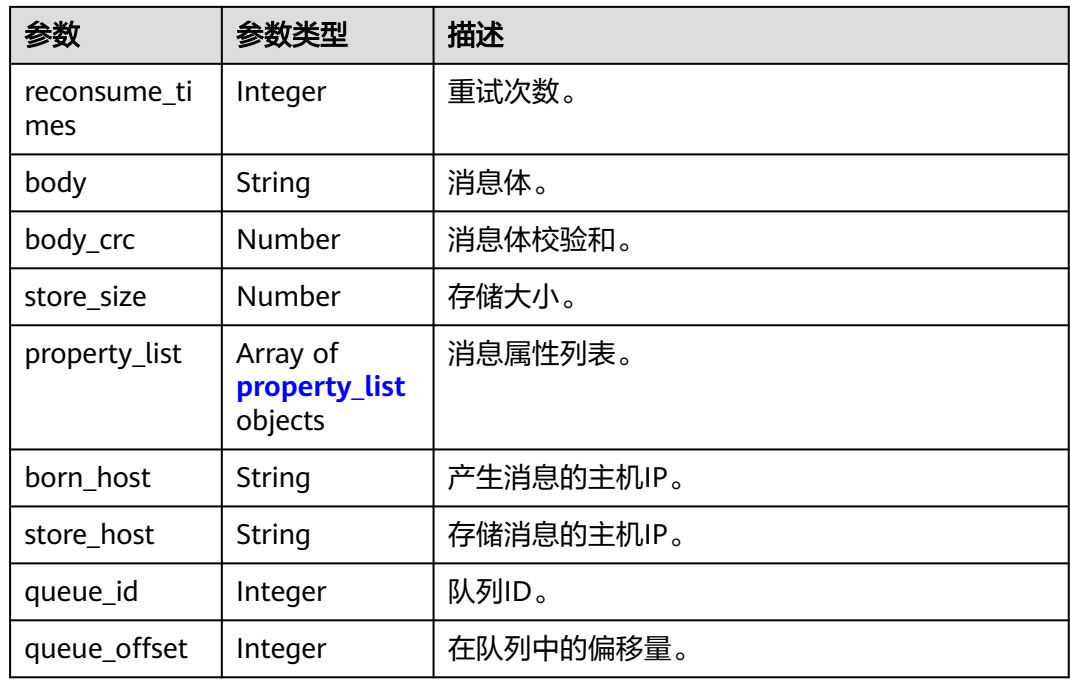

#### 表 **5-78** property\_list

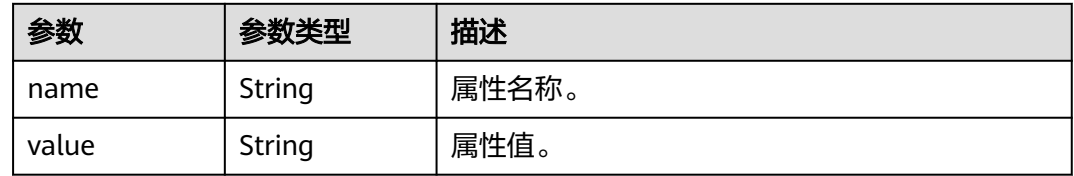

## 请求示例

#### 导出主题中指定消息ID和Key的死信消息。

POST https://{endpoint}/v2/{project\_id}/instances/{instance\_id}/messages/export

```
{
 "topic" : "%DLQ%group1",
 "msg_id_list" : [ "C0A8011700002774000000000013B19D", "C0A8011700002774000000000013B30F" ],
  "uniq_key_list" : [ "7F000001001C18B4AAC26B8AED170010", "7F000001001C18B4AAC26B8AEE030015" ]
```
# 响应示例

#### 状态码: **200**

}

导出死信消息成功。

```
{
 "topic" : "topic_01",
 "body" : "Hello world",
 "property_list" : {
 "name" : "ORIGIN_MESSAGE_ID",
 "value" : "C0A8005B00002775000000000000EBAE"
  },
  "msg_id" : "C0A8005B0000277500000000000133A2",
```
}

```
 "instance_id" : "56055acb-3c3b-4481-aeab-10464086c2b4",
 "store_timestamp" : 1662690563020,
 "born_timestamp" : 1662690324415,
  "reconsume_times" : 5,
  "body_crc" : 198614610,
  "store_size" : 317,
 "born_host" : "10.58.233.224:63529",
 "store_host" : "192.168.0.91:10101",
 "queue_id" : 0,
 "queue_offset" : 0
```
## 状态码

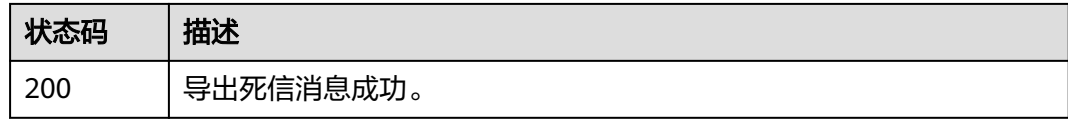

## 错误码

请参[见错误码。](#page-123-0)

# **5.4.4** 重发死信消息

# 功能介绍

重发死信消息。

### **URI**

POST /v2/{engine}/{project\_id}/instances/{instance\_id}/messages/deadletterresend

#### 表 **5-79** 路径参数

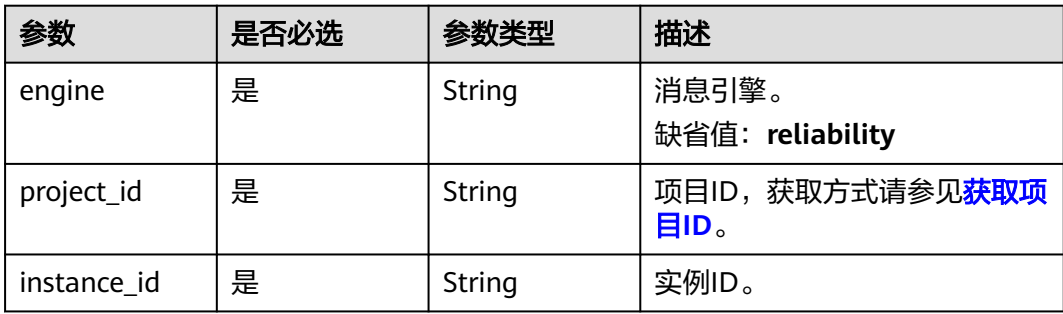

# 请求参数

#### 表 **5-80** 请求 Body 参数

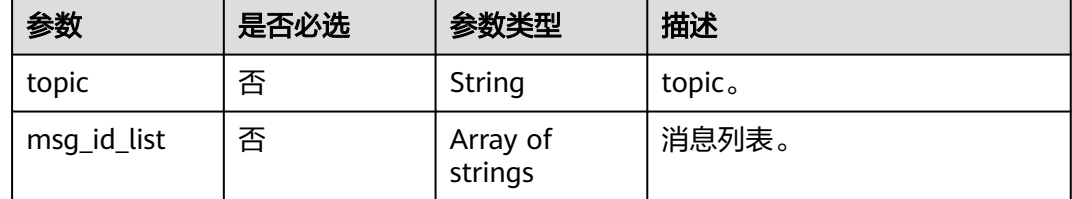

# 响应参数

#### 状态码: **200**

#### 表 **5-81** 响应 Body 参数

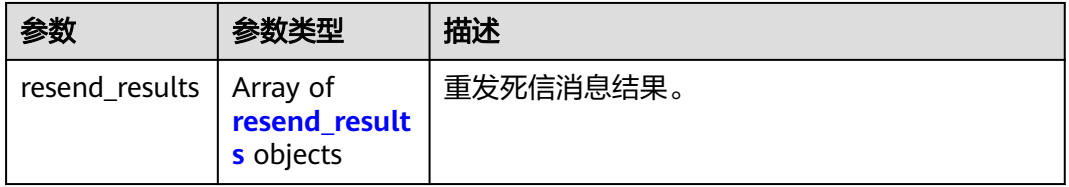

#### 表 **5-82** resend\_results

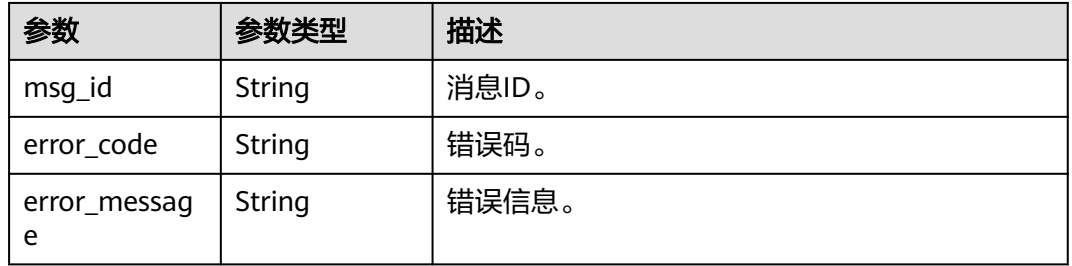

# 请求示例

#### 重发死信消息。

POST https://{endpoint}/v2/{engine}/{project\_id}/instances/{instance\_id}/messages/deadletter-resend

```
{
 "topic" : "%DLQ%group1",
 "msg_id_list" : [ "id1" ]
}
```
## 响应示例

### 状态码: **200**

重发死信消息成功。

{ "resend\_results" : [ {
}

```
 "msg_id" : "C0A8149E0000277600000000000B6835",
 "error_code" : "DMS.00000000",
 "error_message" : "Success."
 } ]
```
## 状态码

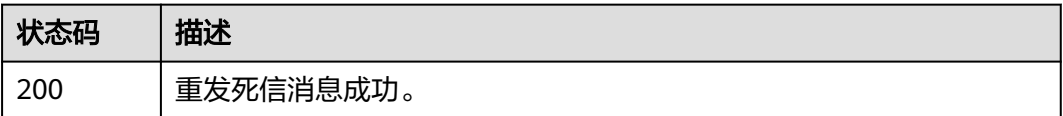

## 错误码

请参[见错误码。](#page-123-0)

# **5.4.5** 消费验证

## 功能介绍

消费验证。

## **URI**

POST /v2/{engine}/{project\_id}/instances/{instance\_id}/messages/resend

### 表 **5-83** 路径参数

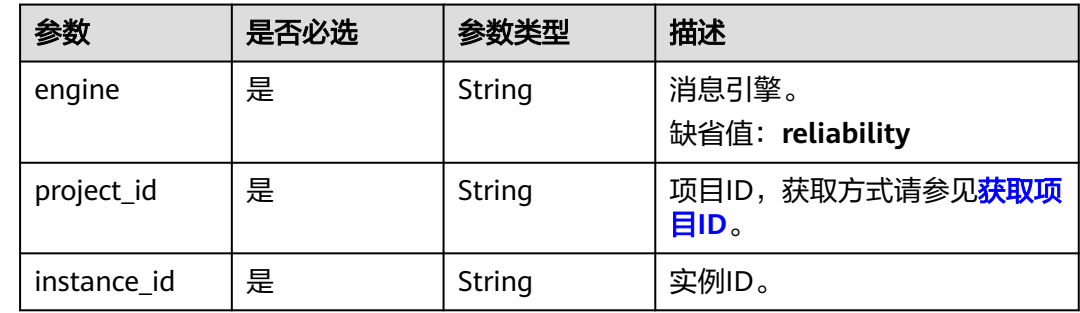

## 请求参数

#### 表 **5-84** 请求 Body 参数

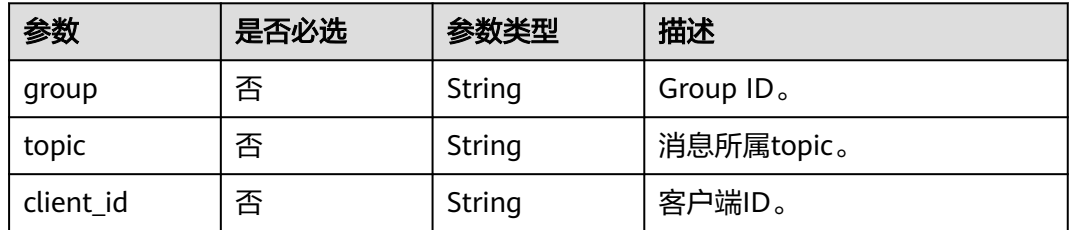

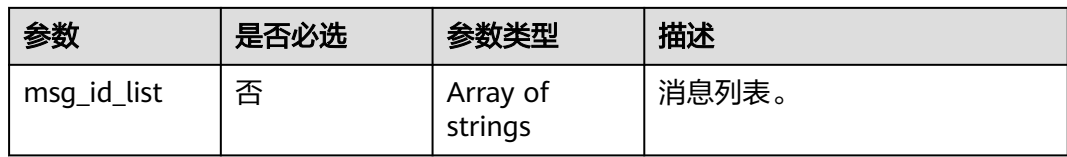

### 响应参数

#### 状态码: **200**

#### 表 **5-85** 响应 Body 参数

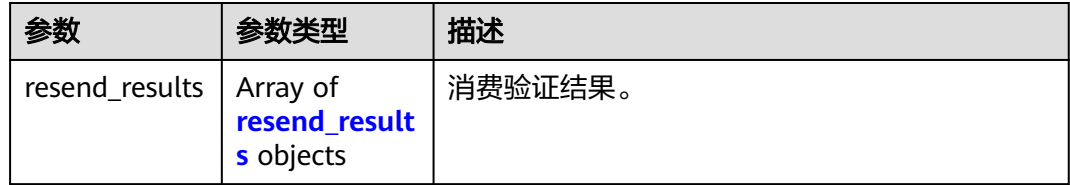

#### 表 **5-86** resend\_results

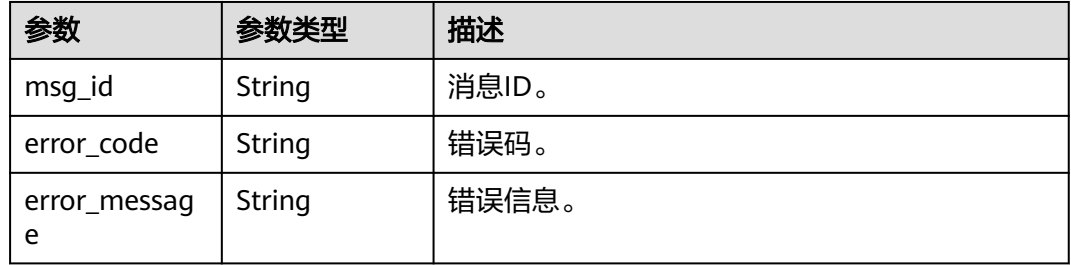

### 请求示例

#### 消费验证。

POST https://{endpoint}/v2/{engine}/{project\_id}/instances/{instance\_id}/messages/resend

```
{
 "group" : "GID_test",
 "client_id" : "192.168.0.1",
  "msg_id_list" : [ "id1" ]
}
```
### 响应示例

#### 状态码: **200**

消费验证成功。

```
{
 "resend_results" : [ {
 "msg_id" : "C0A8149E0000277600000000000B6835",
 "error_code" : "DMS.00000000",
   "error_message" : "Success."
 } ]
}<sup>-</sup>
```
## 状态码

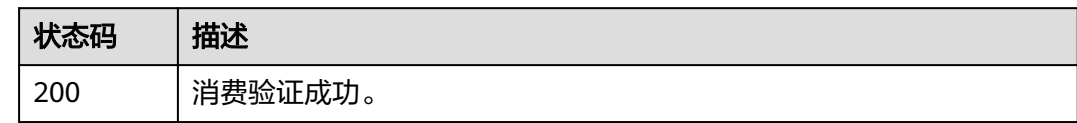

## 错误码

请参[见错误码。](#page-123-0)

# **5.5** 用户管理

# **5.5.1** 创建用户

## 功能介绍

创建用户。

### **URI**

POST /v2/{project\_id}/instances/{instance\_id}/users

### 表 **5-87** 路径参数

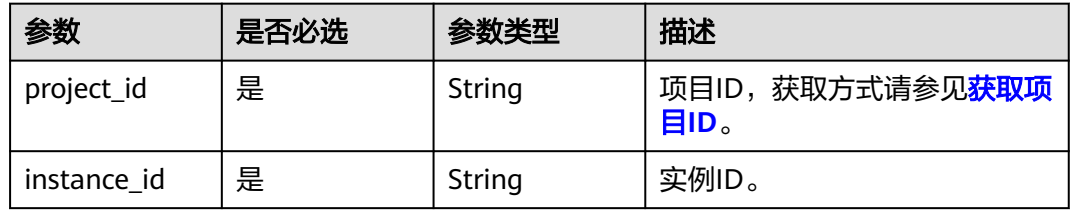

## 请求参数

#### 表 **5-88** 请求 Body 参数

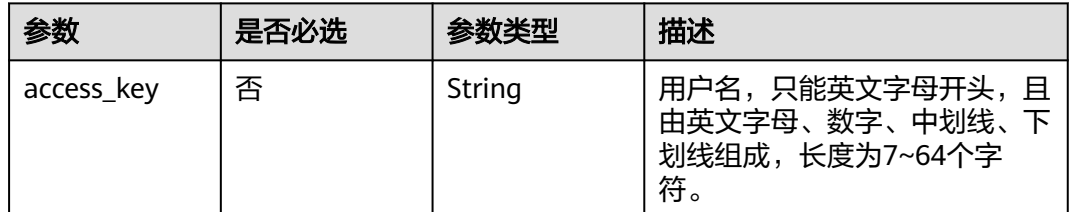

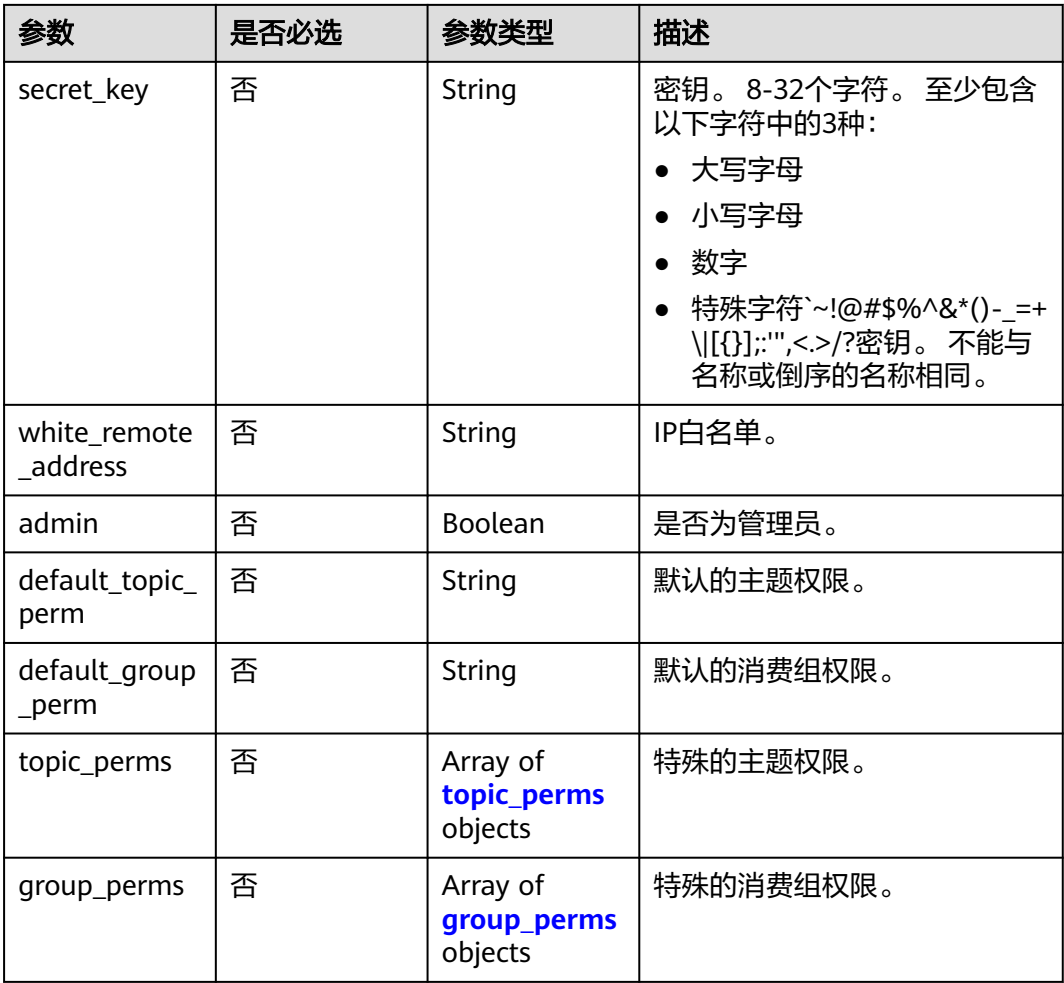

### 表 **5-89** topic\_perms

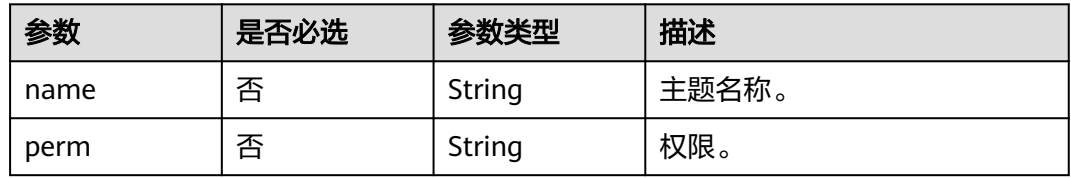

### 表 **5-90** group\_perms

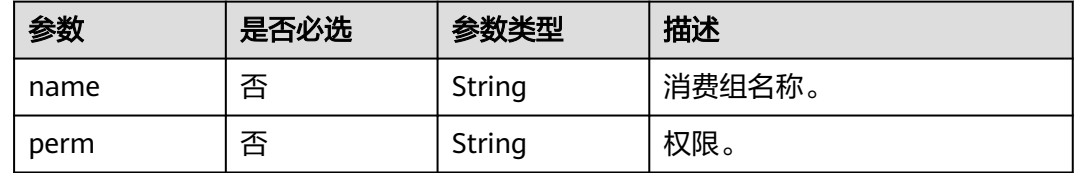

## 响应参数

状态码: **200**

#### 表 **5-91** 响应 Body 参数

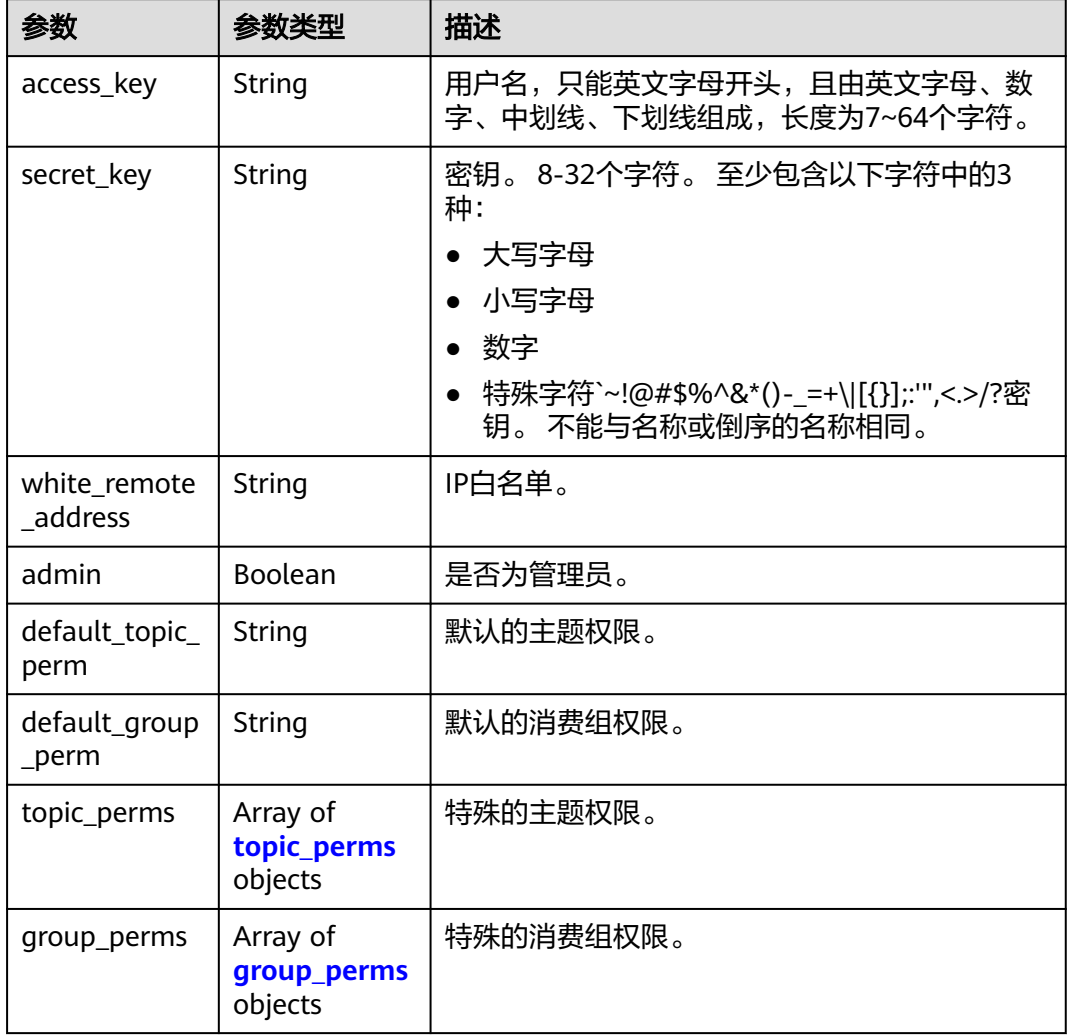

#### 表 **5-92** topic\_perms

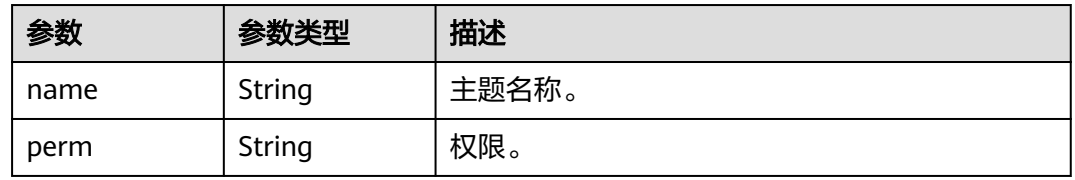

#### 表 **5-93** group\_perms

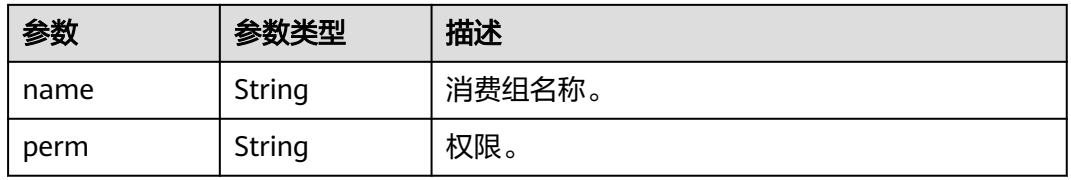

## 请求示例

创建一个非管理员的用户,授予发布、订阅topic1和group1的权限。

POST https://{endpoint}/v2/{project\_id}/instances/{instance\_id}/users

```
{
 "access_key" : "user_name",
 "secret_key" : "**************",
  "white_remote_address" : "",
  "admin" : false,
 "default_topic_perm" : "DENY",
 "default_group_perm" : "DENY",
  "topic_perms" : [ {
 "name" : "topic1",
 "perm" : "PUB|SUB"
 } ],
 "group_perms" : [ {
 "name" : "group1",
 "perm" : "PUB|SUB"
 } ]
}
```
## 响应示例

#### 状态码: **200**

创建成功。

```
{
  "access_key" : "test_01",
  "admin" : false,
 "default_group_perm" : "DENY",
 "default_topic_perm" : "SUB",
 "group_perms" : [ ],
 "secret_key" : "**************",
  "topic_perms" : [ ],
  "white_remote_address" : ""
}
```
## 状态码

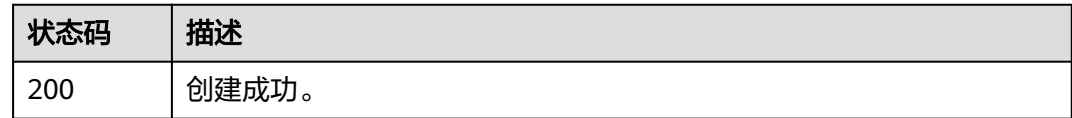

### 错误码

请参[见错误码。](#page-123-0)

# **5.5.2** 查询用户列表

## 功能介绍

查询用户列表。

### **URI**

GET /v2/{project\_id}/instances/{instance\_id}/users

#### 表 **5-94** 路径参数

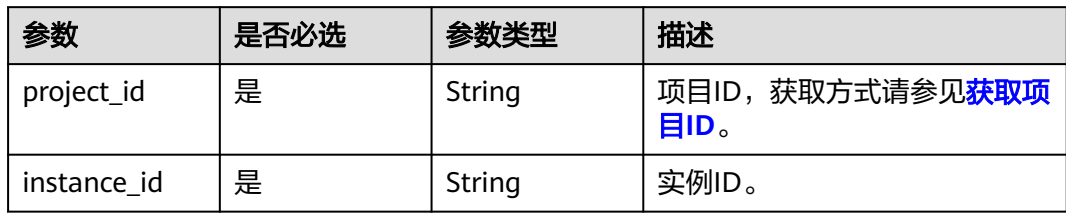

#### 表 **5-95** Query 参数

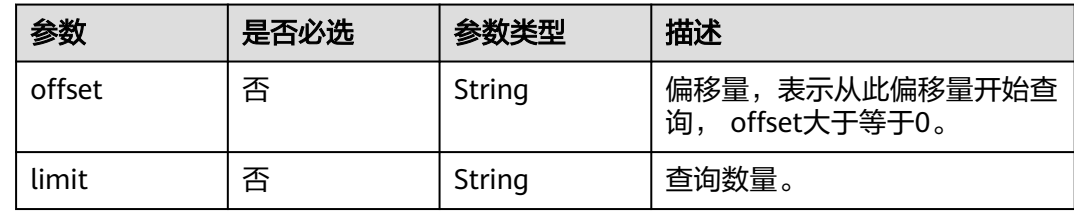

## 请求参数

无

## 响应参数

状态码: **200**

表 **5-96** 响应 Body 参数

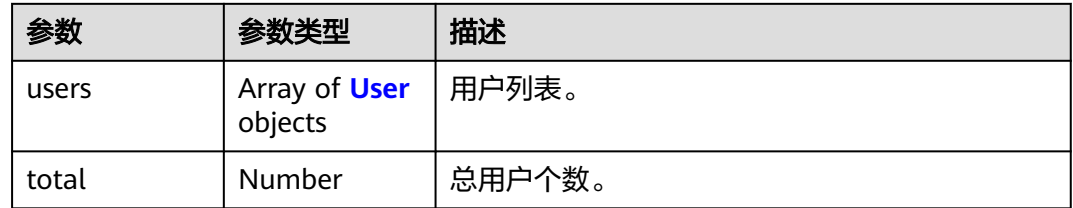

#### 表 **5-97** User

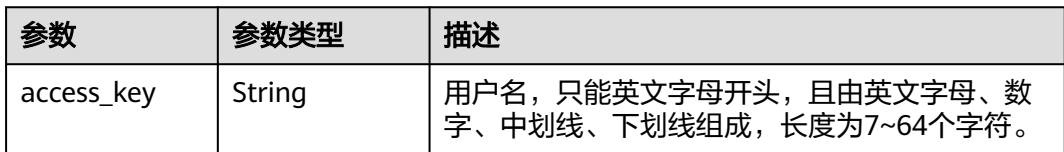

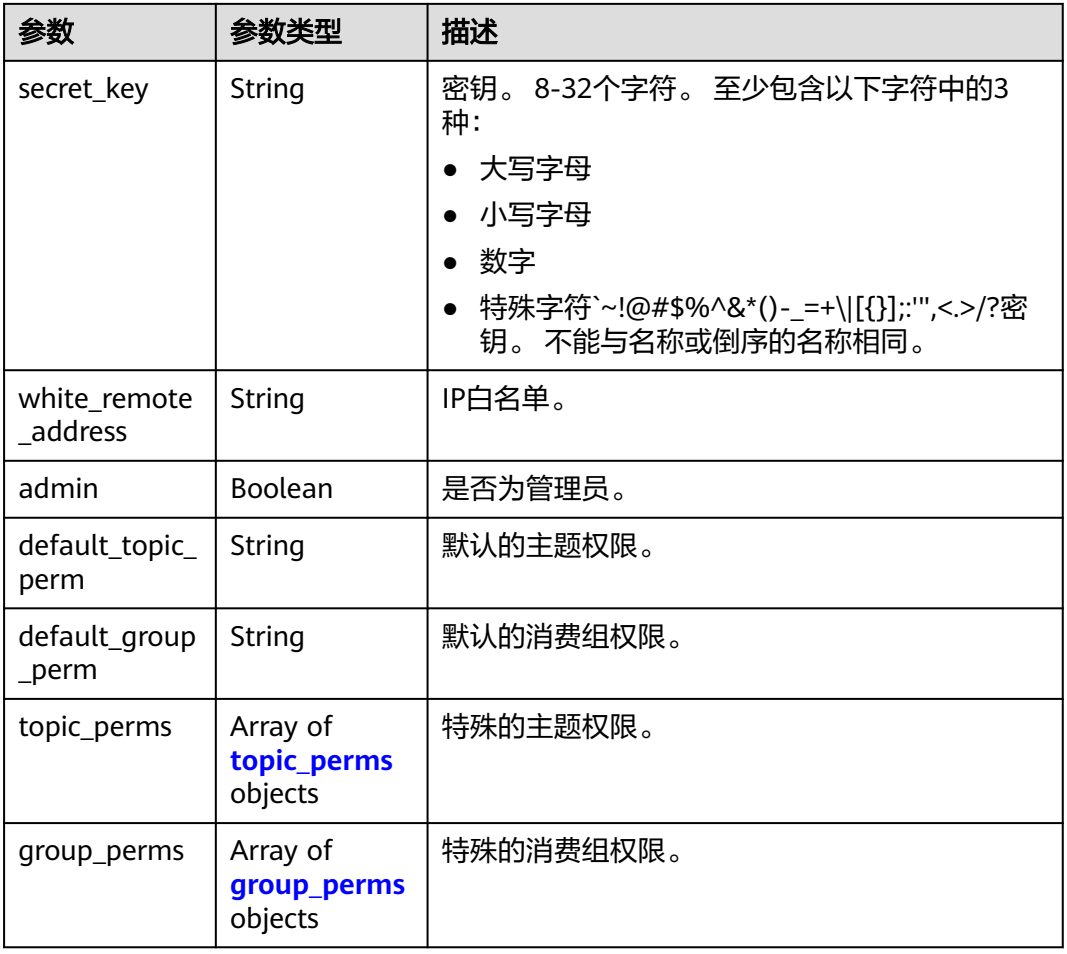

#### 表 **5-98** topic\_perms

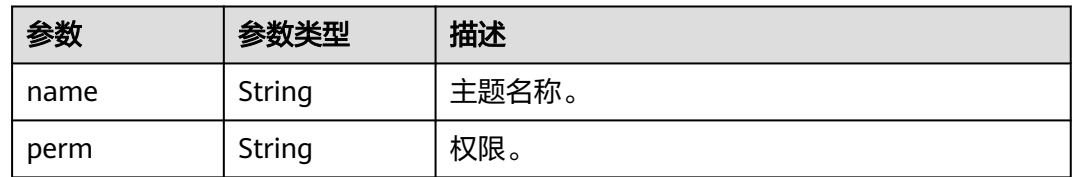

#### 表 **5-99** group\_perms

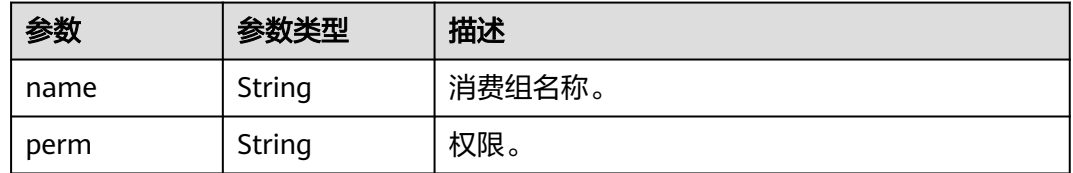

## 请求示例

### 查询用户列表。

GET https://{endpoint}/v2/{project\_id}/instances/{instance\_id}/users?offset=0&limit=10

## 响应示例

#### 状态码: **200**

#### 查询结果。

```
{
 "users" : [ {
   "access_key" : "test_01",
   "admin" : false,
   "default_group_perm" : "DENY",
 "default_topic_perm" : "SUB",
 "group_perms" : [ ],
 "secret_key" : "**************",
 "topic_perms" : [ ],
 "white_remote_address" : ""
  } ],
  "total" : 1
}
```
### 状态码

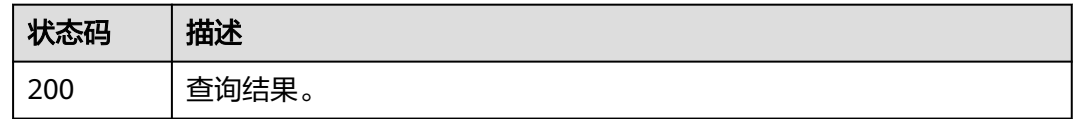

### 错误码

请参见<mark>错误码</mark>。

# **5.5.3** 修改用户参数

## 功能介绍

修改用户参数。

### **URI**

PUT /v2/{project\_id}/instances/{instance\_id}/users/{user\_name}

#### 表 **5-100** 路径参数

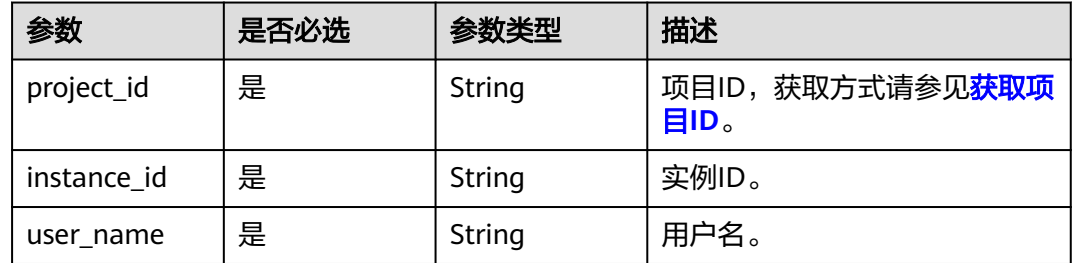

## 请求参数

表 **5-101** 请求 Body 参数

| 参数                      | 是否必选 | 参数类型                               | 描述                                                                                                    |
|-------------------------|------|------------------------------------|----------------------------------------------------------------------------------------------------|
| access_key              | 否    | String                             | 用户名,只能英文字母开头,且<br>由英文字母、数字、中划线、下<br>划线组成,长度为7~64个字<br>符。                                                               |
| secret_key              | 否    | String                             | 密钥。 8-32个字符。 至少包含<br>以下字符中的3种:<br>大写字母<br>小写字母<br>数字<br>特殊字符`~!@#\$%^&*()-_=+<br>\ [{}];:'',<.>/?密钥。不能与<br>名称或倒序的名称相同。 |
| white_remote<br>address | 否    | String                             | IP白名单。                                                                                                    |
| admin                   | 否    | Boolean                            | 是否为管理员。                                                                                                    |
| default_topic_<br>perm  | 否    | String                             | 默认的主题权限。                                                                                                    |
| default_group<br>_perm  | 否    | String                             | 默认的消费组权限。                                                                                                    |
| topic_perms             | 否    | Array of<br>topic_perms<br>objects | 特殊的主题权限。                                                                                                    |
| group_perms             | 否    | Array of<br>group_perms<br>objects | 特殊的消费组权限。                                                                                                    |

#### 表 **5-102** topic\_perms

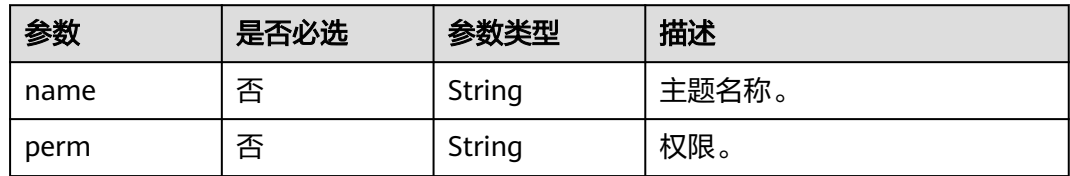

#### <span id="page-82-0"></span>表 **5-103** group\_perms

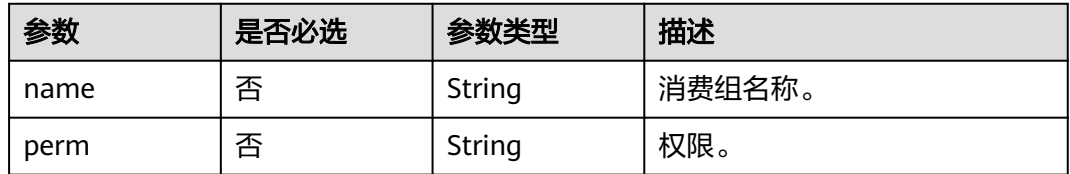

## 响应参数

### 状态码: **200**

表 **5-104** 响应 Body 参数

| 参数                      | 参数类型                               | 描述                                                                                                    |
|-------------------------|------------------------------------|----------------------------------------------------------------------------------------------------|
| access_key              | String                             | 用户名,只能英文字母开头,且由英文字母、数<br>字、中划线、下划线组成,长度为7~64个字符。                                                                  |
| secret_key              | String                             | 密钥。8-32个字符。至少包含以下字符中的3<br>种:<br>大写字母<br>小写字母<br>数字<br>特殊字符`~!@#\$%^&*()-_=+\ [{}];:''',<.>/?密<br>钥。不能与名称或倒序的名称相同。 |
| white remote<br>address | String                             | IP白名单。                                                                                                    |
| admin                   | Boolean                            | 是否为管理员。                                                                                                    |
| default_topic_<br>perm  | String                             | 默认的主题权限。                                                                                                    |
| default_group<br>_perm  | String                             | 默认的消费组权限。                                                                                                    |
| topic_perms             | Array of<br>topic_perms<br>objects | 特殊的主题权限。                                                                                                    |
| group_perms             | Array of<br>group_perms<br>objects | 特殊的消费组权限。                                                                                                    |

#### 表 **5-105** topic\_perms

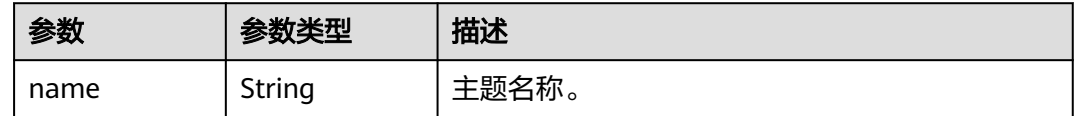

<span id="page-83-0"></span>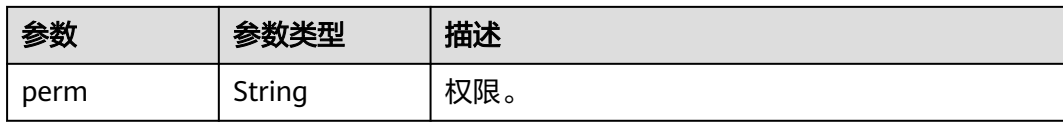

#### 表 **5-106** group\_perms

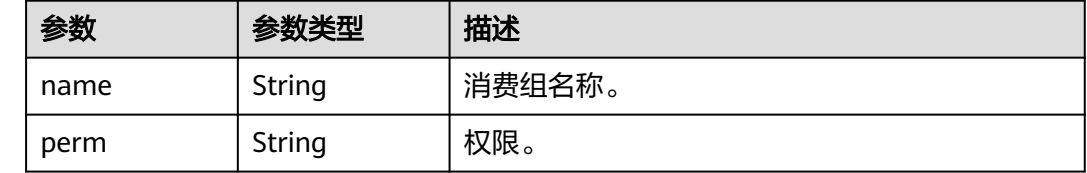

### 请求示例

#### 修改用户参数,授予user\_name用户发布、订阅topic1和group1的权限。

PUT https://{endpoint}/v2/{project\_id}/instances/{instance\_id}/users/{user\_name}

```
{
 "access_key" : "user_name",
 "secret_key" : "**************",
 ".<br>"white_remote_address" : "",
  "admin" : false,
  "default_topic_perm" : "DENY",
  "default_group_perm" : "DENY",
  "topic_perms" : [ {
 "name" : "topic1",
 "perm" : "PUB|SUB"
 \} ],
 "group_perms" : [ {
 "name" : "group1",
 "perm" : "PUB|SUB"
 } ]
}
```
### 响应示例

#### 状态码: **200**

修改成功。

```
{
  "access_key" : "test_01",
  "admin" : false,
 "default_group_perm" : "DENY",
 "default_topic_perm" : "SUB",
 "group_perms" : [ ],
 "secret_key" : "**************",
  "topic_perms" : [ ],
  "white_remote_address" : ""
}
```
## 状态码

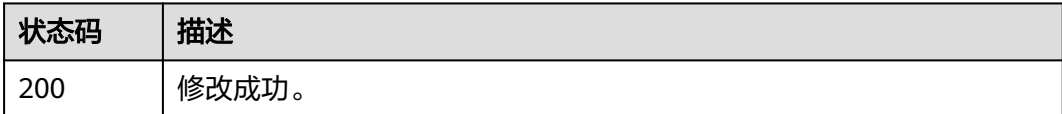

## 错误码

请参[见错误码。](#page-123-0)

# **5.5.4** 查询用户详情

## 功能介绍

查询用户详情。

### **URI**

GET /v2/{project\_id}/instances/{instance\_id}/users/{user\_name}

#### 表 **5-107** 路径参数

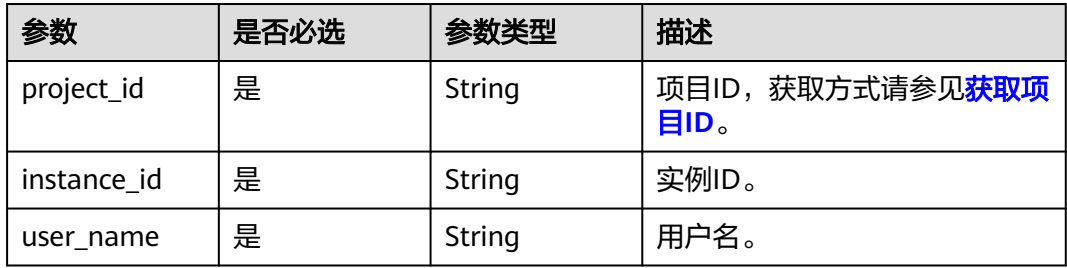

## 请求参数

无

### 响应参数

#### 状态码: **200**

#### 表 **5-108** 响应 Body 参数

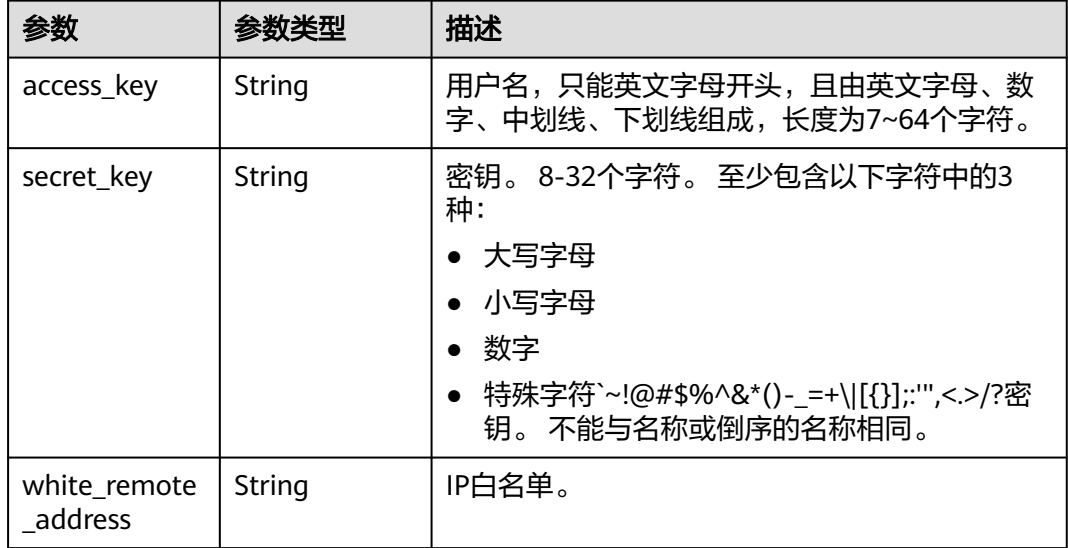

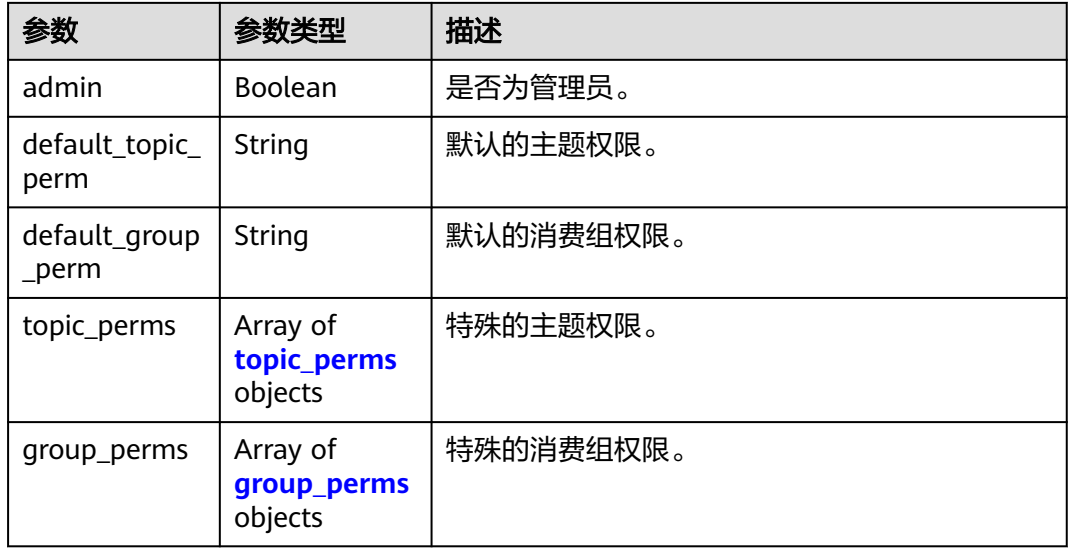

#### 表 **5-109** topic\_perms

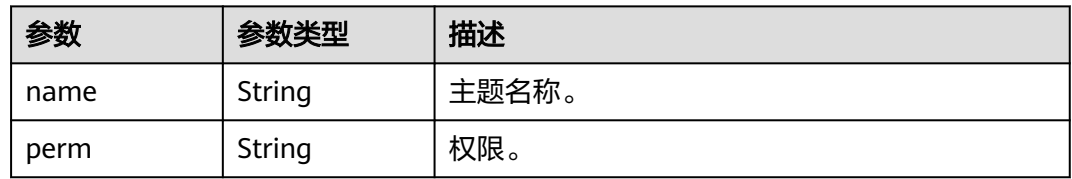

#### 表 **5-110** group\_perms

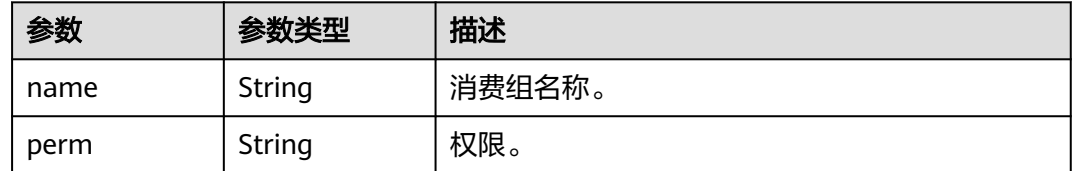

## 请求示例

#### 查询用户详情。

GET https://{endpoint}/v2/{project\_id}/instances/{instance\_id}/users/{user\_name}?offset=0&limit=10

## 响应示例

### 状态码: **200**

查询用户详情成功。

```
{
```

```
 "access_key" : "test_01",
  "admin" : false,
 "default_group_perm" : "DENY",
 "default_topic_perm" : "SUB",
 "group_perms" : [ ],
 "secret_key" : "**************",
```

```
 "topic_perms" : [ ],
  "white_remote_address" : ""
}
```
### 状态码

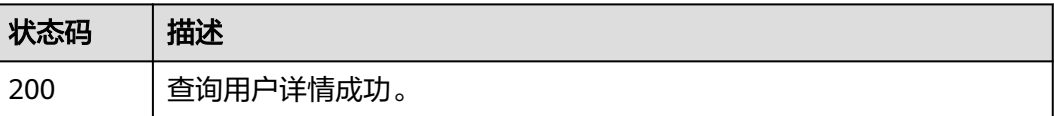

### 错误码

请参[见错误码。](#page-123-0)

# **5.5.5** 删除用户

## 功能介绍

删除用户。

#### **URI**

DELETE /v2/{project\_id}/instances/{instance\_id}/users/{user\_name}

#### 表 **5-111** 路径参数

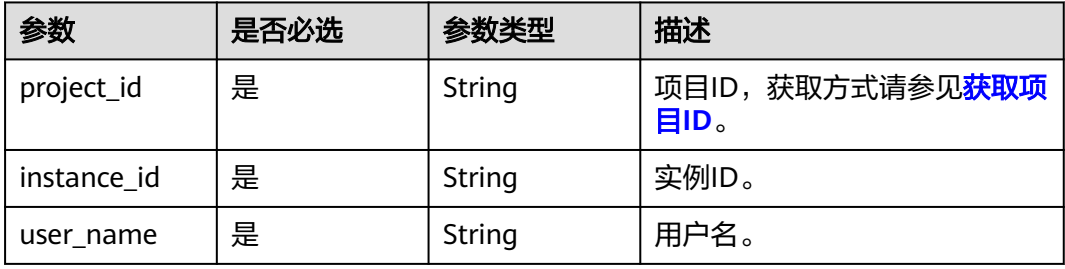

### 请求参数

无

## 响应参数

状态码: **200**

#### 表 **5-112** 响应 Body 参数

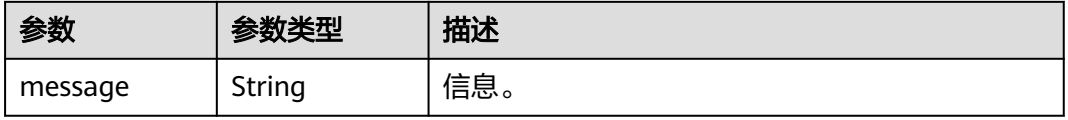

## 请求示例

### 删除指定的用户。

DELETE https://{endpoint}/v2/{project\_id}/instances/{instance\_id}/users/{user\_name}

## 响应示例

无

## 状态码

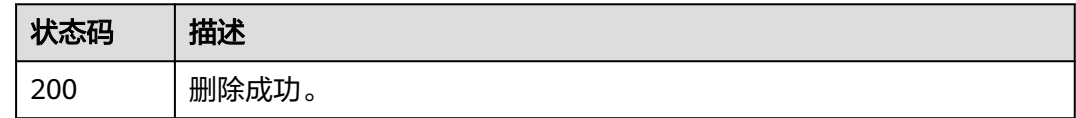

## 错误码

请参[见错误码。](#page-123-0)

# **5.5.6** 查询主题的授权用户列表

## 功能介绍

查询主题的授权用户列表。

### **URI**

GET /v2/{project\_id}/instances/{instance\_id}/topics/{topic}/accesspolicy

#### 表 **5-113** 路径参数

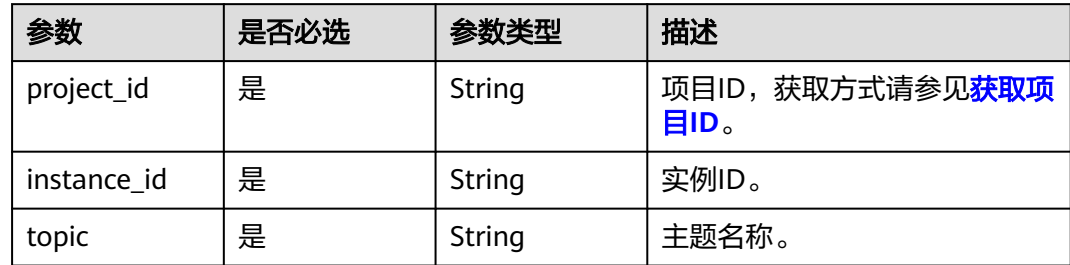

#### 表 **5-114** Query 参数

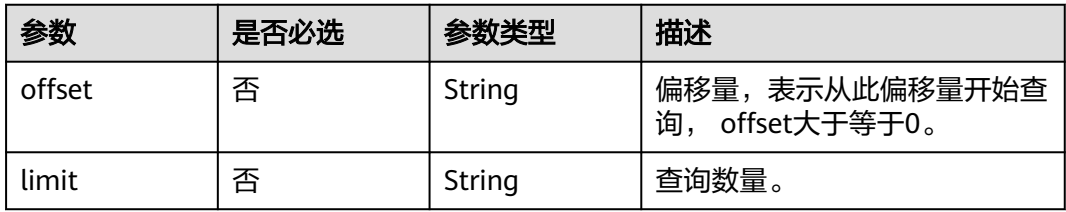

#### 5 API V2 (推荐)

## 请求参数

无

### 响应参数

#### 状态码: **200**

#### 表 **5-115** 响应 Body 参数

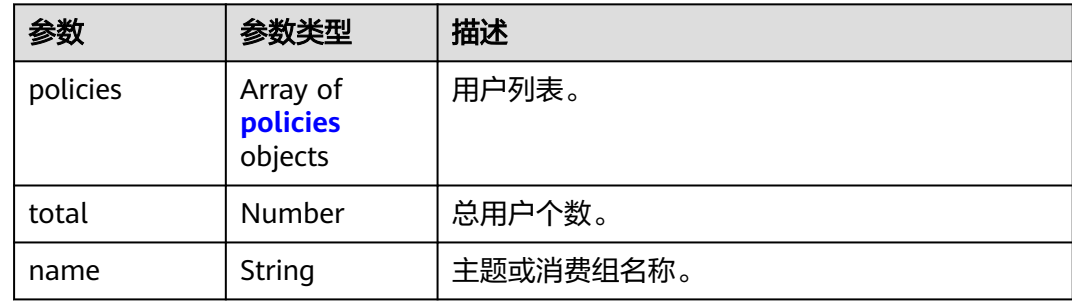

#### 表 **5-116** policies

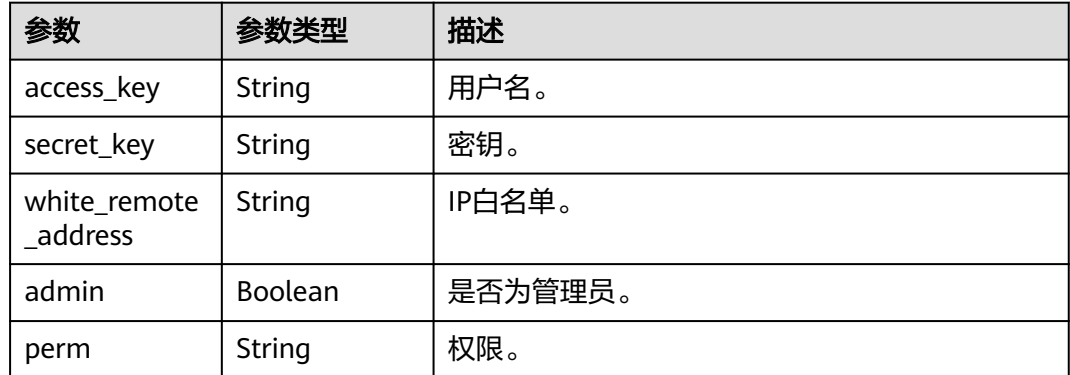

## 请求示例

#### 查询主题的授权用户列表。

GET https://{endpoint}/v2/{project\_id}/instances/{instance\_id}/topics/{topic}/accesspolicy

## 响应示例

#### 状态码: **200**

#### 查询主题的授权用户列表成功

```
{
  "policies" : [ ],
 "total" : 0,
 "name" : "test"
}
```
## 状态码

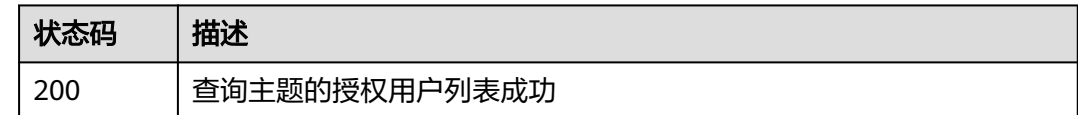

### 错误码

请参[见错误码。](#page-123-0)

# **5.5.7** 查询消费组的授权用户列表

## 功能介绍

查询消费组的授权用户列表。

### **URI**

GET /v2/{engine}/{project\_id}/instances/{instance\_id}/groups/{group\_id}/ accesspolicy

#### 表 **5-117** 路径参数

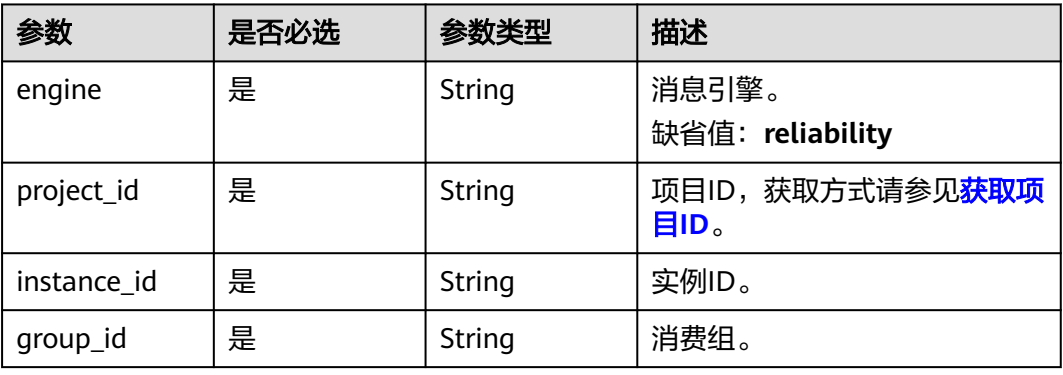

#### 表 **5-118** Query 参数

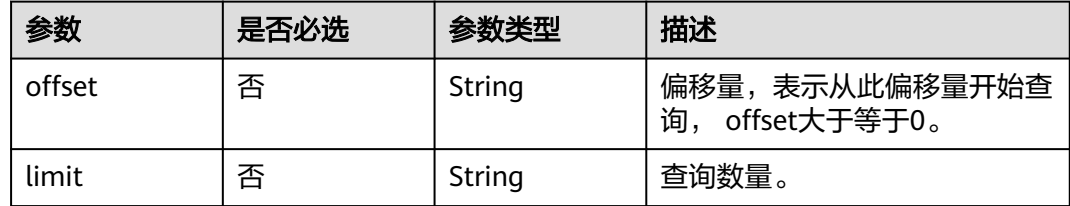

## 请求参数

无

### 响应参数

### 状态码: **200**

#### 表 **5-119** 响应 Body 参数

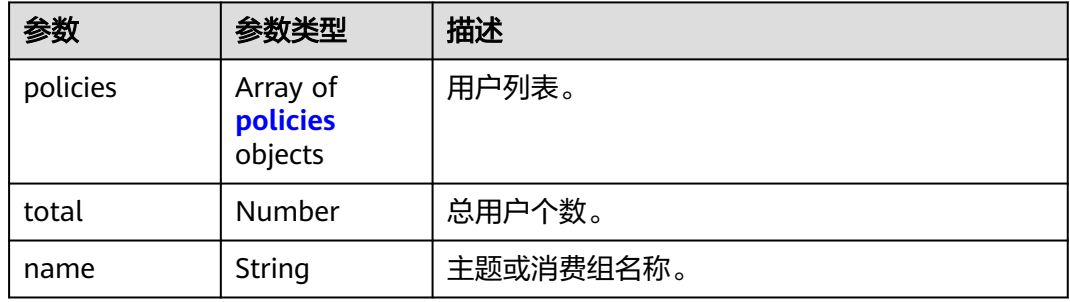

#### 表 **5-120** policies

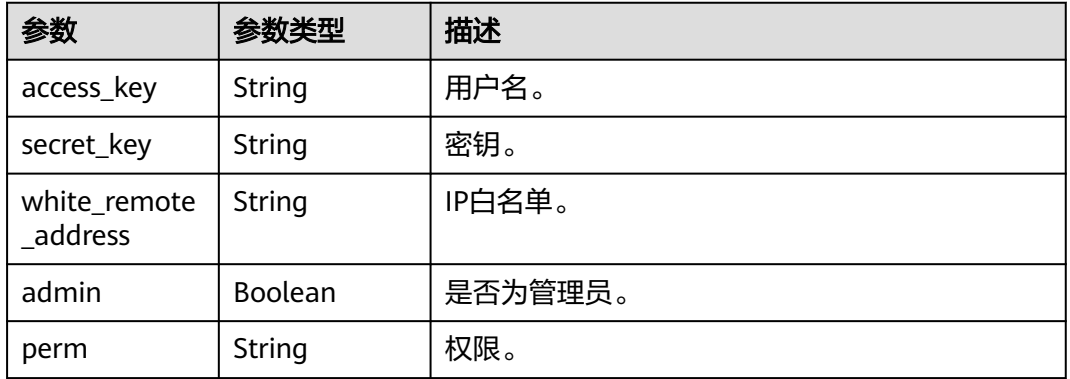

## 请求示例

#### 查询消费组的授权用户列表。

GET https://{endpoint}/v2/{engine}/{project\_id}/instances/{instance\_id}/groups/{group\_id}/accesspolicy

## 响应示例

### 状态码: **200**

#### 消费组的授权用户列表成功。

```
{
 "policies" : {
 "access_key" : "test_01",
 "secret_key" : "**************",
   "white_remote_address" : "",
 "admin" : false,
 "perm" : ""
  },
 "total" : 1, "name" : "test"
}
```
## 状态码

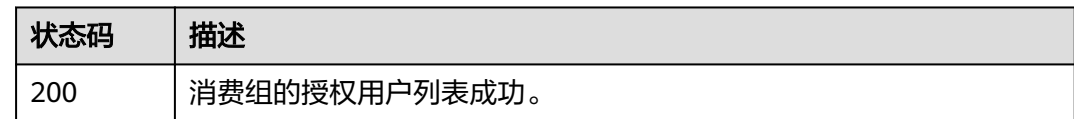

### 错误码

请参[见错误码。](#page-123-0)

# **5.6** 元数据迁移

# **5.6.1** 新建元数据迁移任务

## 功能介绍

新建元数据迁移任务。

**URI**

POST /v2/{project\_id}/instances/{instance\_id}/metadata

#### 表 **5-121** 路径参数

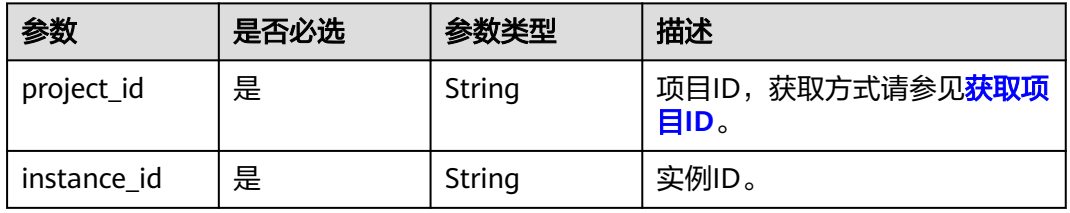

### 表 **5-122** Query 参数

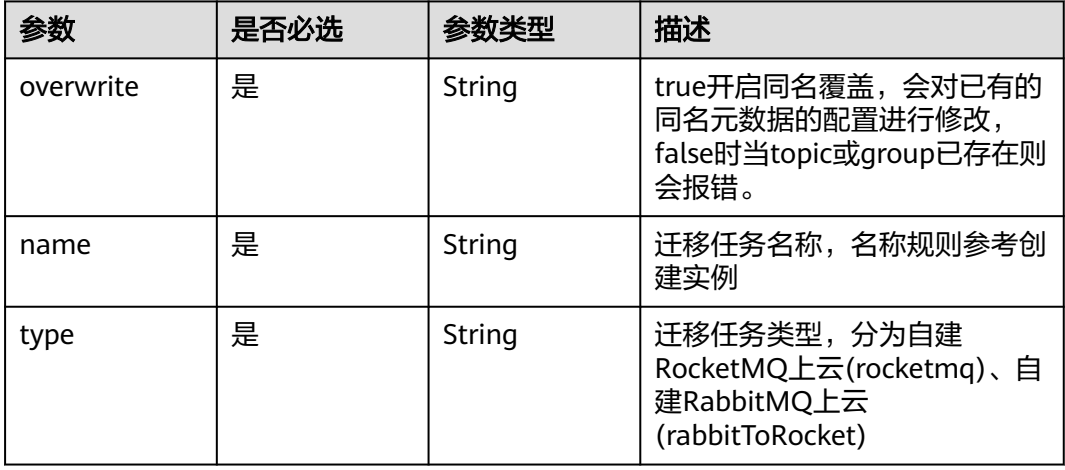

## 请求参数

表 **5-123** 请求 Body 参数

| 参数                         | 是否必选 | 参数类型                                                                                  | 描述                                                                                   |
|----------------------------|------|---------------------------------------------------------------------------------------|--------------------------------------------------------------------------------------|
| topicConfigTa<br>ble       | 否    | Map <string, m<br=""><b>igrationRock</b><br/>etMqTopicCo<br/>nfiq</string,>           | RocketMQ topic 元数据, 键为<br>topic名,值为topic配置,迁移<br>任务类型为自建RocketMQ上云<br>(rocketmq)时必填。 |
| subscriptionG<br>roupTable | 否    | Map <string, m<br=""><b>igrationRock</b><br/>etMqSubscri<br/>ptionGroup&gt;</string,> | RocketMQ消费组元数据,键为<br>消费组名,值为消费组配置,迁<br>移任务类型为自建RocketMQ上<br>云(rocketmq)时必填。          |
| vhosts                     | 否    | Array of<br><b>MigrationRa</b><br>bbitVhostMe<br>tadata<br>objects                    | RabbitMQ vhost元数据列表,<br>迁移任务类型为自建RabbitMQ<br>上云(rabbitToRocket)时必填。                  |
| queues                     | 否    | Array of<br><b>MigrationRa</b><br>bbitQueueM<br>etadata<br>objects                    | RabbitMQ队列元数据列表, 迁<br>移任务类型为自建RabbitMQ上<br>云(rabbitToRocket)时必填。                     |
| exchanges                  | 否    | Array of<br><b>MigrationRa</b><br>bbitExchange<br><b>Metadata</b><br>objects          | RabbitMQ交换机元数据列表,<br>迁移任务类型为自建RabbitMQ<br>上云(rabbitToRocket)时必填。                     |
| bindings                   | 否    | Array of<br><b>MigrationRa</b><br>bbitBinding<br><b>Metadata</b><br>objects           | RabbitMQ binding元数据列<br>表,迁移任务类型为自建<br>RabbitMQ上云<br>(rabbitToRocket)时必填。            |

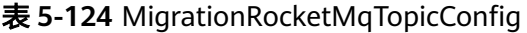

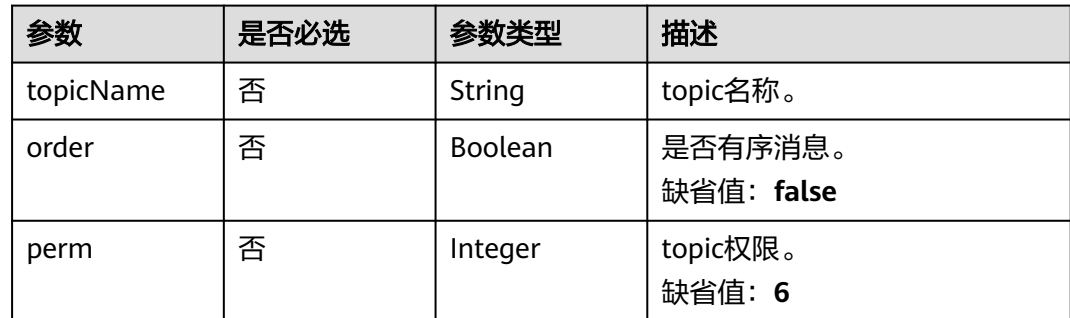

<span id="page-93-0"></span>

| 参数                  | 是否必选 | 参数类型    | 描述                                                                     |
|---------------------|------|---------|------------------------------------------------------------------------|
| readQueueNu<br>ms   | 否    | Integer | 读队列个数。<br>缺省值: 16                                                      |
| writeQueueN<br>ums  | 否    | Integer | 写队列个数。<br>缺省值: 16                                                      |
| topicFilterTyp<br>e | 否    | String  | topic过滤类型。<br>● SINGLE TAG: 单标签<br>● MULTI TAG: 多标签<br>缺省值: SINGLE TAG |
| topicSysFlag        | 否    | Integer | topic系统标志位。<br>缺省值: 0                                                  |

表 **5-125** MigrationRocketMqSubscriptionGroup

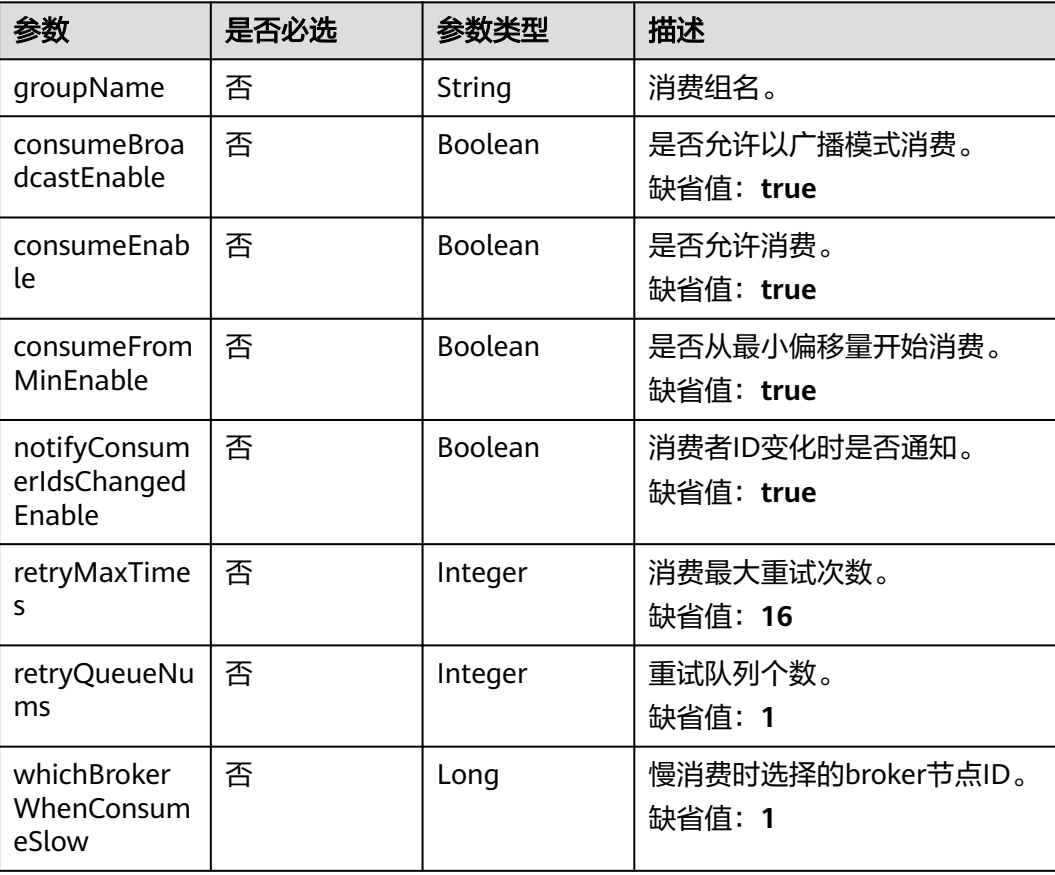

#### <span id="page-94-0"></span>表 **5-126** MigrationRabbitVhostMetadata

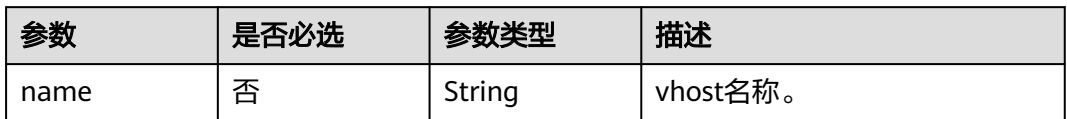

#### 表 **5-127** MigrationRabbitQueueMetadata

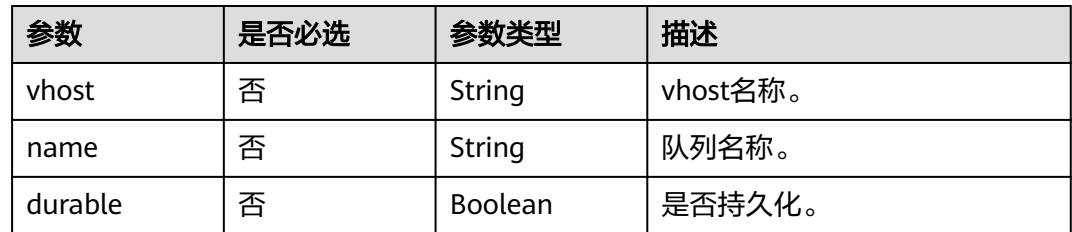

#### 表 **5-128** MigrationRabbitExchangeMetadata

| 参数      | 是否必选 | 参数类型           | 描述       |
|---------|------|----------------|----------|
| vhost   | 否    | String         | vhost名称。 |
| name    | 否    | String         | 交换机名称。   |
| type    | 否    | String         | 交换机类型。   |
| durable | 否    | <b>Boolean</b> | 是否持久化。   |

表 **5-129** MigrationRabbitBindingMetadata

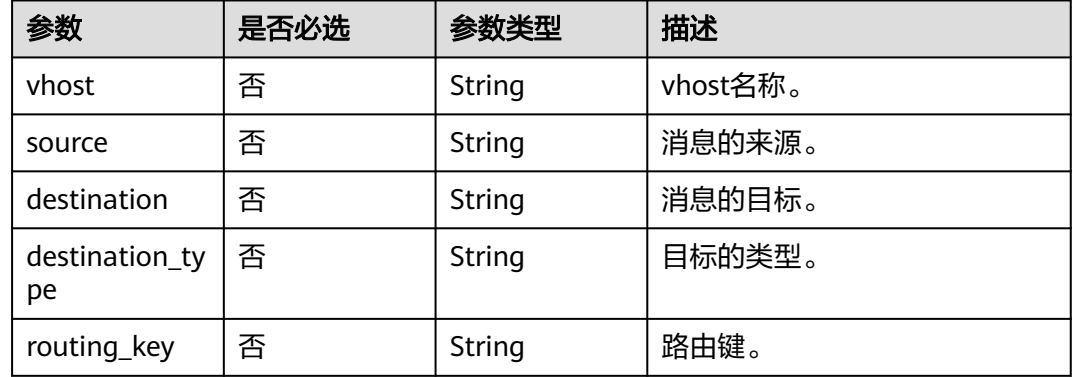

## 响应参数

状态码: **200**

#### 表 **5-130** 响应 Body 参数

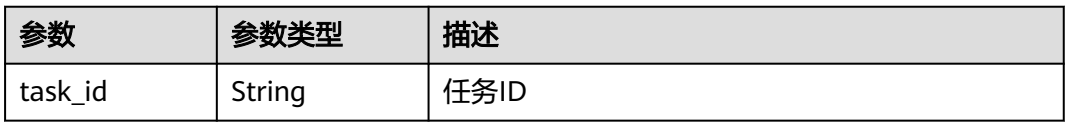

### 请求示例

● 创建元数据迁移任务,迁移其他厂商或自建RocketMQ实例的元数据到云上 RocketMQ实例。

POST https://{endpoint}/v2/{project\_id}/instances/{instance\_id}/metadata? overwrite=true&name=task-123&type=rocketmq

```
{
  "topicConfigTable" : {
   "topic-test1" : {
    "order" : false,
    "perm" : 6,
 "readQueueNums" : 3,
 "topicFilterType" : "SINGLE_TAG",
 "topicName" : "topic-test1",
     "topicSysFlag" : 0,
     "writeQueueNums" : 3
   }
 },
 "subscriptionGroupTable" : {
   "group-test1" : {
     "consumeBroadcastEnable" : true,
     "consumeEnable" : true,
     "consumeFromMinEnable" : true,
     "groupName" : "group-test1",
     "notifyConsumerIdsChangedEnable" : true,
     "retryMaxTimes" : 2,
     "retryQueueNums" : 1,
     "whichBrokerWhenConsumeSlow" : 1
 }
 }
```
#### ● 创建元数据迁移任务,迁移RabbitMQ的元数据到云上RocketMQ实例。

POST https://{endpoint}/v2/{project\_id}/instances/{instance\_id}/metadata? overwrite=true&name=task-123&type=rabbitToRocket

```
{
  "vhosts" : [ {
   "name" : "DeleteVhost123"
  } ],
 "queues" : [ {
 "name" : "test-001",
 "vhost" : "/",
 "durable" : false
  } ],
 "exchanges" : [ {
 "name" : "direct",
 "vhost" : "/",
   "type" : "topic",
   "durable" : false
  } ],
 "bindings" : [ {
 "source" : "direct",
 "vhost" : "/",
 "destination" : "test-001",
   "destination_type" : "queue",
   "routing_key" : "test-001"
```
}

 } ] }

## 响应示例

### 状态码: **200**

创建成功

{ "task\_id" : "6cf4dcd3-8471-4139-8b5b-8a3a71f704c7" }

## 状态码

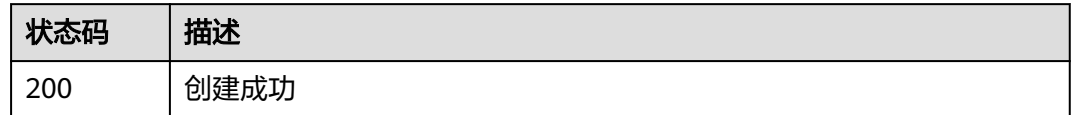

## 错误码

请参见<mark>错误码</mark>。

# **5.6.2** 查询实例下所有迁移任务或查询指定迁移任务信息

## 功能介绍

- 1. 查询实例下所有迁移任务
- 2. 查询指定迁移任务信息

### **URI**

GET /v2/{project\_id}/instances/{instance\_id}/metadata

### 表 **5-131** 路径参数

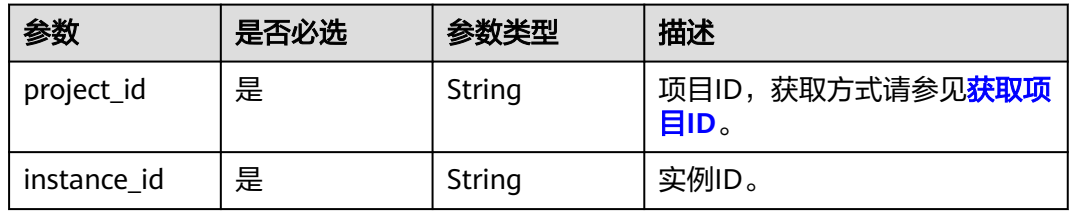

#### 表 **5-132** Query 参数

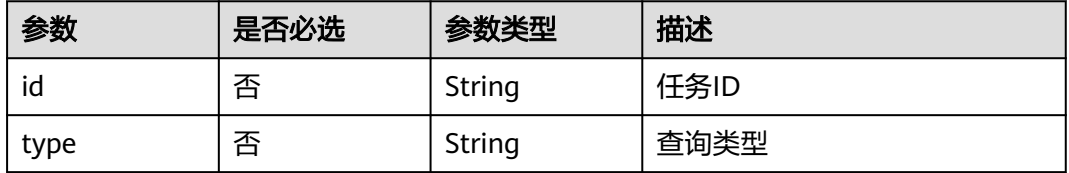

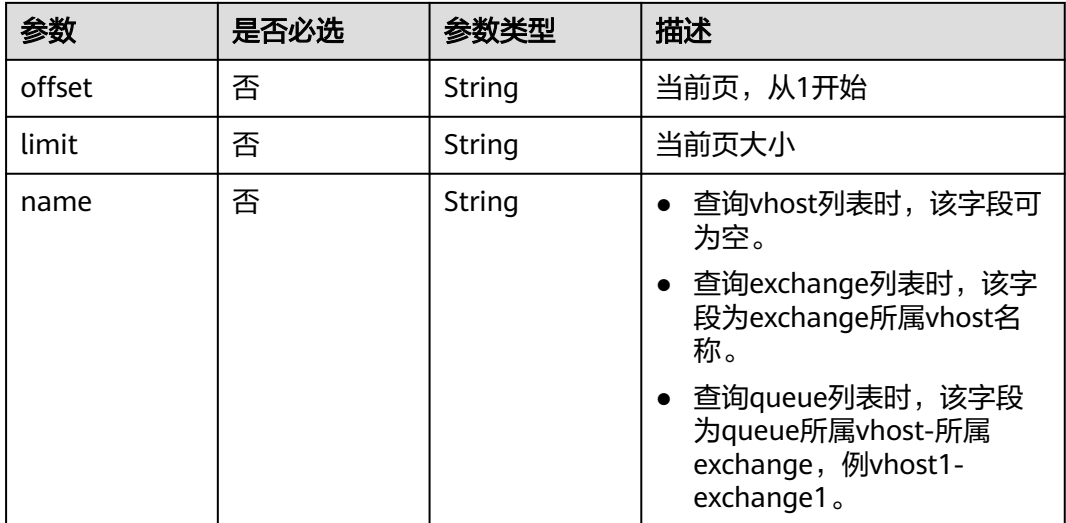

## 请求参数

无

## 响应参数

状态码: **200**

表 **5-133** 响应 Body 参数

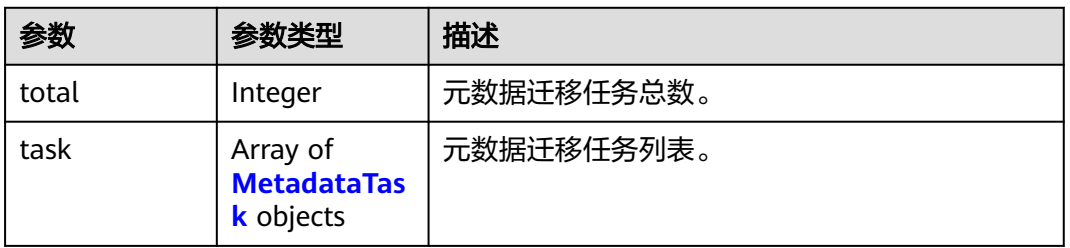

### 表 **5-134** MetadataTask

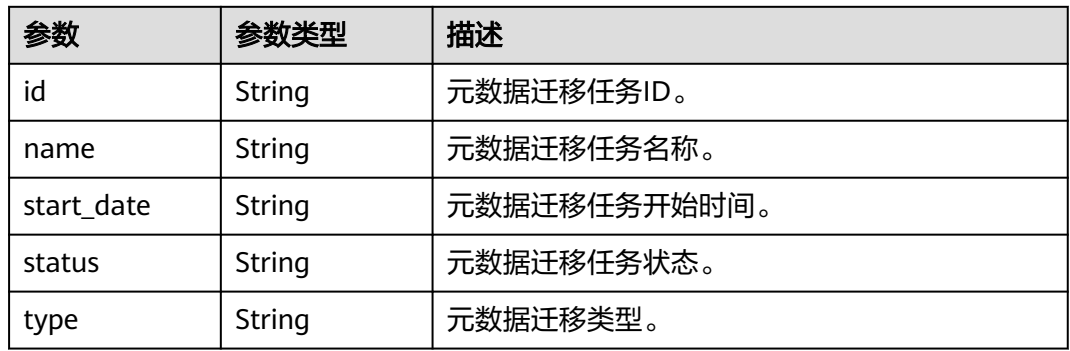

### 请求示例

查询RocketMQ实例下所有迁移任务。

GET https://{endpoint}/v2/{project\_id}/instances/{instance\_id}/metadata

### 响应示例

#### 状态码: **200**

返回状态码

```
{
 "total" : 1,
  "task" : [ {
   "id" : "6cf4dcd3-8471-4139-8b5b-8a3a71f704c7",
   "name" : "task-932331847",
   "start_date" : "2023-03-13 19:43:32.12",
 "status" : "finished",
 "type" : "rabbitToRocket"
  } ]
}
```
### 状态码

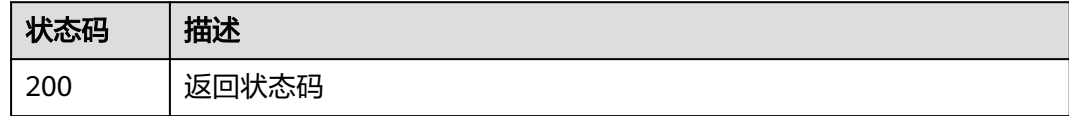

### 错误码

请参[见错误码。](#page-123-0)

# **5.6.3** 删除元数据迁移任务

## 功能介绍

删除元数据迁移任务。

### **URI**

DELETE /v2/{project\_id}/instances/{instance\_id}/metadata

#### 表 **5-135** 路径参数

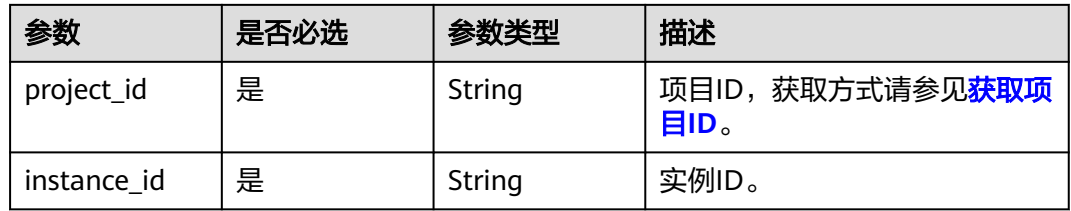

## 请求参数

#### 表 **5-136** 请求 Body 参数

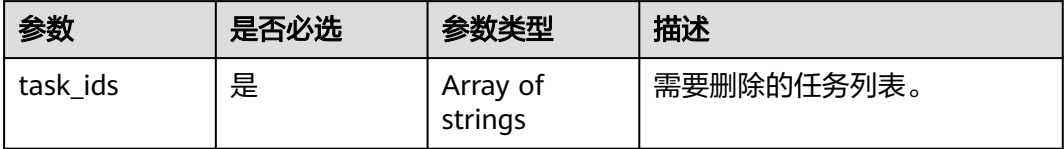

### 响应参数

无

### 请求示例

删除元数据迁移任务。

DELETE https://{endpoint}/v2/{project\_id}/instances/{instance\_id}/metadata

### 响应示例

无

### 状态码

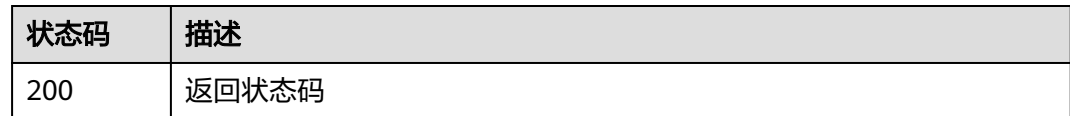

### 错误码

请参[见错误码。](#page-123-0)

# **5.7** 参数管理

# **5.7.1** 修改 **RocketMQ** 配置

## 功能介绍

该接口用于修改RocketMQ配置。

### **URI**

PUT /v2/{project\_id}/rocketmq/instances/{instance\_id}/configs

#### 表 **5-137** 路径参数

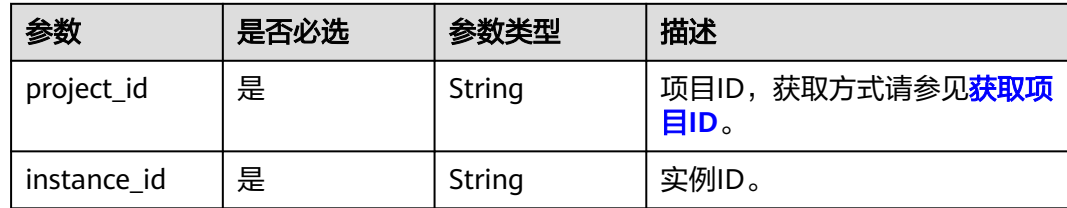

## 请求参数

#### 表 **5-138** 请求 Body 参数

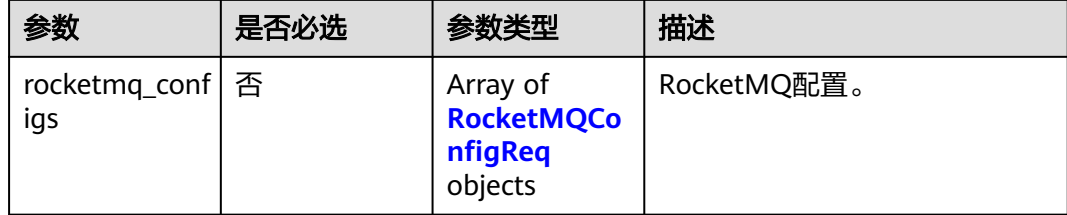

### 表 **5-139** RocketMQConfigReq

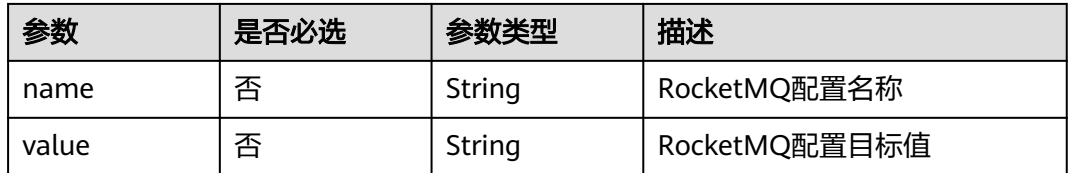

## 响应参数

无

## 请求示例

修改RocketMQ配置的参数,将文件保留时间修改为72小时。

PUT https://{endpoint}/v2/{project\_id}/rocketmq/instances/{instance\_id}/configs

```
{
 "rocketmq_configs" : [ {
 "name" : "fileReservedTime",
 "value" : 72
 } ]
}
```
## 响应示例

无

## 状态码

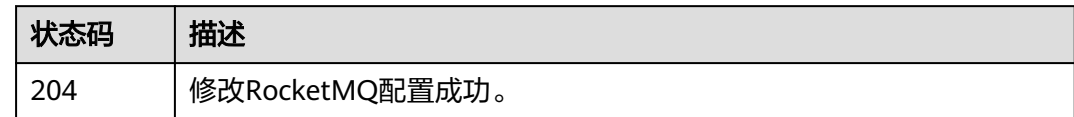

### 错误码

请参[见错误码。](#page-123-0)

# **5.8** 标签管理

# **5.8.1** 批量添加或删除实例标签

## 功能介绍

批量添加或删除实例标签。

### **URI**

POST /v2/{project\_id}/rocketmq/{instance\_id}/tags/action

#### 表 **5-140** 路径参数

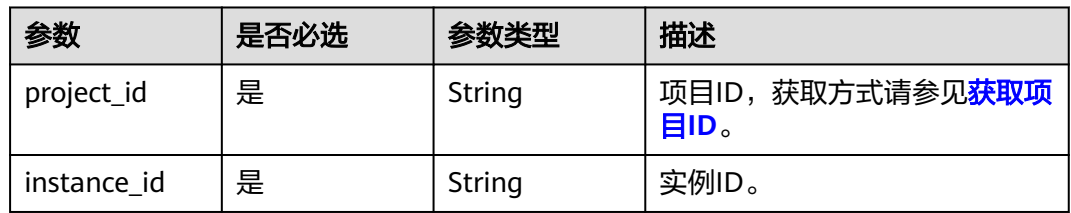

### 请求参数

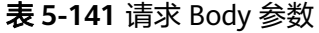

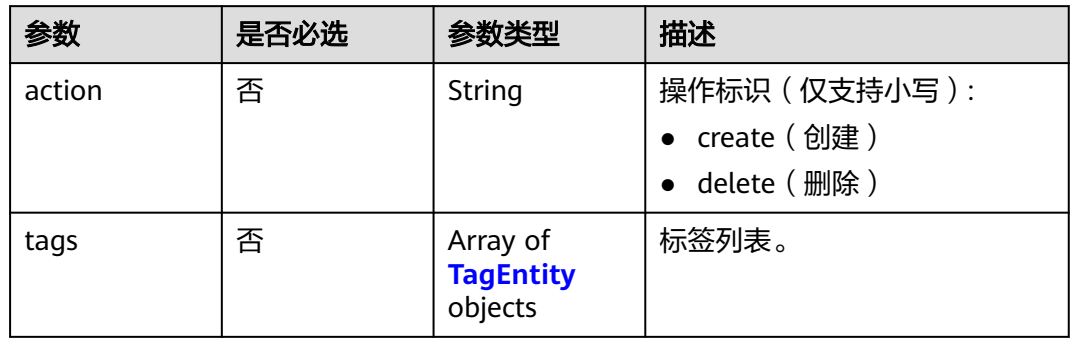

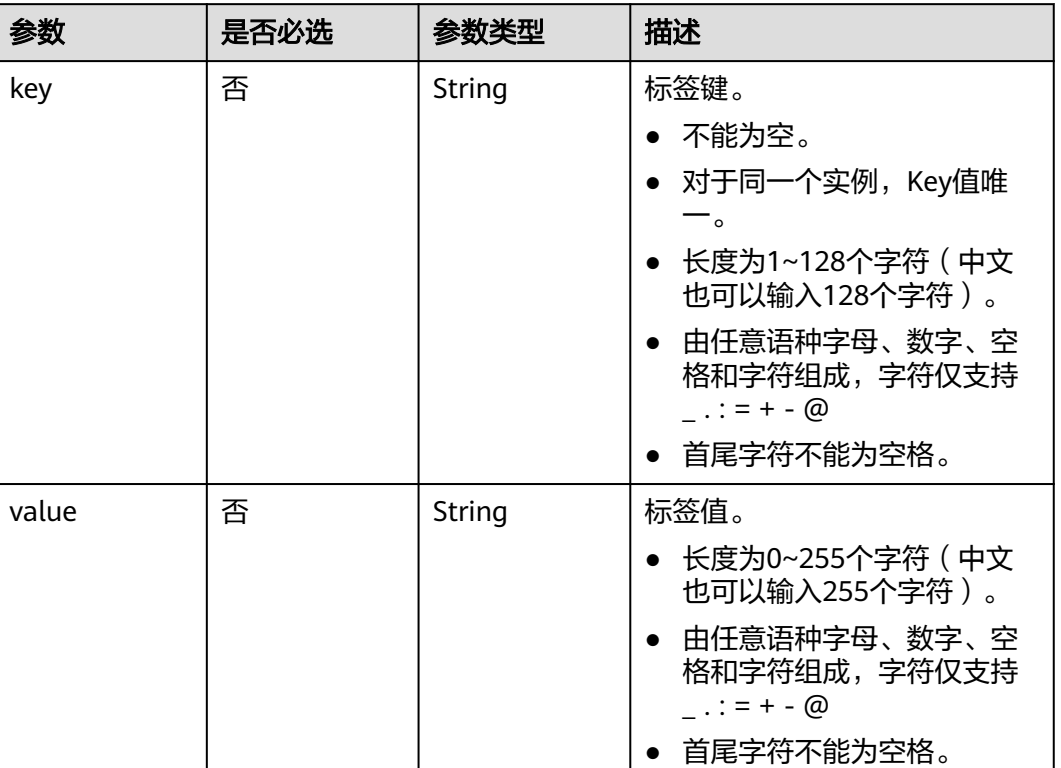

#### <span id="page-102-0"></span>表 **5-142** TagEntity

## 响应参数

无

{

## 请求示例

创建两个实例标签,标签名为key1、key2,值为value1、value2。

POST https://{endpoint}/v2/{project\_id}/rocketmq/{instance\_id}/tags/action

 "action" : "create", "tags" : [ { "key" : "key1", "value" : "value1" }, { "key" : "key2", "value" : "value2" } ] }

## 响应示例

无

## 状态码

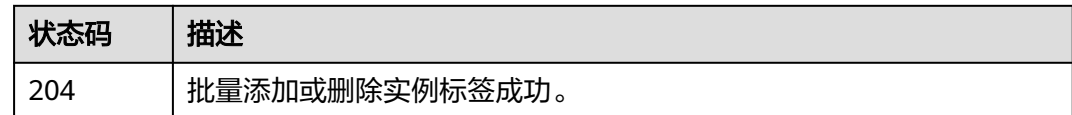

## 错误码

请参[见错误码。](#page-123-0)

# **5.8.2** 查询实例标签

## 功能介绍

查询实例标签。

## **URI**

GET /v2/{project\_id}/rocketmq/{instance\_id}/tags

#### 表 **5-143** 路径参数

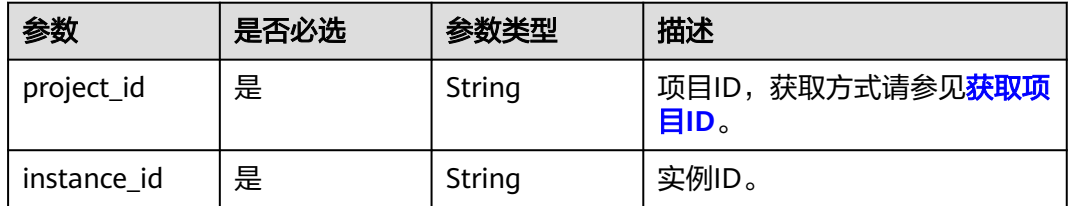

## 请求参数

无

## 响应参数

状态码: **200**

表 **5-144** 响应 Body 参数

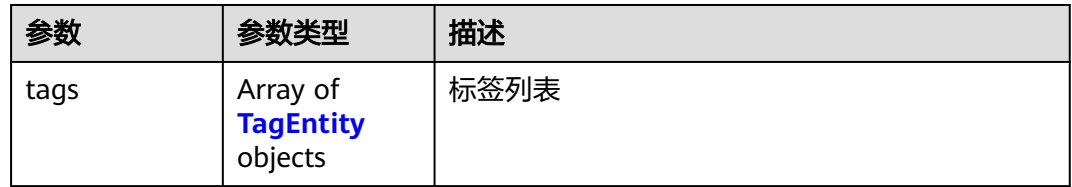

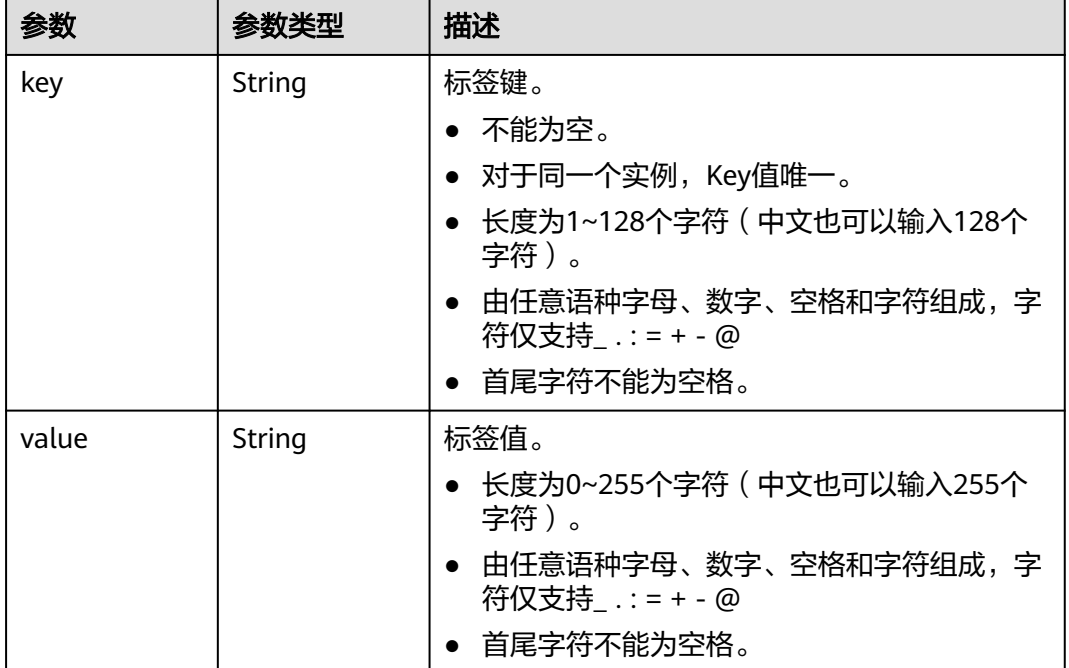

#### <span id="page-104-0"></span>表 **5-145** TagEntity

## 请求示例

#### 查询实例标签。

GET https://{endpoint}/v2/{project\_id}/rocketmq/{instance\_id}/tags

## 响应示例

### 状态码: **200**

查询实例标签成功。

```
{
 "tags" : [ {
 "key" : "key1",
 "value" : "value1"
 }, {
 "key" : "key2",
 "value" : "value2"
 } ]
}
```
### 状态码

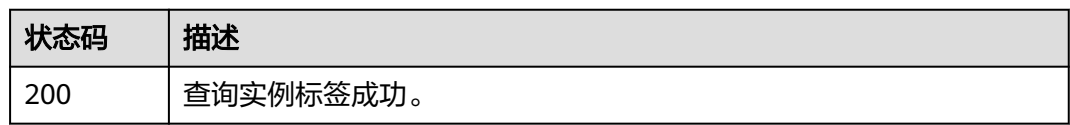

## 错误码

请参[见错误码。](#page-123-0)

# **5.8.3** 查询项目标签

## 功能介绍

查询项目标签。

### **URI**

GET /v2/{project\_id}/rocketmq/tags

#### 表 **5-146** 路径参数

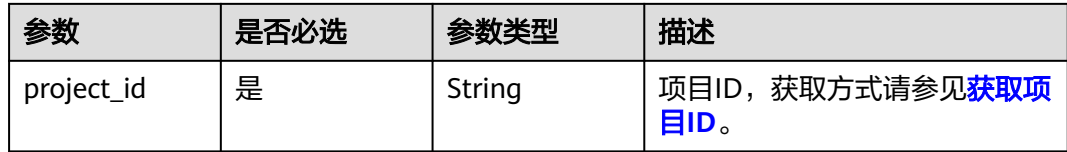

### 请求参数

无

## 响应参数

状态码: **200**

表 **5-147** 响应 Body 参数

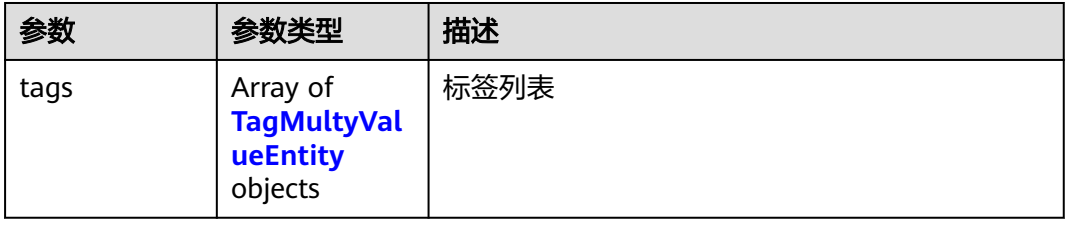

#### 表 **5-148** TagMultyValueEntity

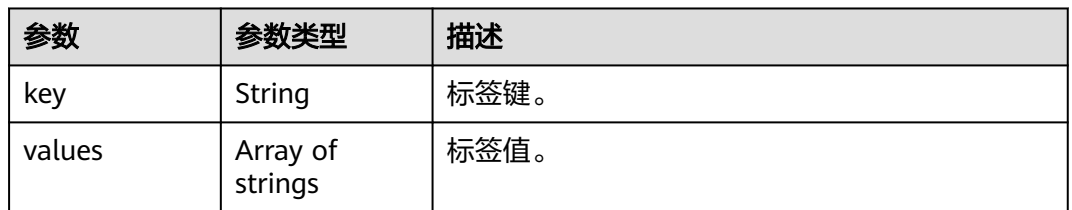

### 请求示例

查询项目标签。

GET https://{endpoint}/v2/{project\_id}/rocketmq/tags

## 响应示例

#### 状态码: **200**

查询项目标签成功。

{ "tags" : [ { "key" : "key1", "values" : [ "value-test", "value1" ] }, { "key" : "key2", "values" : [ "value2" ] } ] }

### 状态码

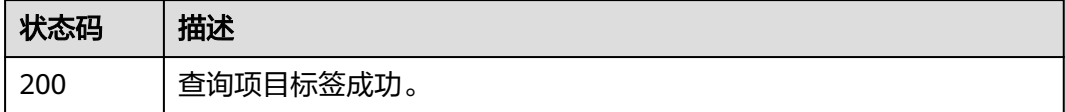

### 错误码

请参[见错误码。](#page-123-0)

# **5.9** 其他接口

# **5.9.1** 查询可用区信息

## 功能介绍

在创建实例时,需要配置实例所在的可用区ID,可通过该接口查询可用区的ID。

### **URI**

GET /v2/available-zones

### 请求参数

无

### 响应参数

状态码: **200**

表 **5-149** 响应 Body 参数

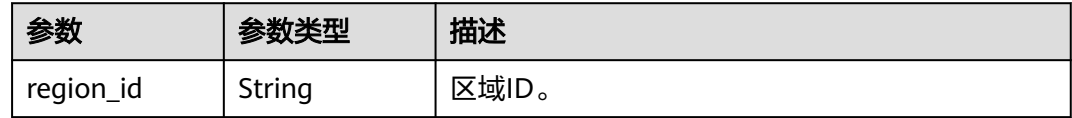

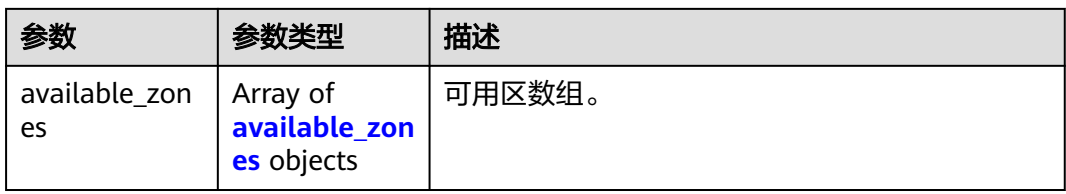

#### 表 **5-150** available\_zones

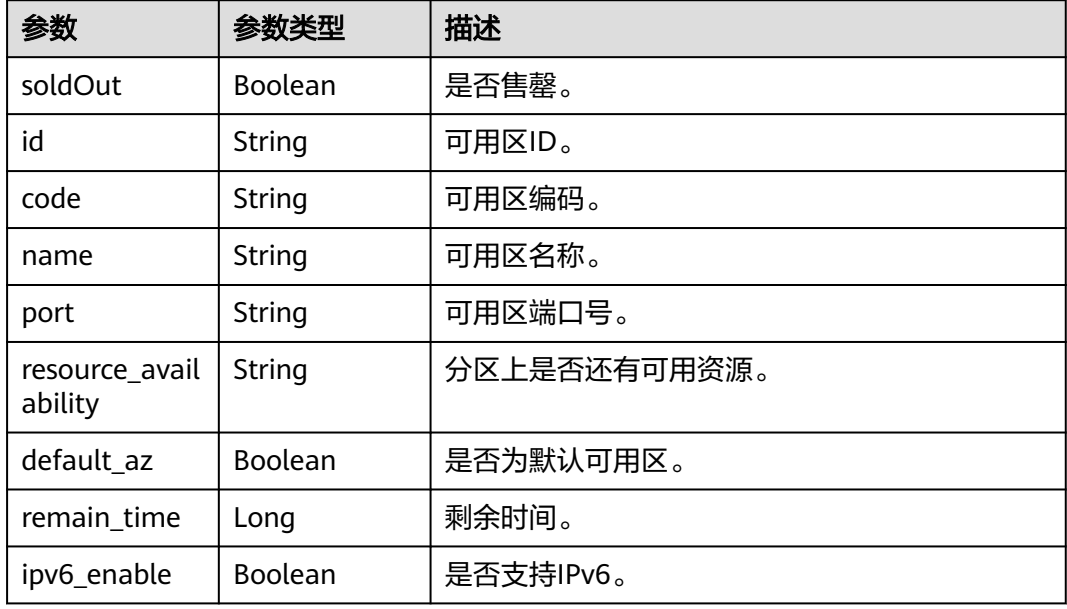

## 请求示例

#### 查询可用区信息。

GET https://{endpoint}/v2/available-zones?engine=reliability

### 响应示例

#### 状态码: **200**

查询可用区信息成功。

```
{
```

```
 "region_id" : "xxx",
  "available_zones" : [ {
   "soldOut" : false,
 "id" : "8c90c2a4e2594c0782faa6b205afeca7",
 "code" : "xxx",
 "name" : "可用区1",
   "port" : "8002",
   "resource_availability" : "true",
   "default_az" : false,
 "remain_time" : 9223372036854776000,
 "ipv6_enable" : false
 }, {
 "soldOut" : false,
   "id" : "d539378ec1314c85b76fefa3f7071458",
   "code" : "xxx",
```
```
 "name" : "可用区2",
   "port" : "8003",
   "resource_availability" : "true",
 "default_az" : false,
 "remain_time" : 9223372036854776000,
   "ipv6_enable" : false
 }, {
 "soldOut" : false,
   "id" : "9f1c5806706d4c1fb0eb72f0a9b18c77",
 "code" : "xxx",
 "name" : "可用区3",
   "port" : "443",
   "resource_availability" : "true",
 "default_az" : true,
 "remain_time" : 9223372036854776000,
 "ipv6_enable" : false
 } ]
}
```
#### 状态码

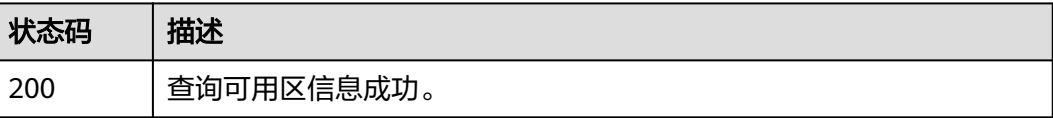

## 错误码

请参[见错误码。](#page-123-0)

# **5.10** 规格变更管理

# **5.10.1** 查询实例的扩容规格列表

# 功能介绍

查询实例的扩容规格列表。

## **URI**

GET /v2/{engine}/{project\_id}/instances/{instance\_id}/extend

#### 表 **5-151** 路径参数

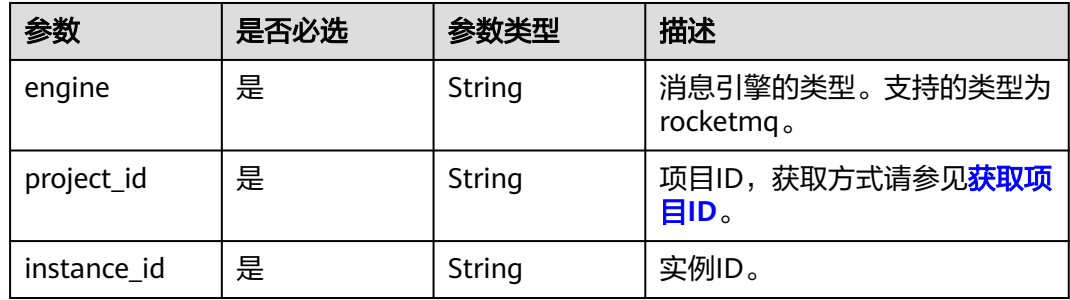

#### 表 **5-152** Query 参数

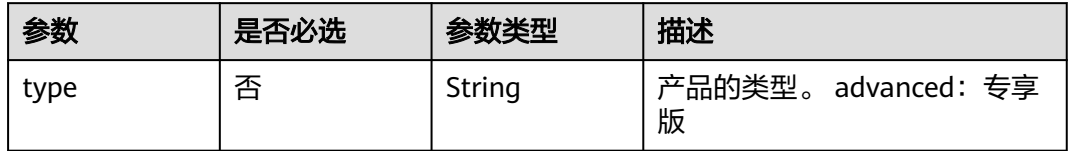

## 请求参数

无

## 响应参数

#### 状态码: **200**

#### 表 **5-153** 响应 Body 参数

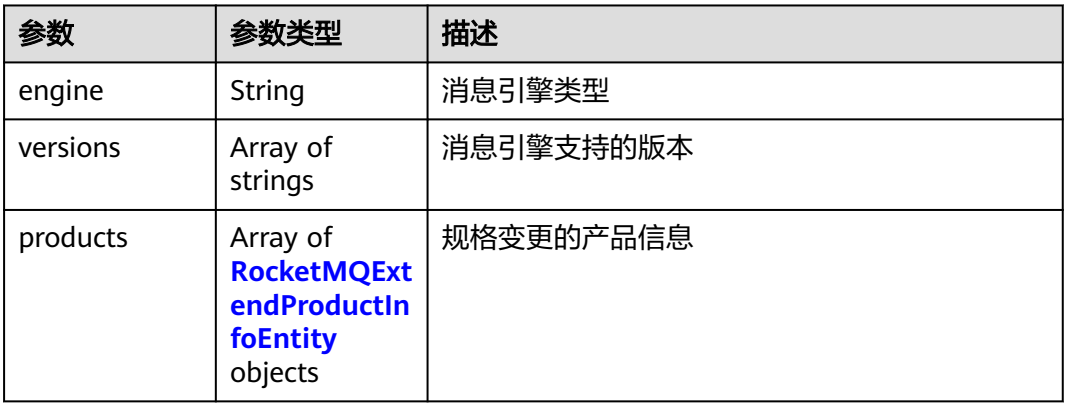

#### 表 **5-154** RocketMQExtendProductInfoEntity

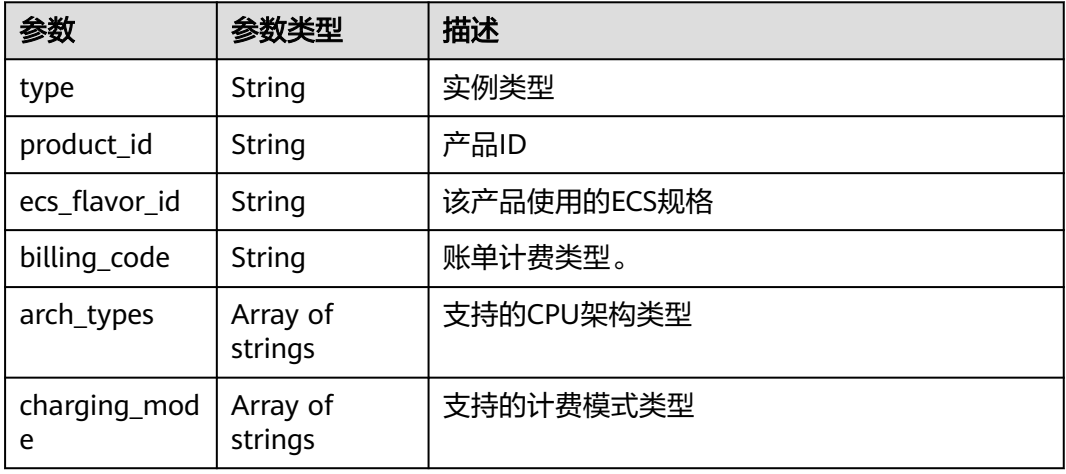

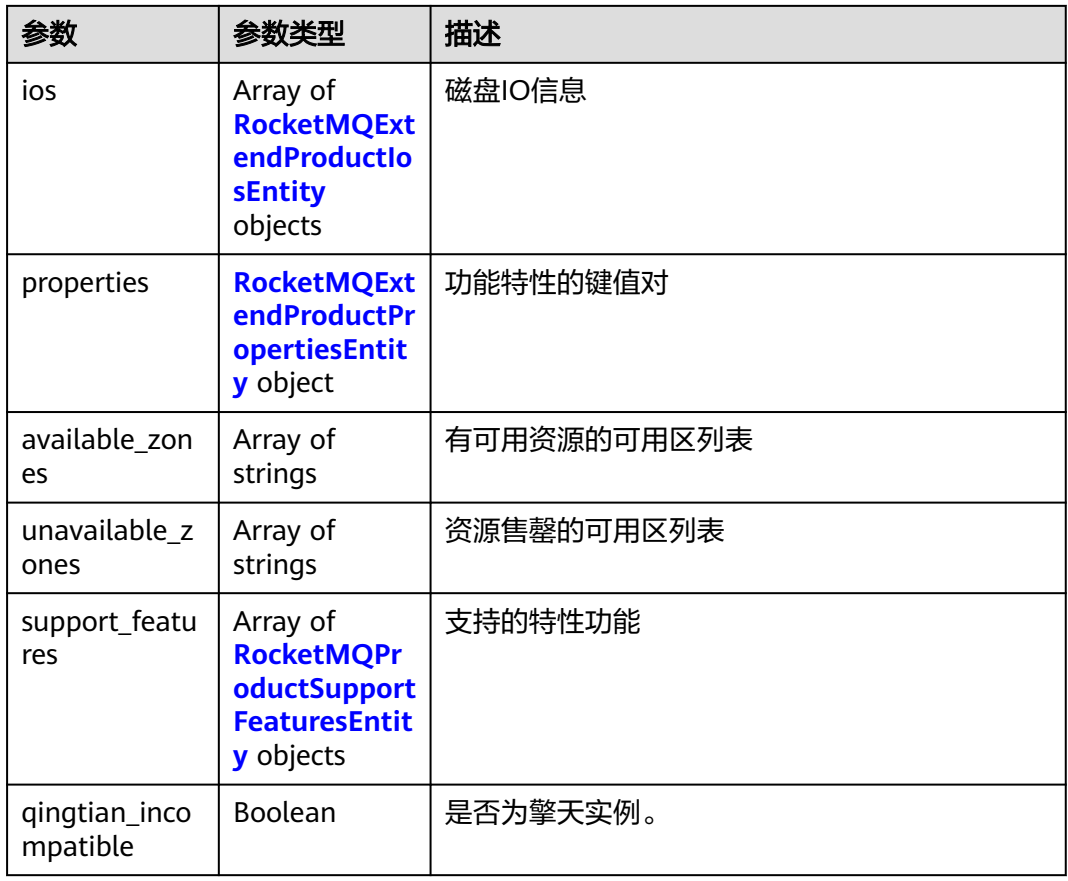

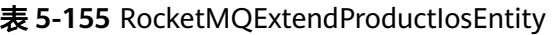

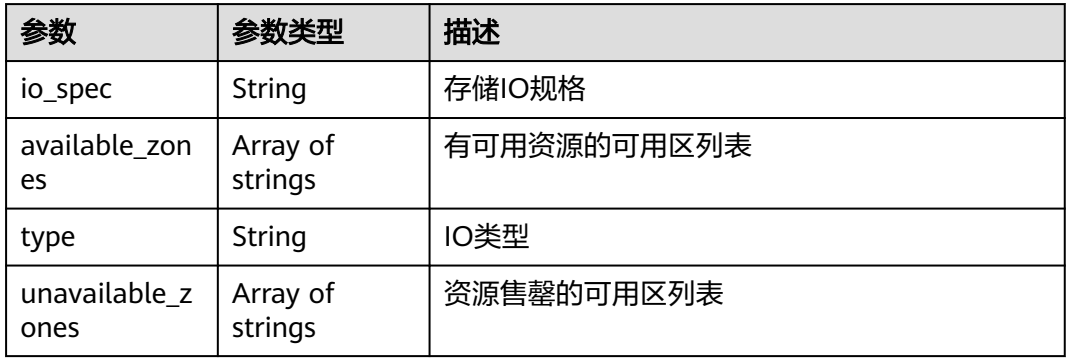

#### 表 **5-156** RocketMQExtendProductPropertiesEntity

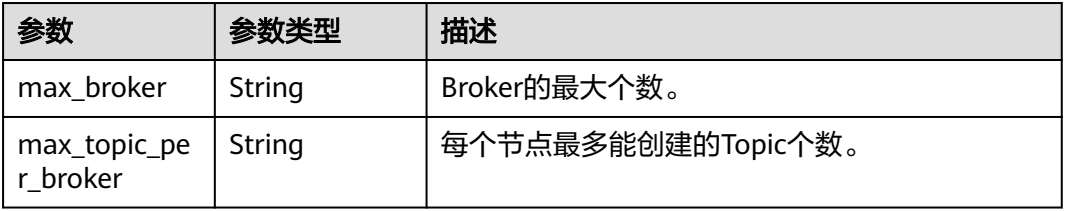

<span id="page-111-0"></span>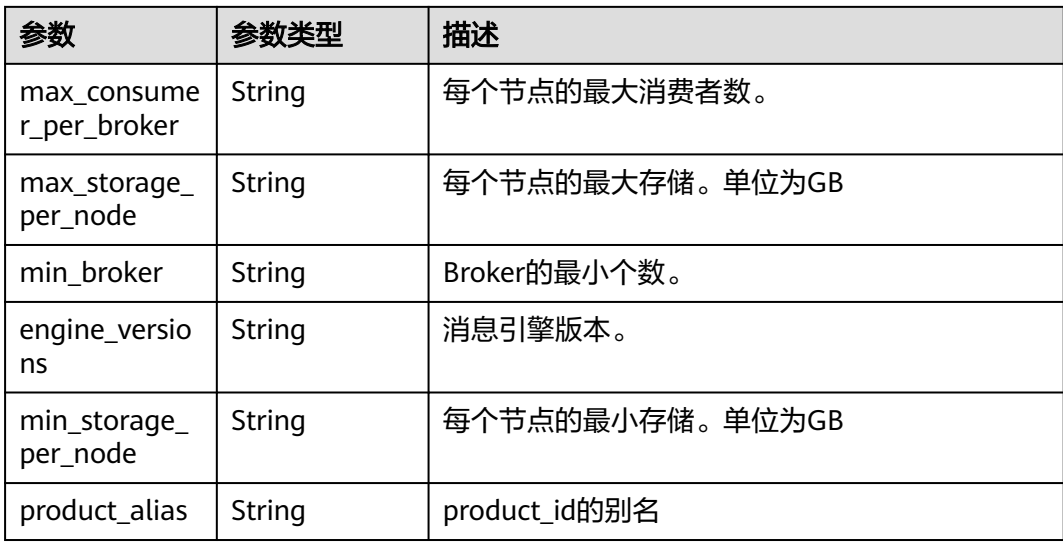

#### 表 **5-157** RocketMQProductSupportFeaturesEntity

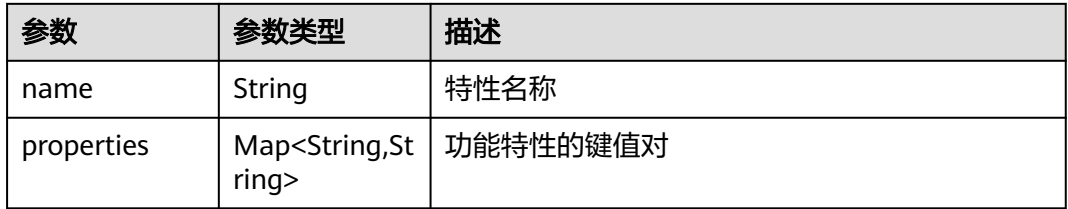

#### 请求示例

查询实例扩容列表。

GET https://{endpoint}/v2/{engine}/{project\_id}/instances/{instance\_id}/extend

#### 响应示例

#### 状态码: **200**

查询实例的扩容规格列表成功。

```
● {
       "engine" : "rocketmq",
       "versions" : [ "4.8.0" ],
       "products" : [ {
       "type" : "cluster.small",
         "product_id" : "c6.4u8g.cluster.small",
       "ecs_flavor_id" : "c6.xlarge.2",
       "billing_code" : "dms.platinum.c6",
       "arch_types" : [ "X86" ],
         "charging_mode" : [ "monthly", "hourly" ],
         "ios" : [ {
          "io_spec" : "dms.physical.storage.high.v2",
          "available_zones" : [ "xxx" ],
           "type" : "evs",
          "unavailable_zones" : [ "xxx" ]
       }, {
       "io_spec" : "dms.physical.storage.ultra.v2",
          "available_zones" : [ ],
```

```
 "type" : "evs",
     "unavailable_zones" : [ "xxx" ]
   } ],
    "support_features" : [ ],
   "properties" : {
     "max_broker" : "2",
 "max_topic_per_broker" : "2000",
 "max_storage_per_node" : "30000",
     "max_consumer_per_broker" : "2000",
     "min_broker" : "1",
     "product_alias" : "rocketmq.4u8g.cluster.small",
     "engine_versions" : "4.8.0",
    "min_storage_per_node" : "300"
 },
 "available_zones" : [ "xxx" ],
   "unavailable_zones" : [ "xxx" ],
   "qingtian_incompatible" : false
 }, {
   "type" : "cluster",
   "product_id" : "c6.4u8g.cluster",
 "ecs_flavor_id" : "s6.xlarge.2",
 "billing_code" : "dms.platinum.c6",
 "arch_types" : [ "X86" ],
   "charging_mode" : [ "monthly", "hourly" ],
 "ios" : [ {
 "io_spec" : "dms.physical.storage.ultra.v2",
     "available_zones" : [ ],
     "type" : "evs",
     "unavailable_zones" : [ "xxx" ]
 }, {
 "io_spec" : "dms.physical.storage.high.v2",
     "available_zones" : [ "xxx" ],
     "type" : "evs",
    "unavailable_zones" : [ "xxx" ]
 } ],
 "support_features" : [ ],
   "properties" : {
     "max_broker" : "10",
     "max_topic_per_broker" : "4000",
     "max_storage_per_node" : "60000",
     "max_consumer_per_broker" : "4000",
 "min_broker" : "1",
 "product_alias" : "rocketmq.4u8g.cluster",
 "engine_versions" : "4.8.0",
    "min_storage_per_node" : "300"
   },
   "available_zones" : [ "xxx" ],
   "unavailable_zones" : [ "xxx" ],
   "qingtian_incompatible" : false
  }, {
   "type" : "cluster",
 "product_id" : "c6.8u16g.cluster",
 "ecs_flavor_id" : "c6s.2xlarge.2",
 "billing_code" : "dms.platinum.c6",
   "arch_types" : [ "X86" ],
   "charging_mode" : [ "monthly", "hourly" ],
   "ios" : [ {
     "io_spec" : "dms.physical.storage.high.v2",
     "available_zones" : [ "xxx" ],
     "type" : "evs",
    "unavailable_zones" : [ "xxx" ]
   }, {
     "io_spec" : "dms.physical.storage.ultra.v2",
    "available_zones" : [ ],
     "type" : "evs",
     "unavailable_zones" : [ "xxx" ]
   } ],
   "support_features" : [ ],
   "properties" : {
```

```
 "max_broker" : "10",
     "max_topic_per_broker" : "8000",
     "max_storage_per_node" : "90000",
     "max_consumer_per_broker" : "8000",
    "min_broker" : "1",
     "product_alias" : "rocketmq.8u16g.cluster",
 "engine_versions" : "4.8.0",
 "min_storage_per_node" : "300"
 },
 "available_zones" : [ "xxx" ],
   "unavailable_zones" : [ "xxx" ],
   "qingtian_incompatible" : false
 }, {
   "type" : "cluster",
 "product_id" : "c6.12u24g.cluster",
 "ecs_flavor_id" : "c6s.3xlarge.2",
   "billing_code" : "dms.platinum.c6",
 "arch_types" : [ "X86" ],
 "charging_mode" : [ "monthly", "hourly" ],
   "ios" : [ {
     "io_spec" : "dms.physical.storage.ultra.v2",
     "available_zones" : [ ],
     "type" : "evs",
    "unavailable_zones" : [ "xxx" ]
 }, {
 "io_spec" : "dms.physical.storage.high.v2",
     "available_zones" : [ "xxx" ],
     "type" : "evs",
     "unavailable_zones" : [ "xxx" ]
   } ],
   "support_features" : [ ],
   "properties" : {
     "max_broker" : "10",
     "max_topic_per_broker" : "12000",
     "max_storage_per_node" : "90000",
    "max_consumer_per_broker" : "12000",
    "min_broker" : "1",
     "product_alias" : "rocketmq.12u24g.cluster",
     "engine_versions" : "4.8.0",
    "min_storage_per_node" : "300"
   },
 "available_zones" : [ "xxx" ],
 "unavailable_zones" : [ "xxx" ],
  "gingtian_incompatible" : false
  }, {
    "type" : "cluster",
   "product_id" : "c6.16u32g.cluster",
   "ecs_flavor_id" : "c6.4xlarge.2",
 "billing_code" : "dms.platinum.c6",
 "arch_types" : [ "X86" ],
   "charging_mode" : [ "monthly", "hourly" ],
  "ios": \tilde{A} "io_spec" : "dms.physical.storage.high.v2",
     "available_zones" : [ "xxx" ],
    "type" : "evs",
     "unavailable_zones" : [ "xxx" ]
   }, {
     "io_spec" : "dms.physical.storage.ultra.v2",
     "available_zones" : [ ],
     "type" : "evs",
    "unavailable_zones" : [ "xxx" ]
   } ],
   "support_features" : [ ],
   "properties" : {
     "max_broker" : "10",
 "max_topic_per_broker" : "16000",
 "max_storage_per_node" : "90000",
     "max_consumer_per_broker" : "16000",
    "min_broker" : "1",
```

```
 "product_alias" : "rocketmq.16u32g.cluster",
 "engine_versions" : "4.8.0",
 "min_storage_per_node" : "300"
 },
 "available_zones" : [ "xxx" ],
   "unavailable_zones" : [ "xxx" ],
   "qingtian_incompatible" : false
 } ]
```
## 状态码

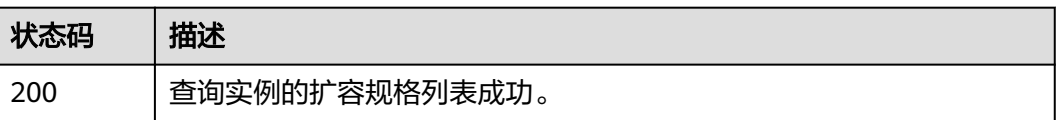

## 错误码

请参[见错误码。](#page-123-0)

}

# **5.10.2** 实例规格变更

## 功能介绍

实例规格变更。

#### **URI**

POST /v2/{engine}/{project\_id}/instances/{instance\_id}/extend

#### 表 **5-158** 路径参数

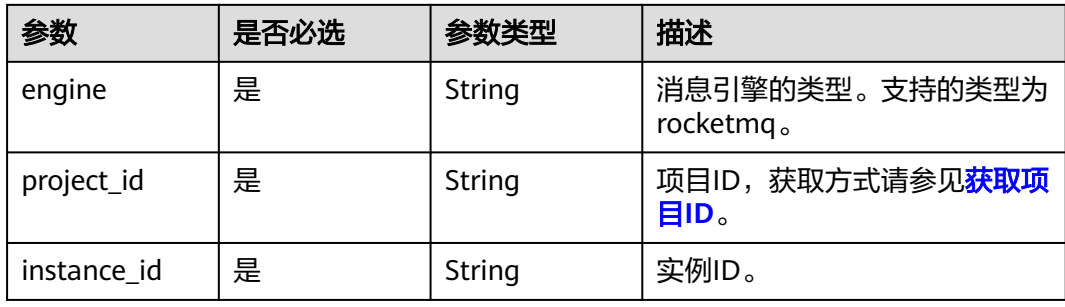

## 请求参数

表 **5-159** 请求 Body 参数

| 参数                    | 是否必选 | 参数类型    | 描述                                                                                                    |
|-----------------------|------|---------|----------------------------------------------------------------------------------------------------|
| oper_type             | 是    | String  | 变更类型<br>取值范围:<br>storage: 存储空间扩容,代<br>理数量不变。<br>• horizontal: 代理数量扩容,<br>每个broker的存储空间不<br>变。<br>vertical:垂直扩容,broker<br>的底层虚机规格变更,代理<br>数量和存储空间不变。                                                                       |
| new_storage_<br>space | 否    | Integer | 当oper_type类型是storage或<br>horizontal时,该参数有效且必<br>填,实例存储空间 = 代理数量 *<br>每个broker的存储空间。<br>• 当oper_type类型是storage<br>时,代理数量不变,每个<br>broker存储空间最少扩容<br>100GB <sub>o</sub><br>当oper_type类型是<br>horizontal时,每个broker的<br>存储空间不变。 |
| new_product_<br>id    | 否    | String  | 当oper_type类型是vertical时,<br>该参数才有效且必填。                                                                                                    |
| new_broker_n<br>um    | 否    | Integer | 代理数量<br>当oper_type参数为horizontal<br>时,该参数必填。                                                                                                    |
| publicip_id           | 否    | String  | 实例绑定的弹性IP地址的ID。<br>以英文逗号隔开多个弹性IP地址<br>的ID。当oper_type参数为<br>horizontal且开启了公网访问<br>时,此参数必填。                                                                                                    |

#### 响应参数

状态码: **200**

#### 表 **5-160** 响应 Body 参数

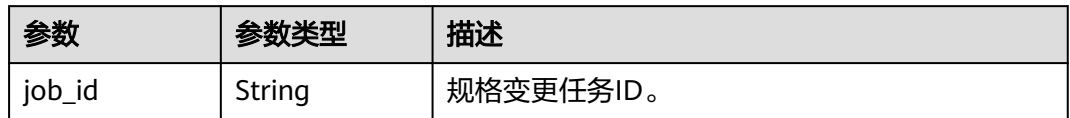

## 请求示例

POST https://{endpoint}/v2/rocketmq/{project\_id}/instances/{instance\_id}/extend

```
{
  "oper_type" : "horizontal",
  "new_product_id" : "c6.4u8g.cluster"
}
```
## 响应示例

### 状态码: **200**

实例规格变更成功。

{ "job\_id" : "93b94287-728d-4bb1-a158-cb66cb0854e7" }

#### 状态码

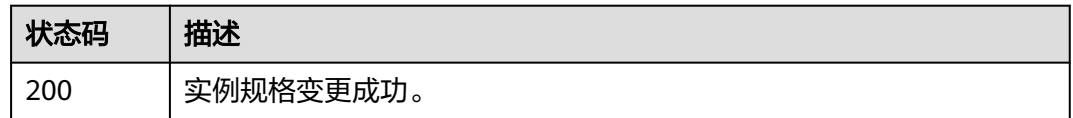

## 错误码

请参[见错误码。](#page-123-0)

# **6** 权限和授权项

如果您需要对您所拥有的DMS for RocketMQ实例进行精细的权限管理,您可以使用 统一身份认证服务 (Identity and Access Management,简称IAM ),如果账号已经 能满足您的要求,不需要创建独立的IAM用户,您可以跳过本章节,不影响您使用 DMS for RocketMQ实例的其它功能。

默认情况下,新建的IAM用户没有任何权限,您需要将其加入用户组,并给用户组授 予策略或角色,才能使用户组中的用户获得相应的权限,这一过程称为授权。授权 后,用户就可以基于已有权限对云服务进行操作。

权限根据授权的精细程度,分为角色和策略。角色以服务为粒度,是IAM最初提供的 一种根据用户的工作职能定义权限的粗粒度授权机制。策略以API接口为粒度进行权限 拆分,授权更加精细,可以精确到某个操作、资源和条件,能够满足企业对权限最小 化的安全管控要求。

#### 说明

如果您要允许或是禁止某个接口的操作权限,请使用策略。

账号具备所有接口的调用权限,如果使用账号下的IAM用户发起API请求时,该IAM用 户必须具备调用该接口所需的权限,否则,API请求将调用失败。每个接口所需要的权 限,与各个接口所对应的授权项相对应,只有发起请求的用户被授予授权项所对应的 策略,该用户才能成功调用该接口。例如,用户要调用接口来创建RocketMQ实例,那 么这个IAM用户被授予的策略中必须包含允许"dms:instance:create"的授权项,该接 口才能调用成功。

#### 支持的授权项

策略包含系统策略和自定义策略,如果系统策略不满足授权要求,管理员可以创建自 定义策略,并通过给用户组授予自定义策略来进行精细的访问控制。策略支持的操作 与API相对应,授权项列表说明如下:

- 权限: 允许或拒绝某项操作。
- 对应API接口:自定义策略实际调用的API接口。
- 授权项:自定义策略中支持的Action,在自定义策略中的Action中写入授权项, 可以实现授权项对应的权限功能。
- IAM项目 (Project)/企业项目 (Enterprise Project): 自定义策略的授权范围, 包括IAM项目与企业项目。授权范围如果同时支持IAM项目和企业项目,表示此授 权项对应的自定义策略,可以在IAM和企业管理两个服务中给用户组授权并生

效。如果仅支持IAM项目,不支持企业项目,表示仅能在IAM中给用户组授权并生 效,如果在企业管理中授权,则该自定义策略不生效。

DMS for RocketMQ的支持自定义策略授权项如下表所示。用户调用如下API时,需要 获取对应的权限。权限获取请参考统一身份认证服务(IAM)的帮助指导。

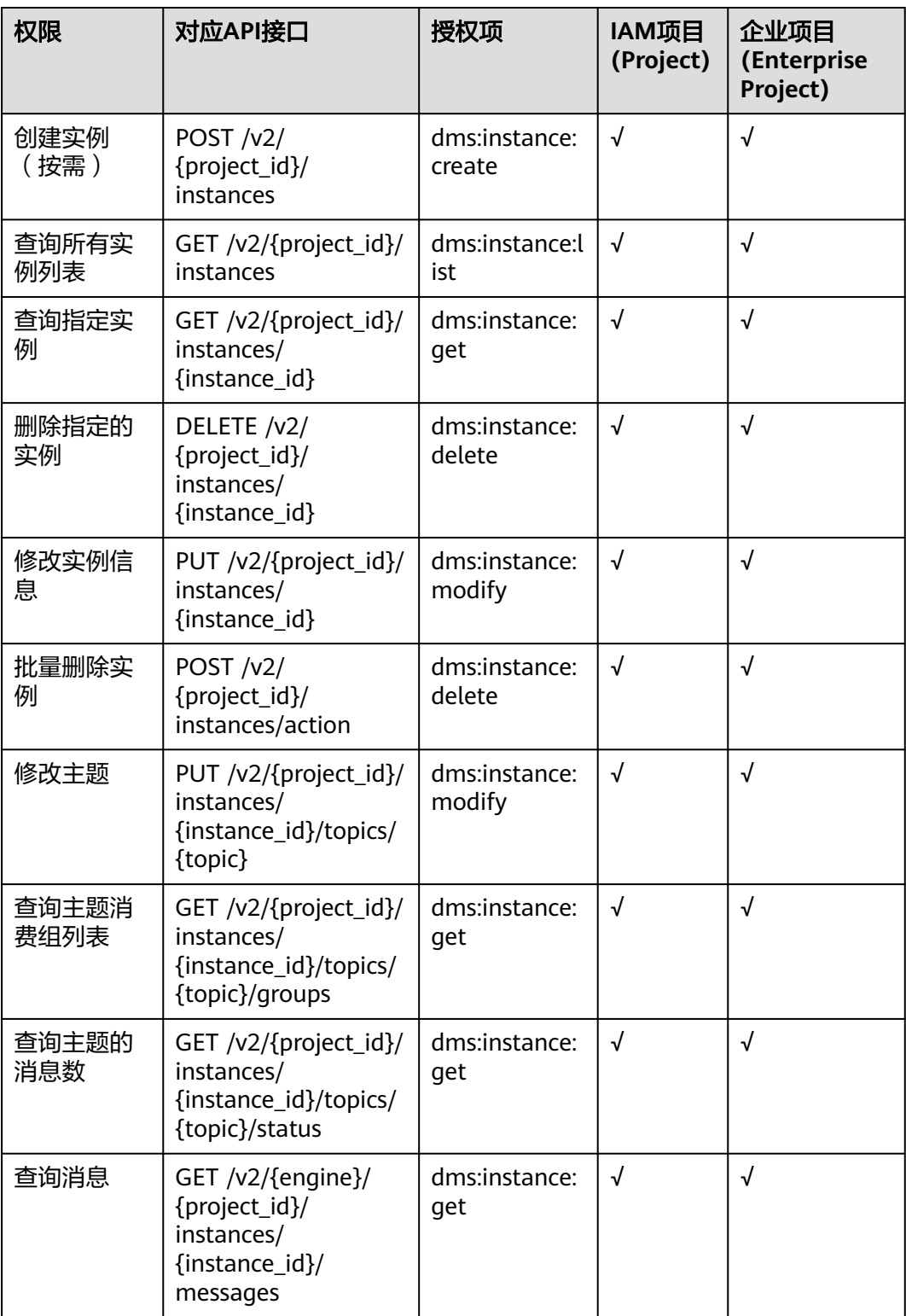

#### 表 **6-1** DMS for RocketMQ 授权项明细

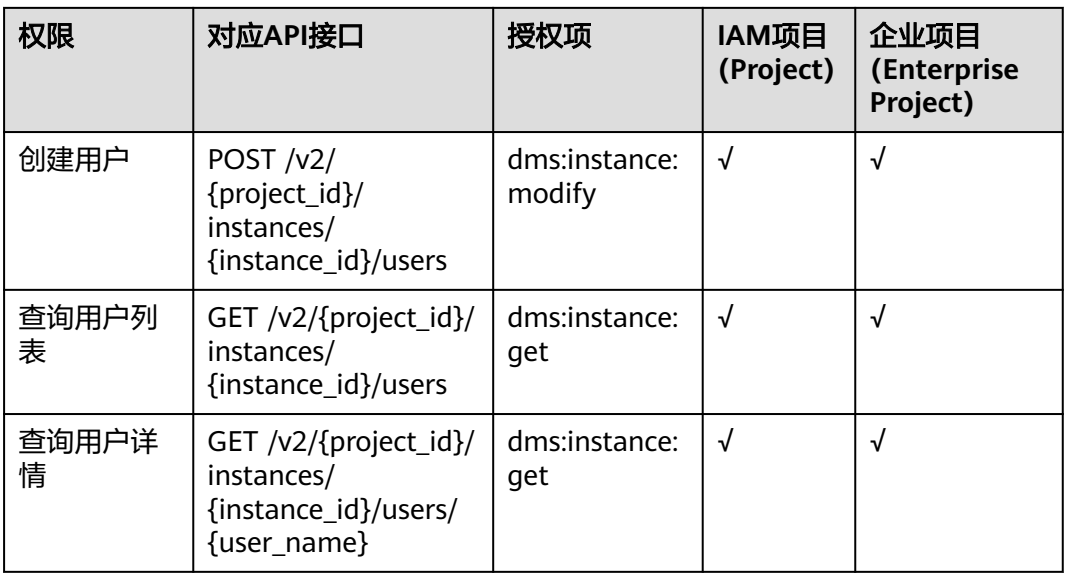

# **7** 附录

# **7.1** 状态码

状态码如表**7-1**所示

#### 表 **7-1** 状态码

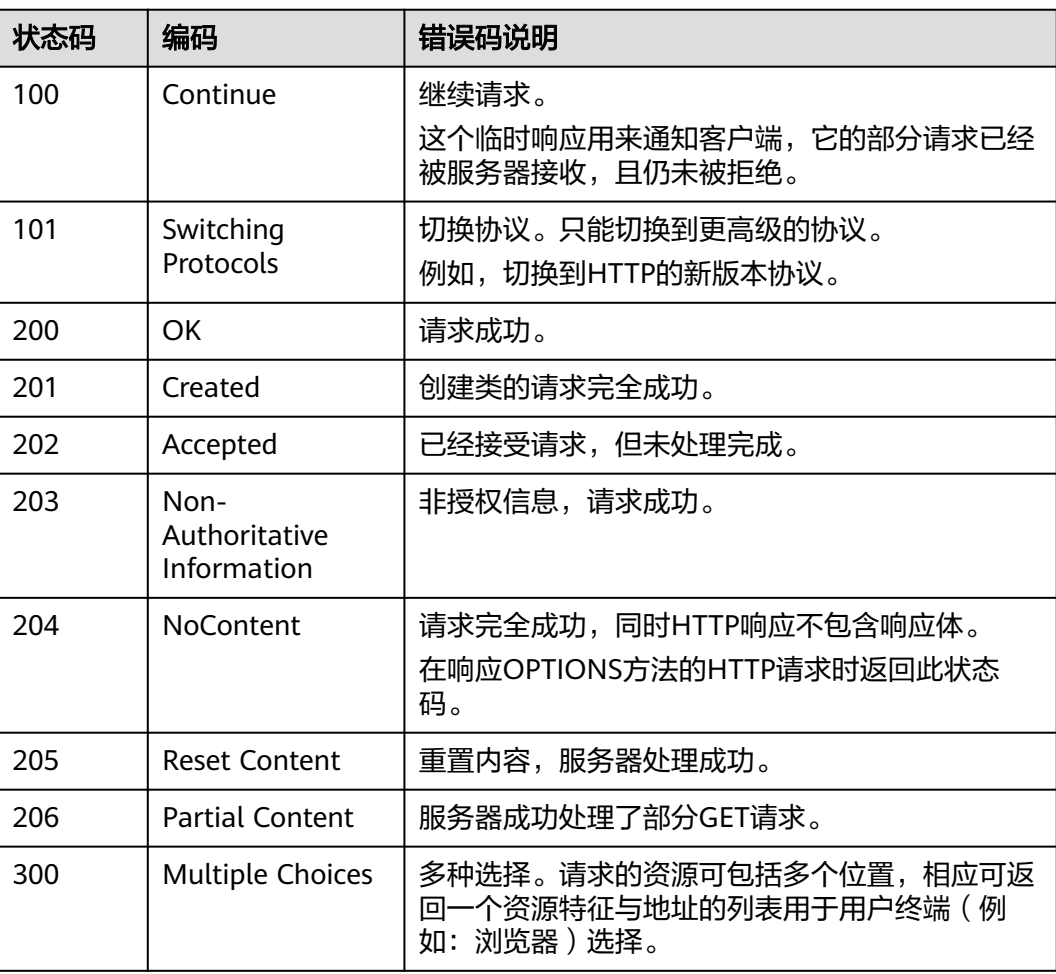

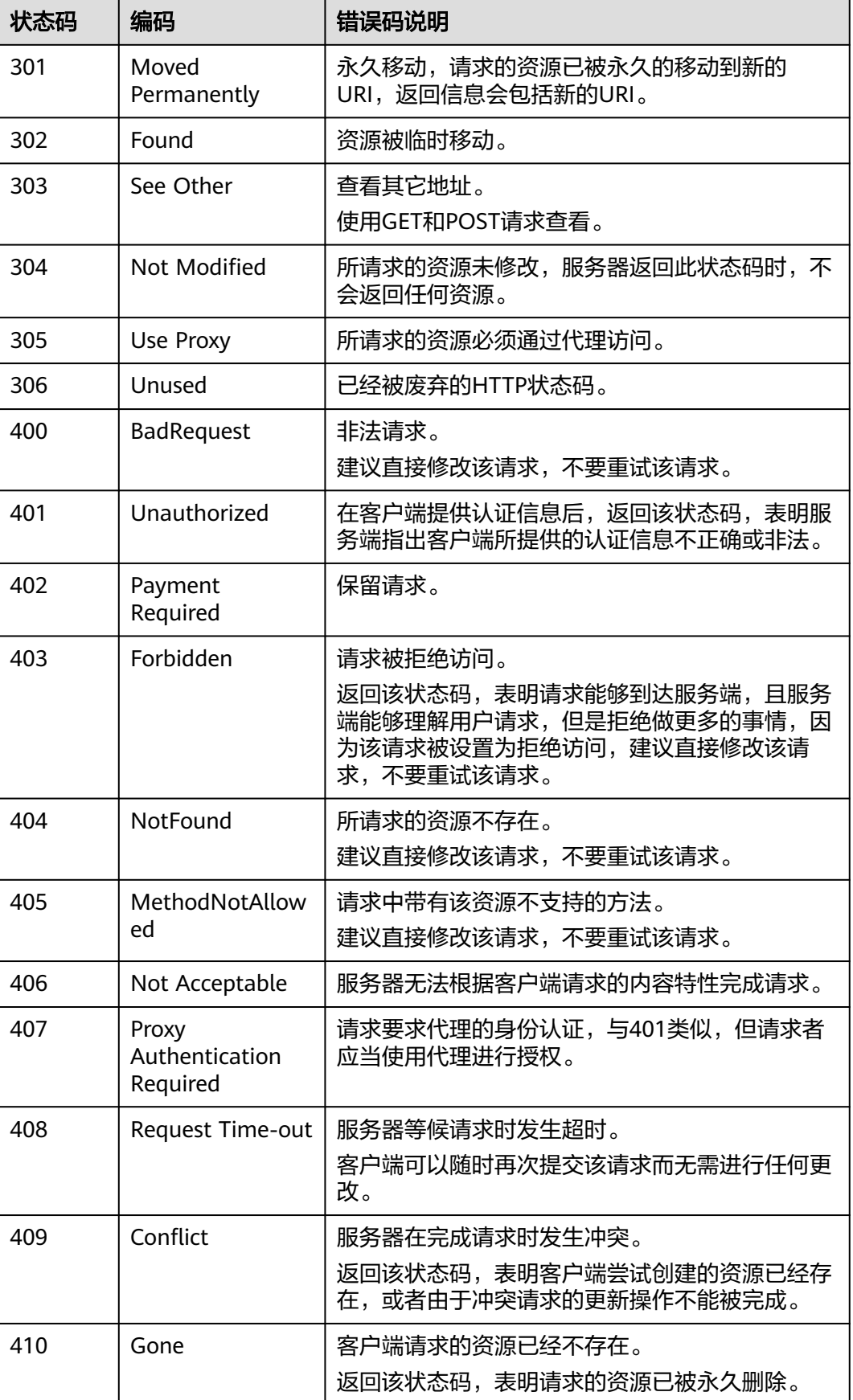

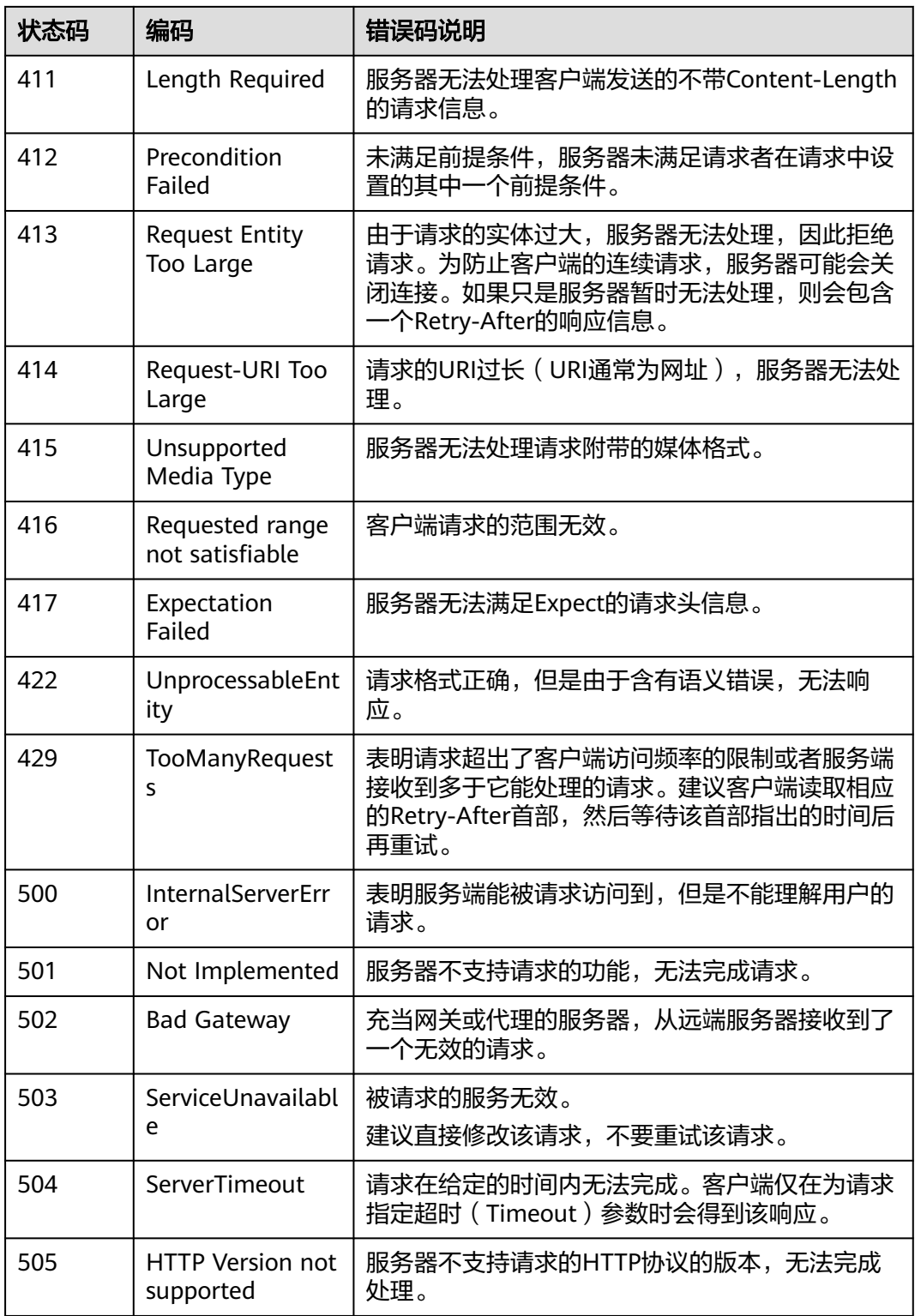

# <span id="page-123-0"></span>**7.2** 错误码

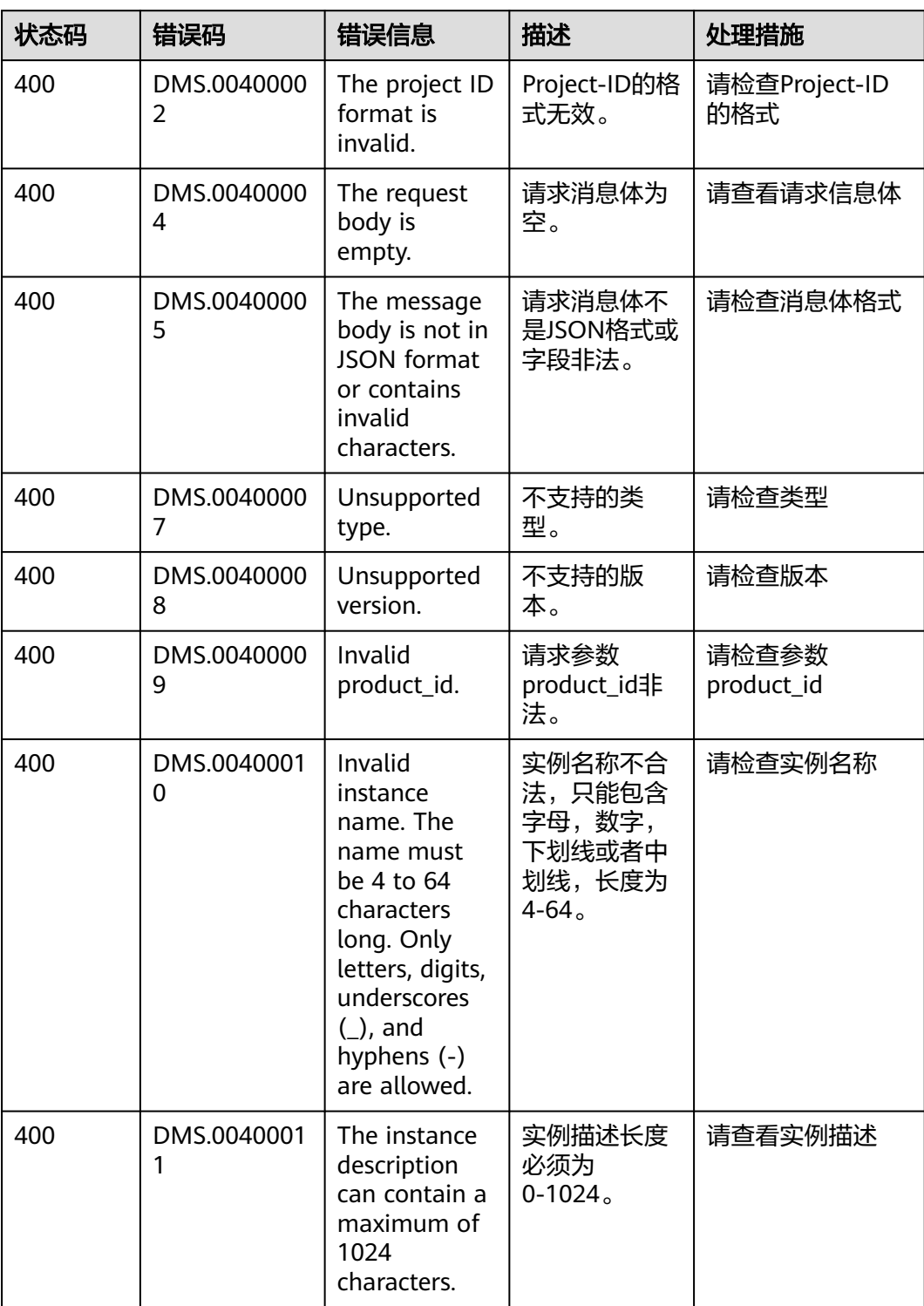

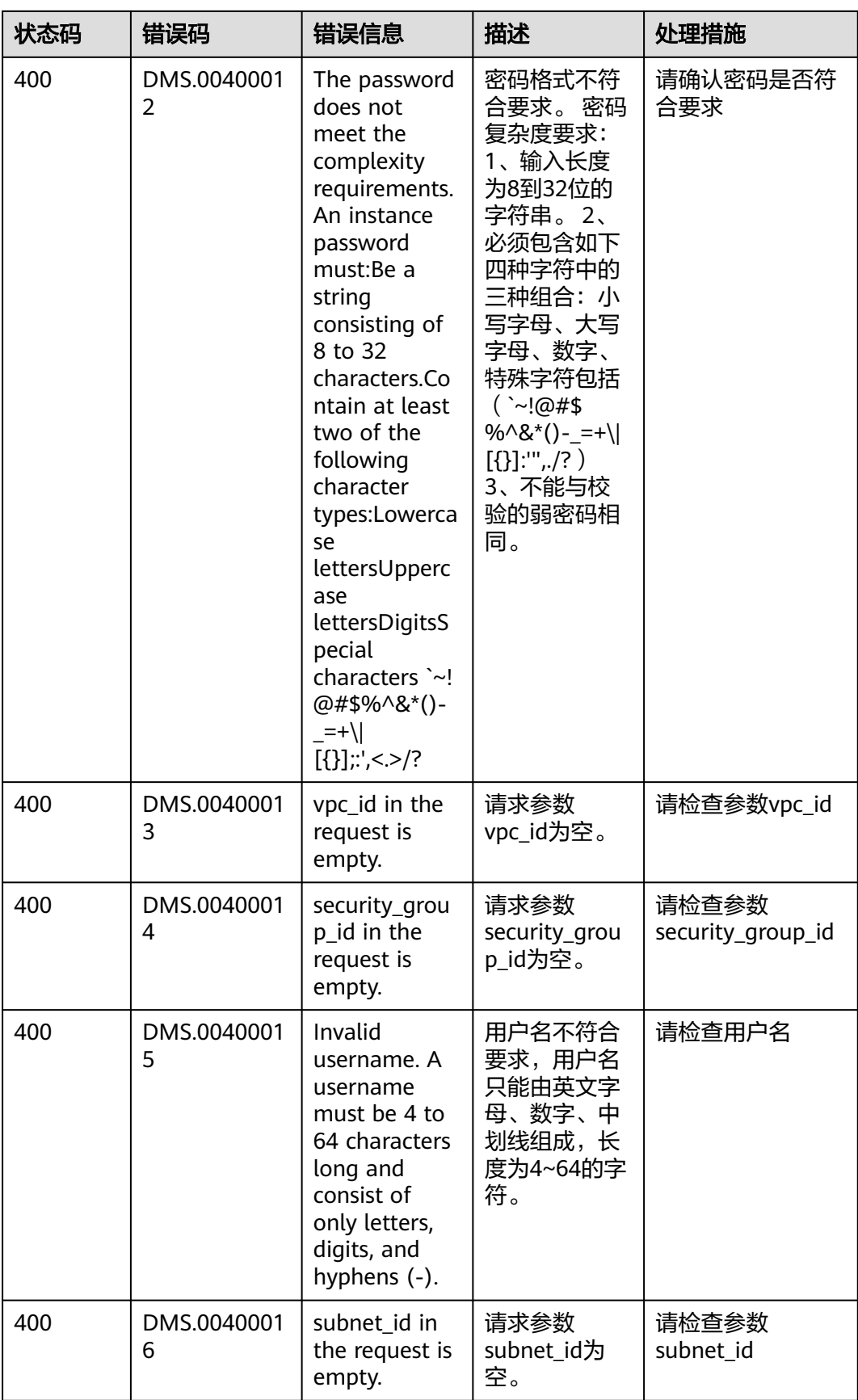

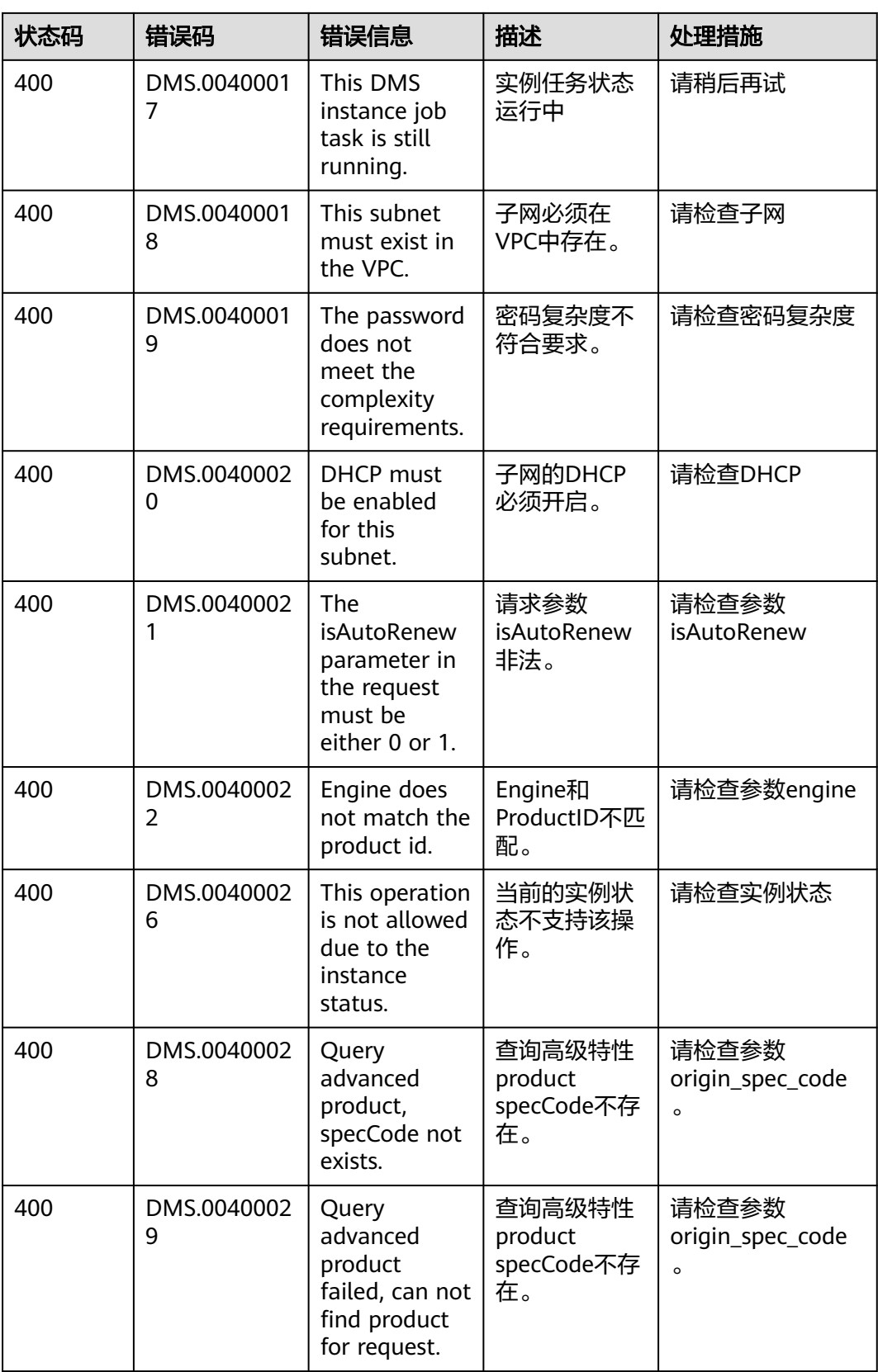

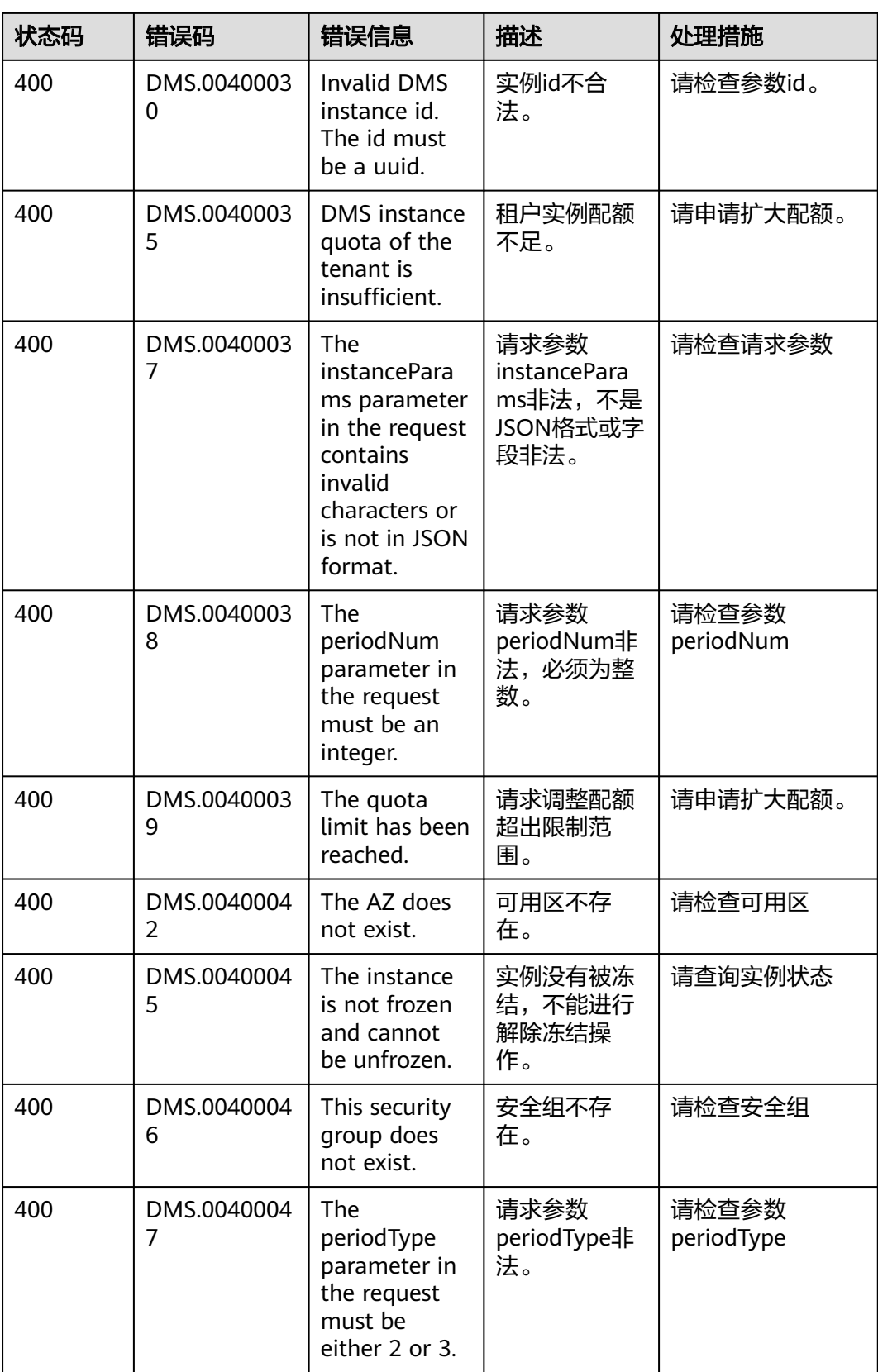

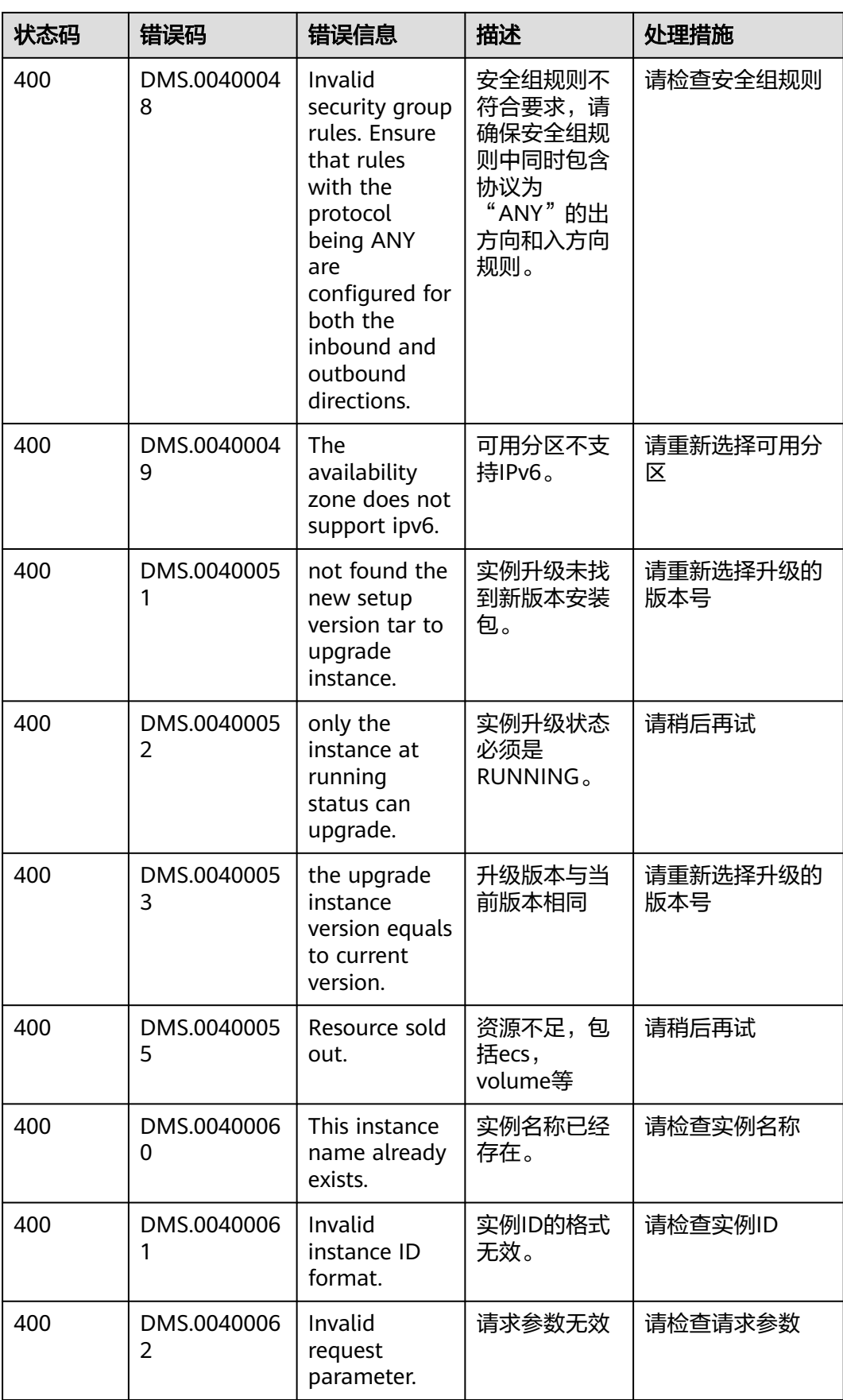

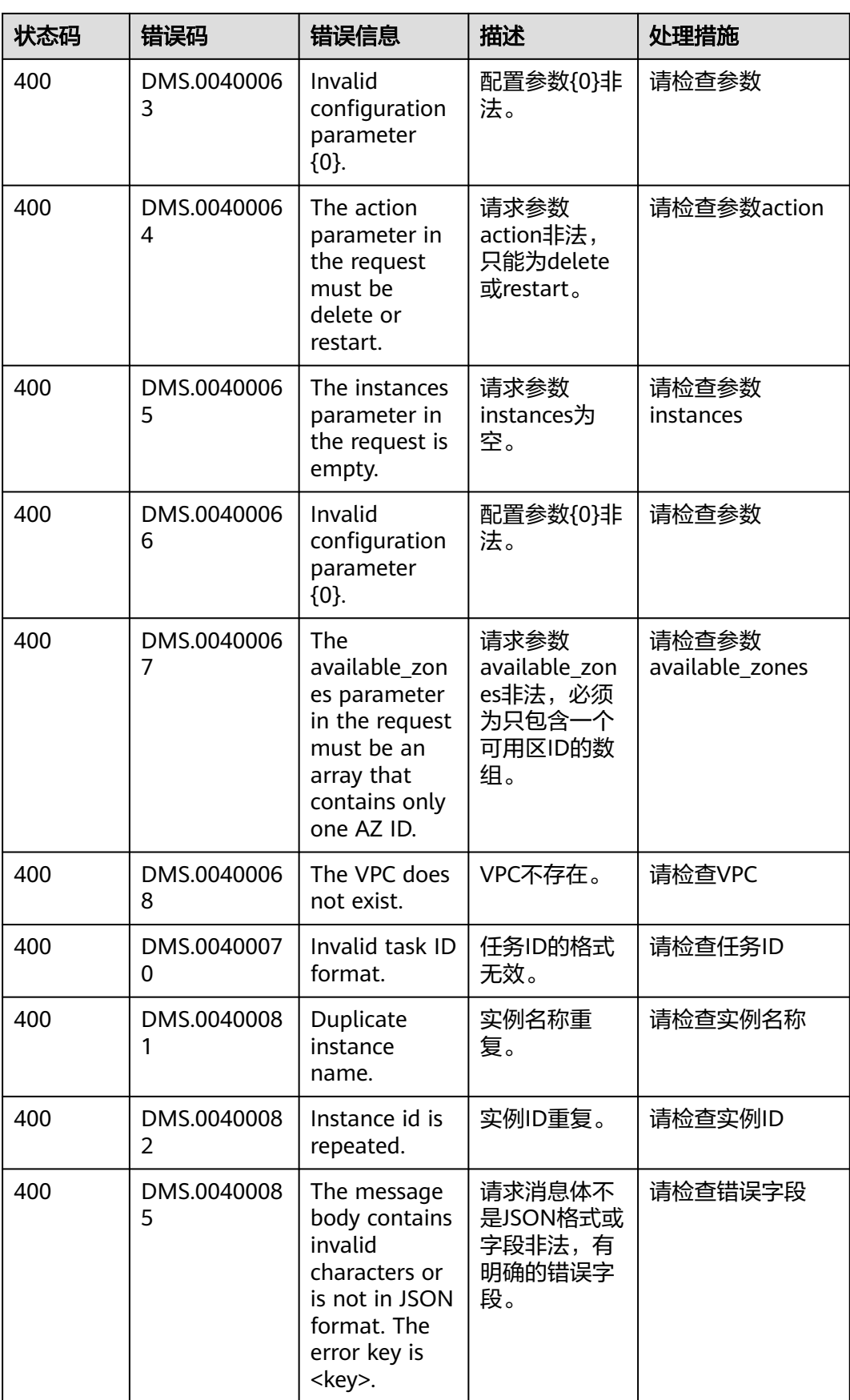

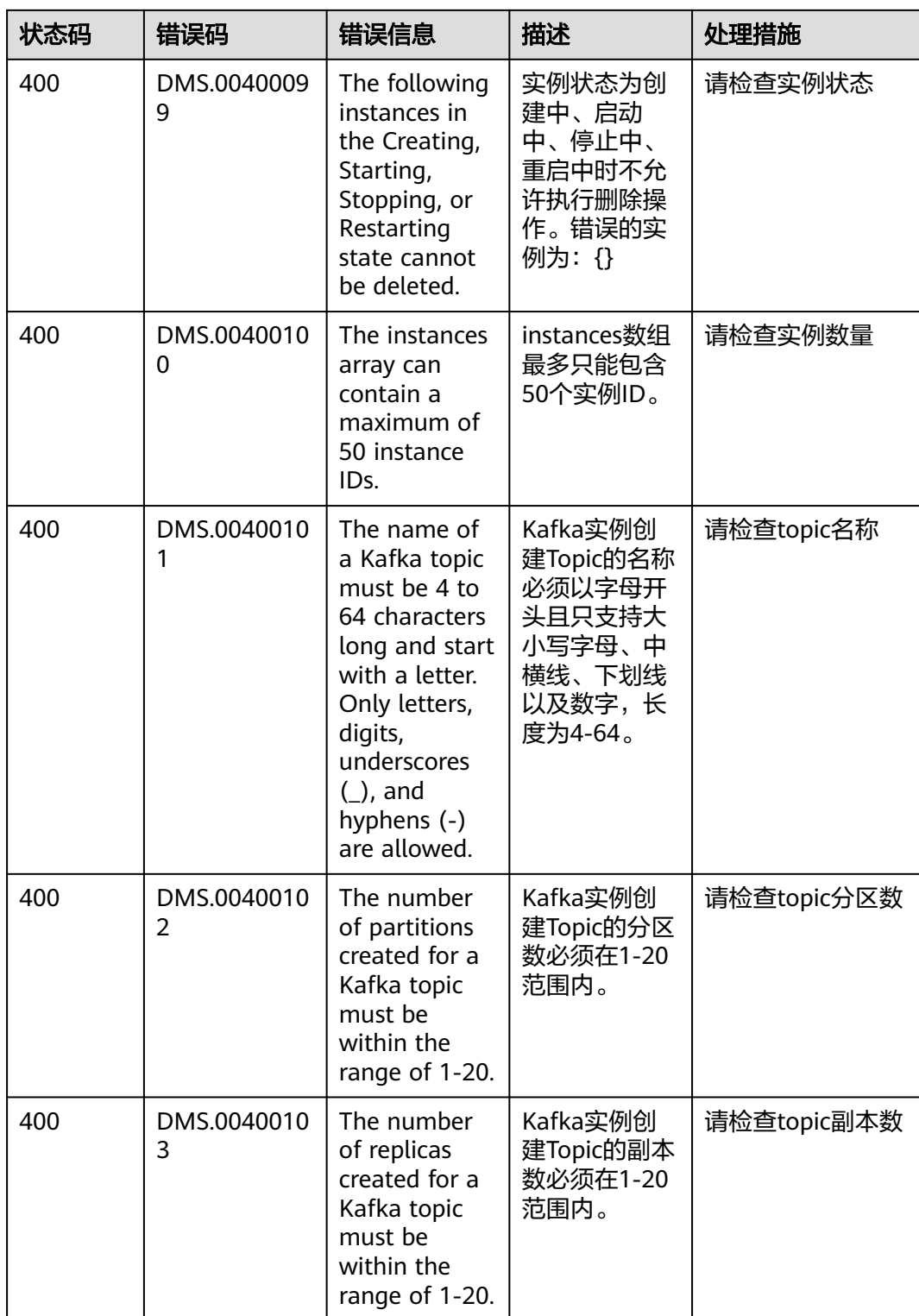

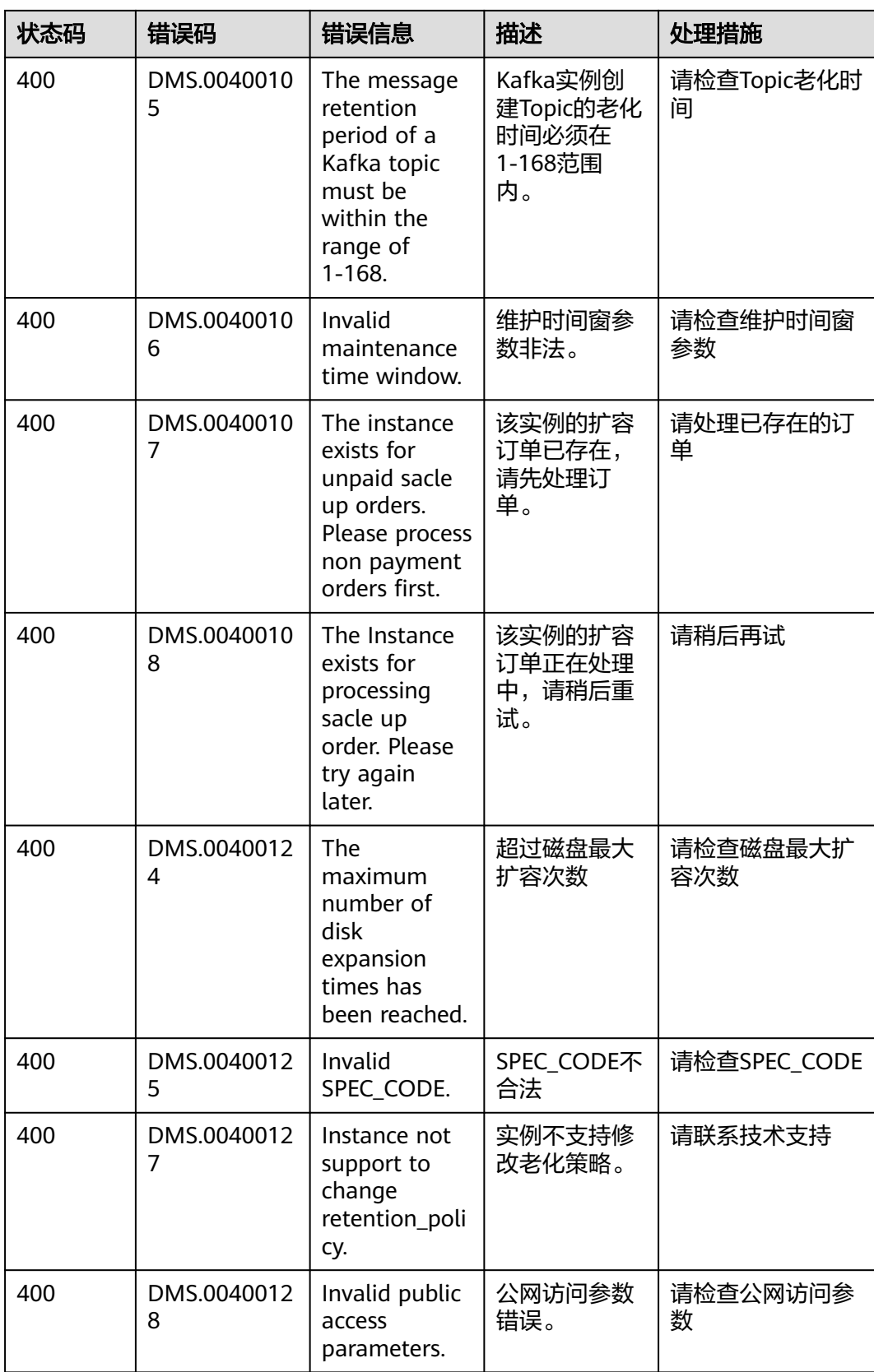

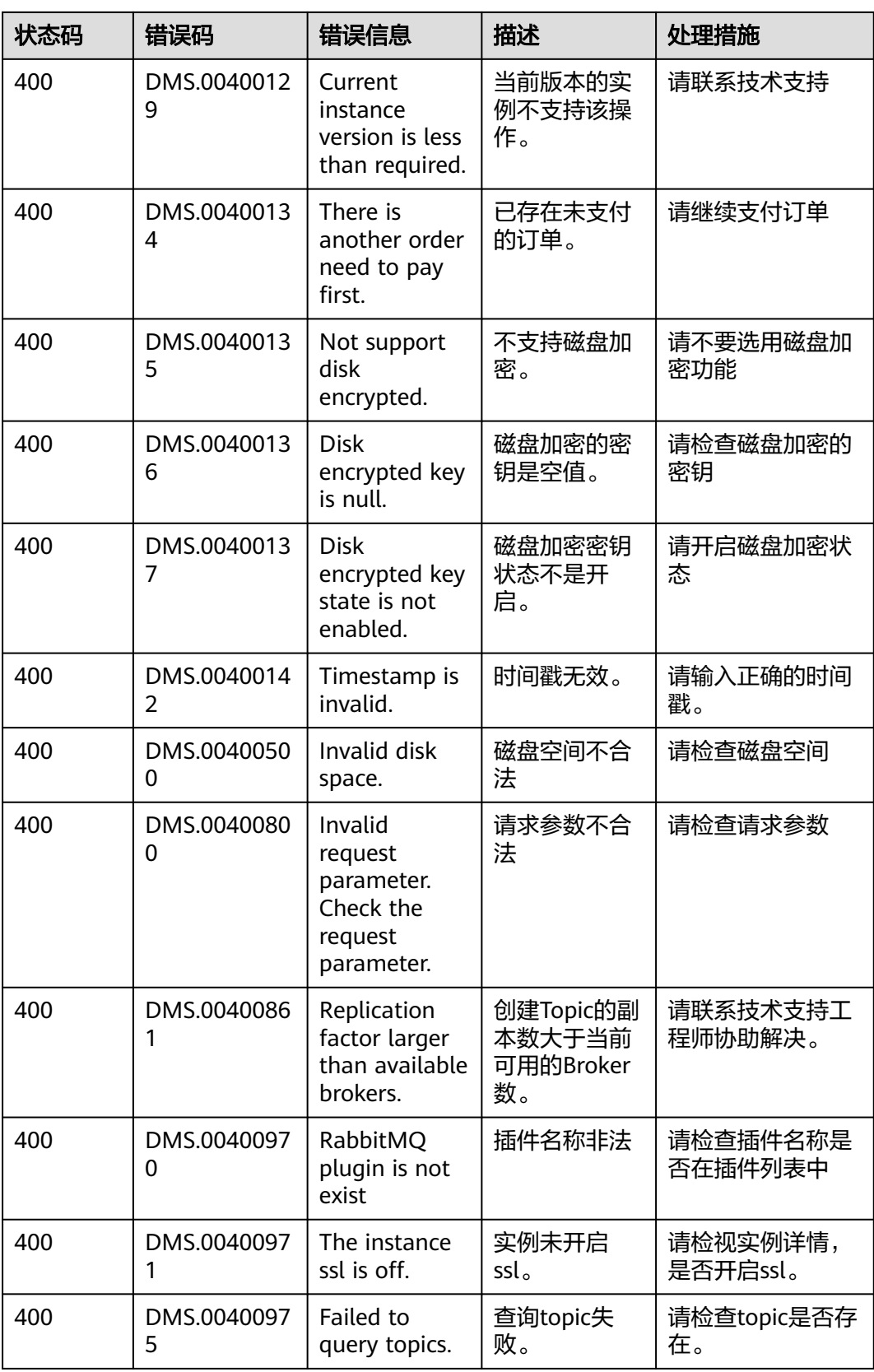

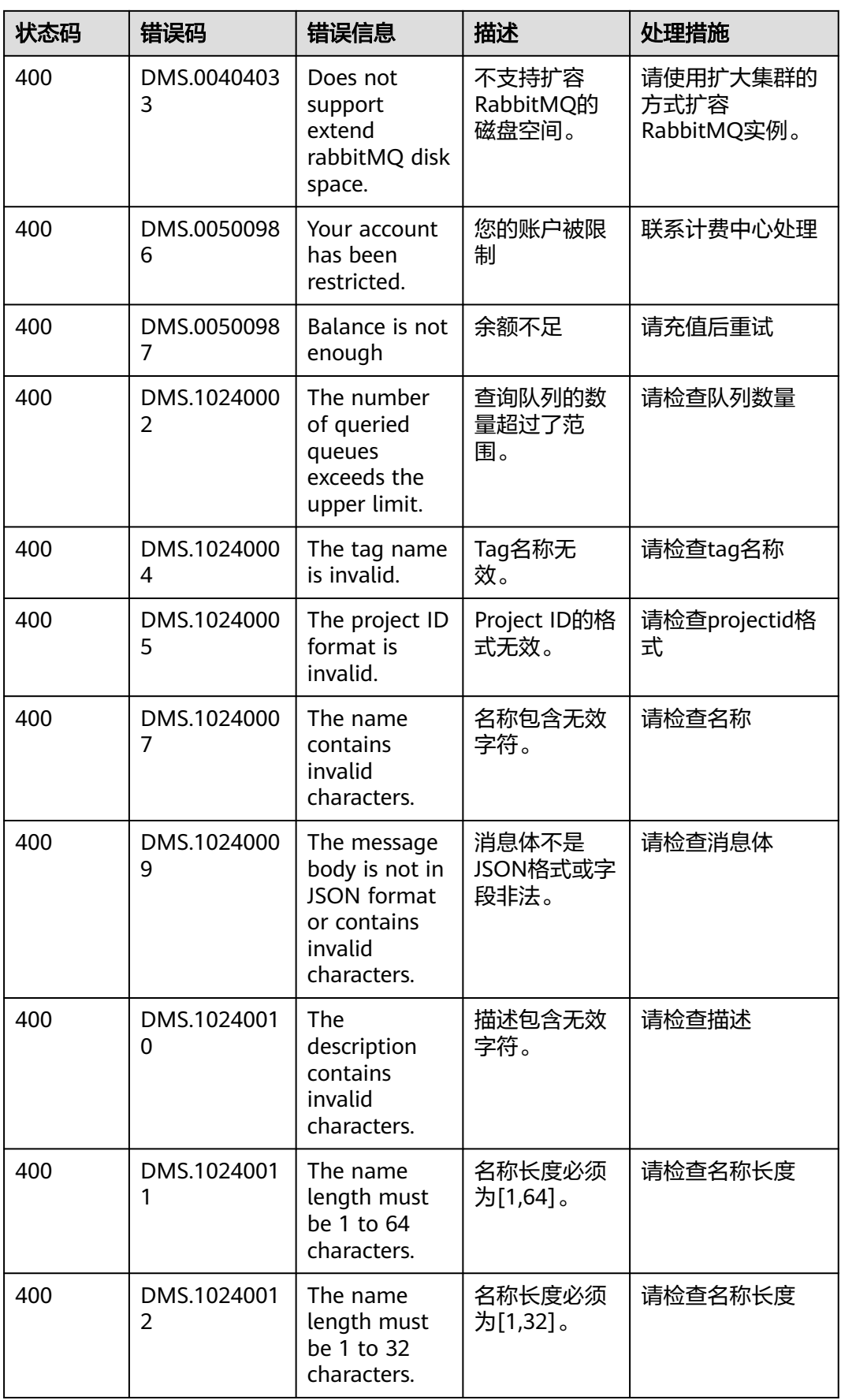

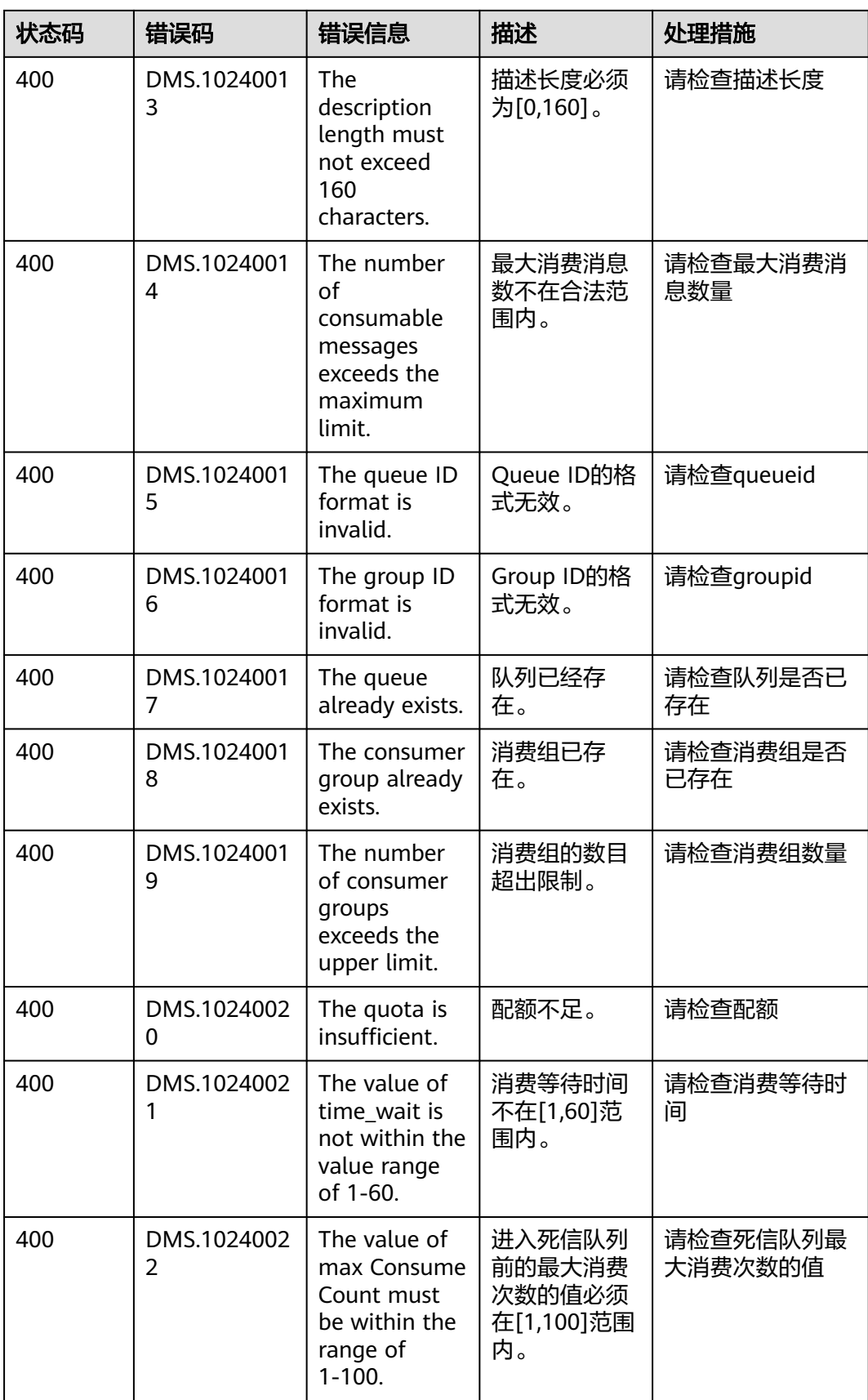

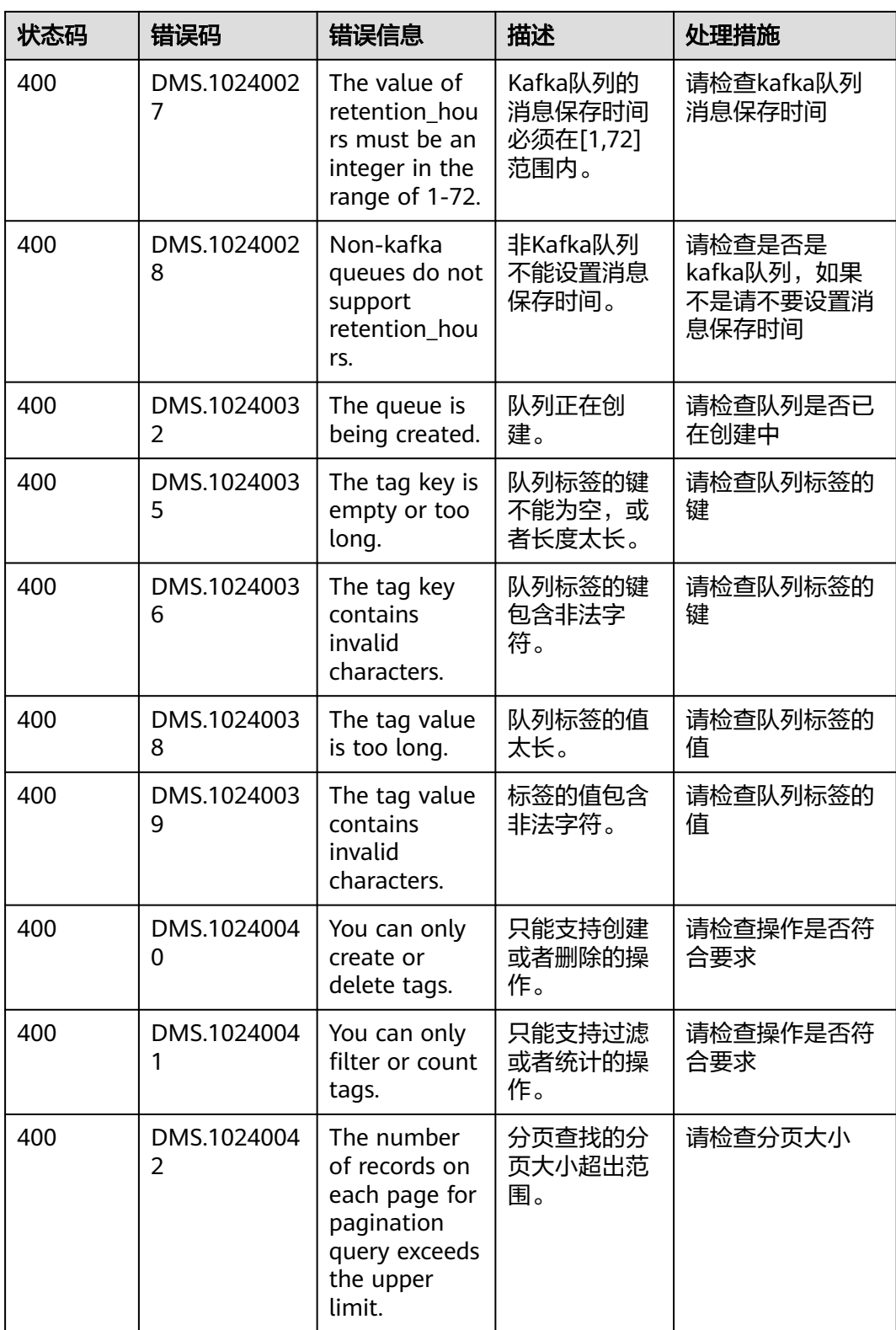

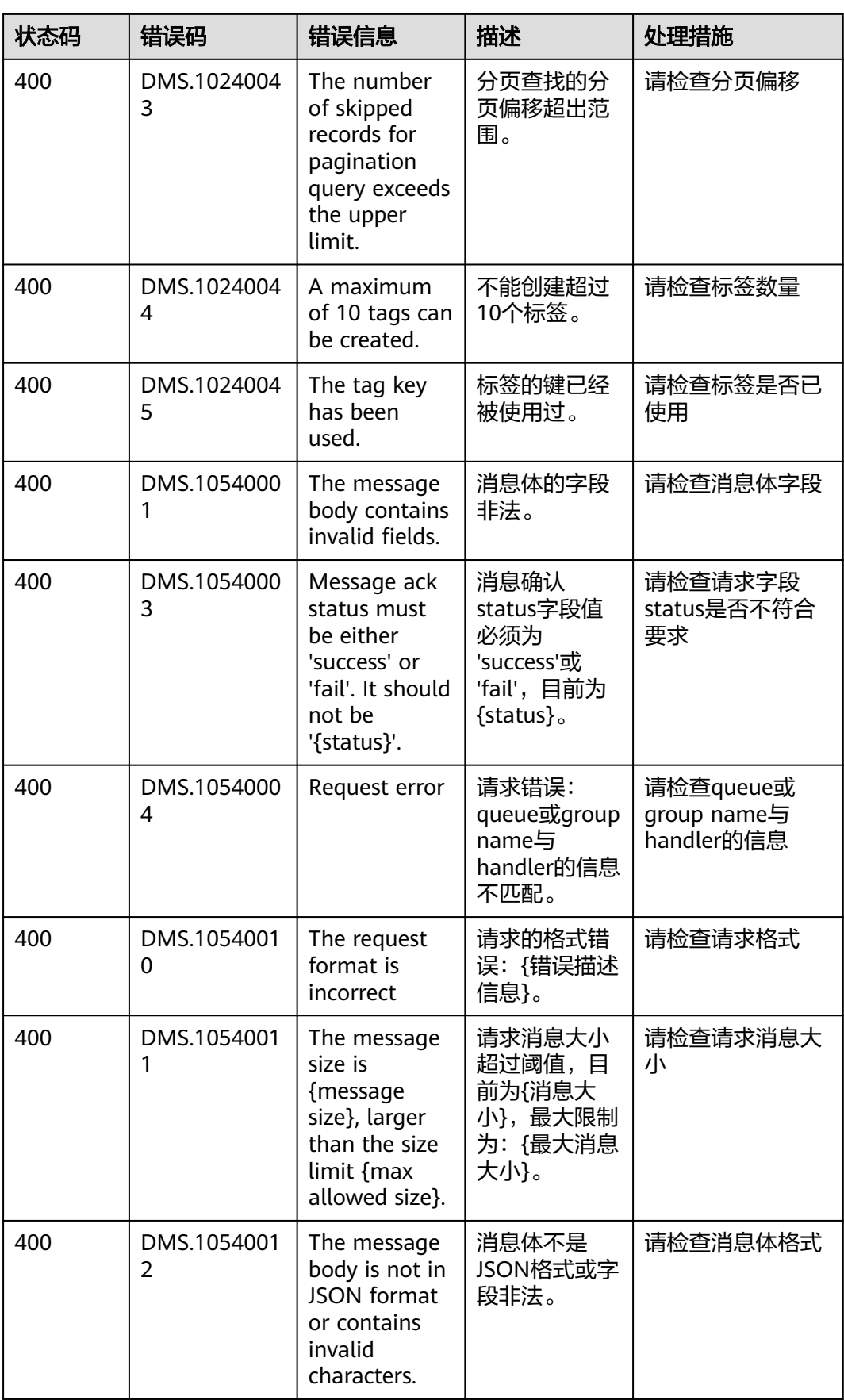

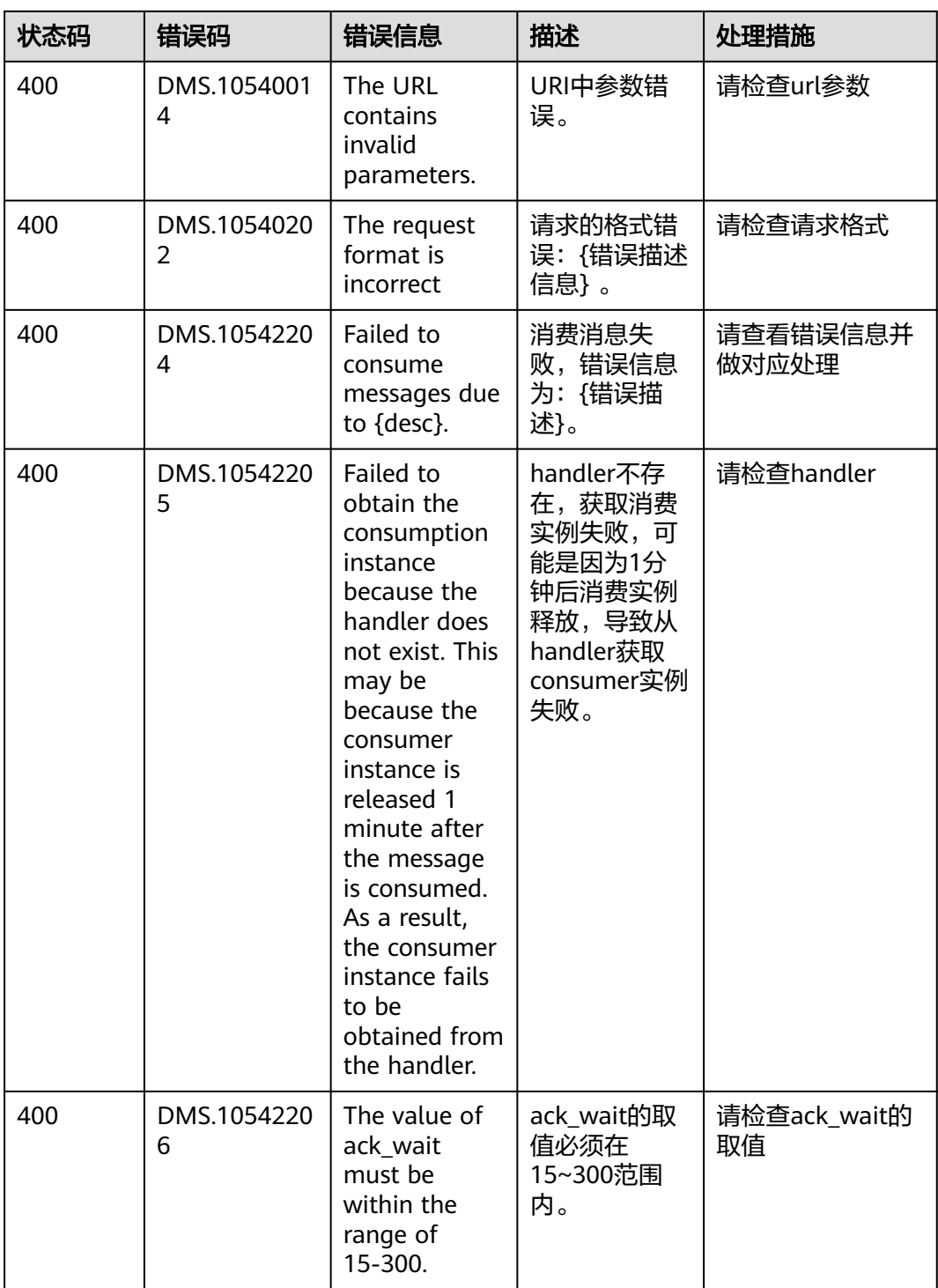

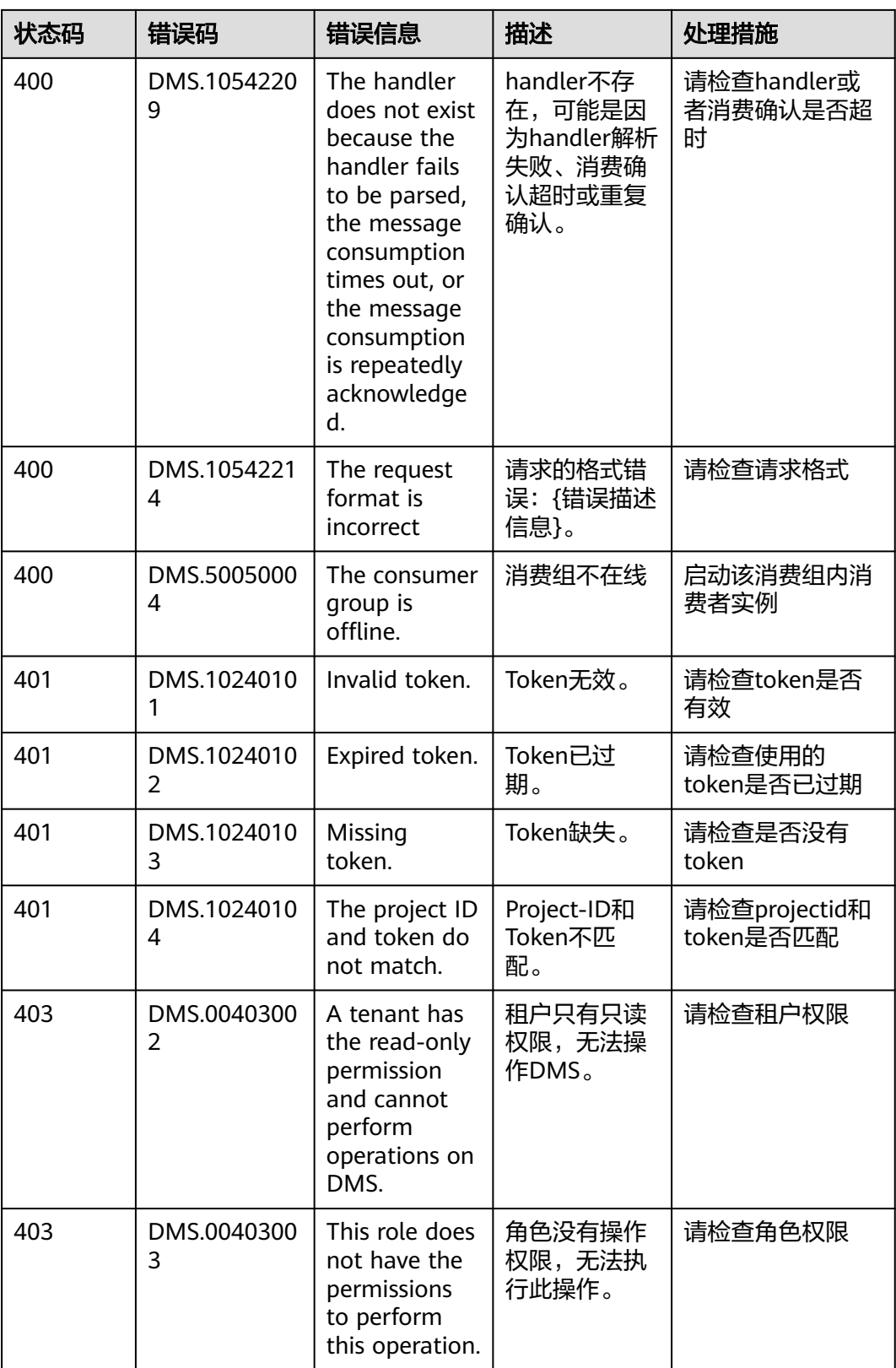

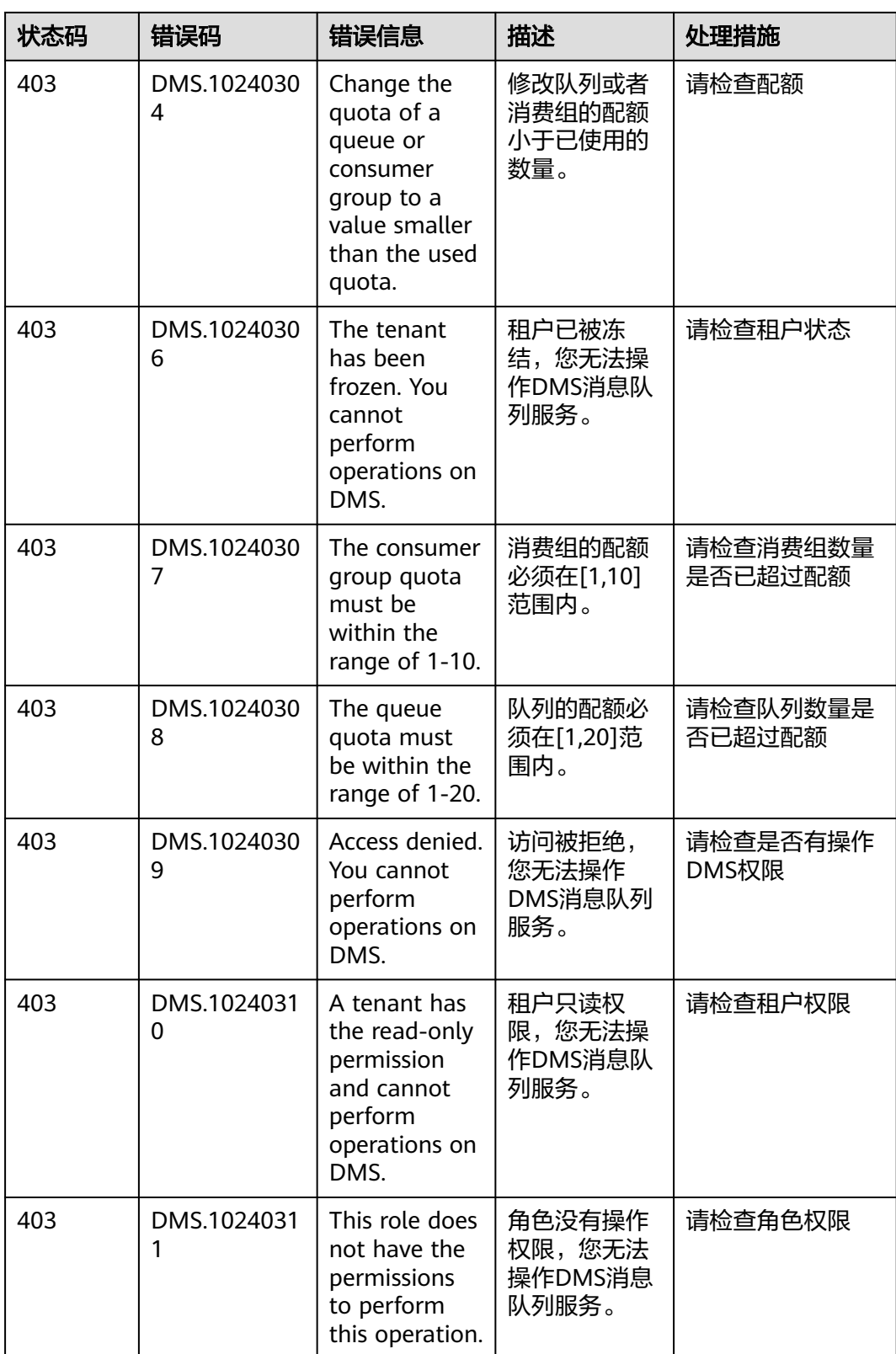

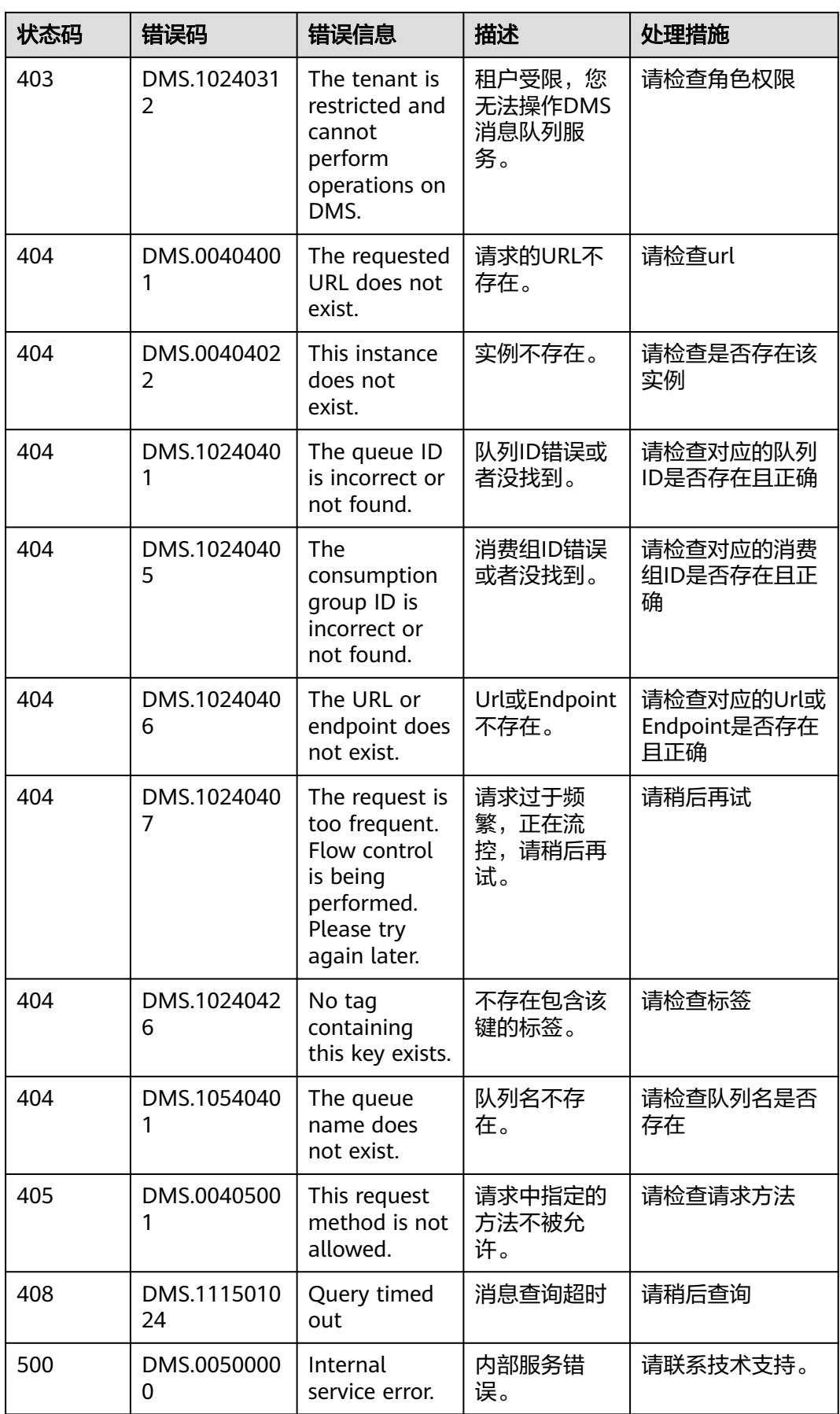

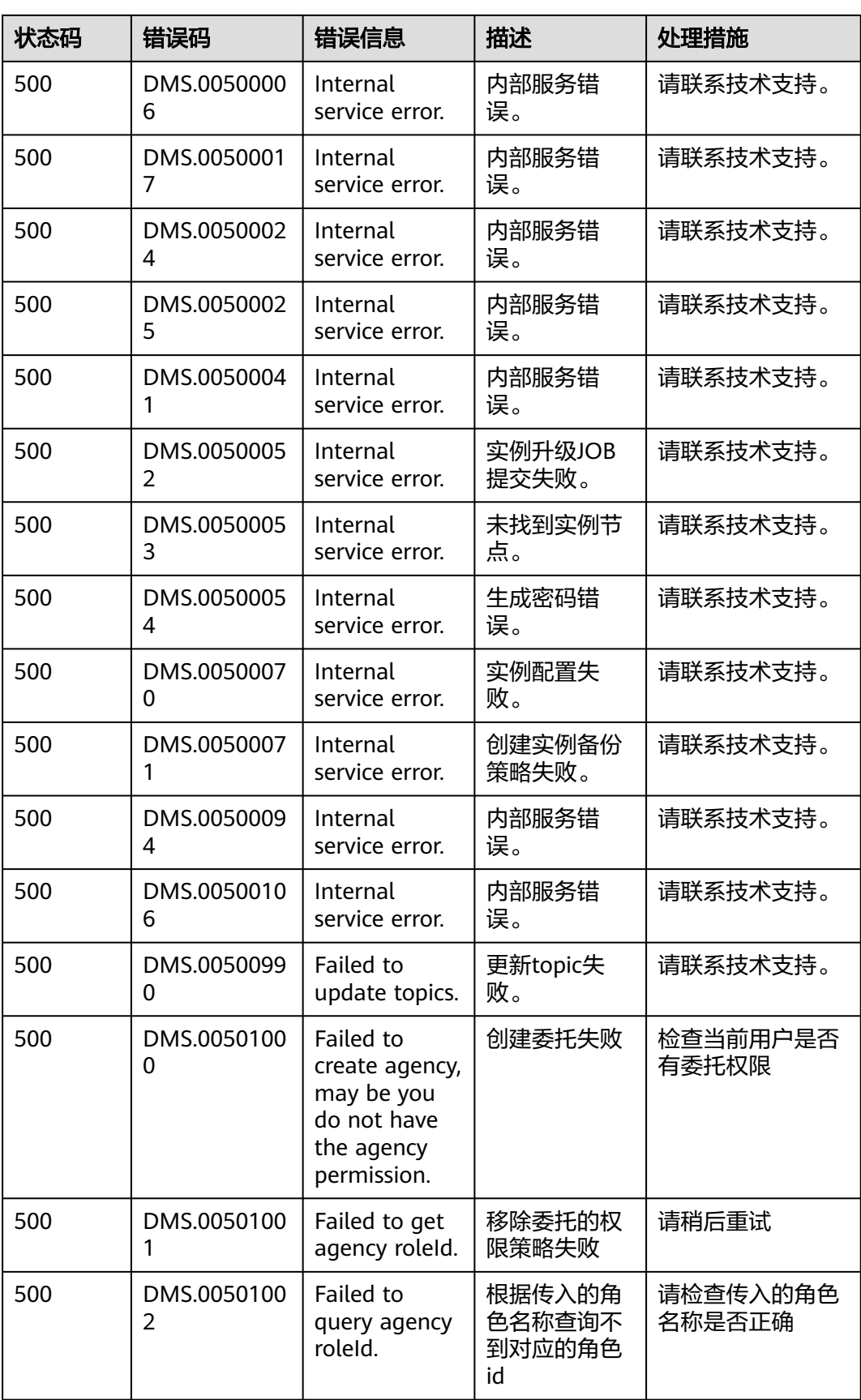

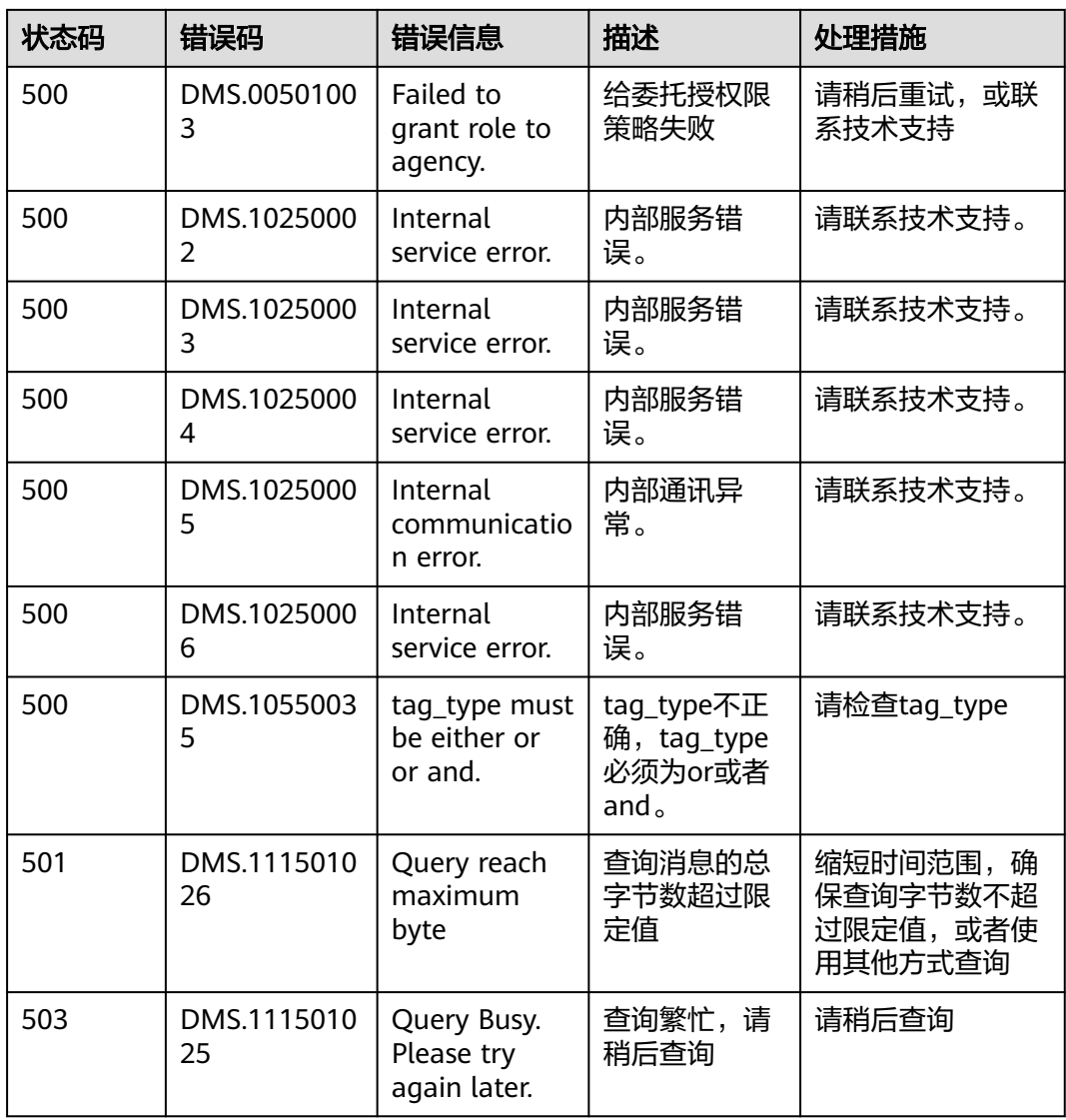

# **7.3** 实例状态说明

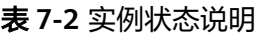

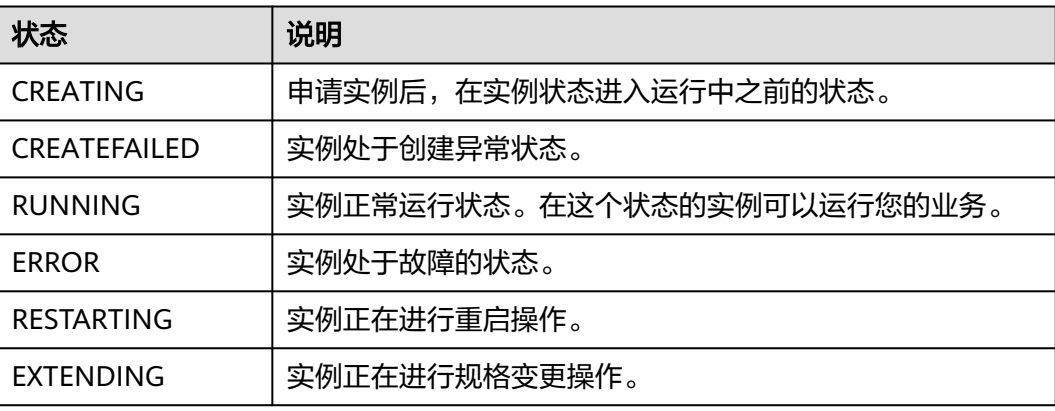

<span id="page-142-0"></span>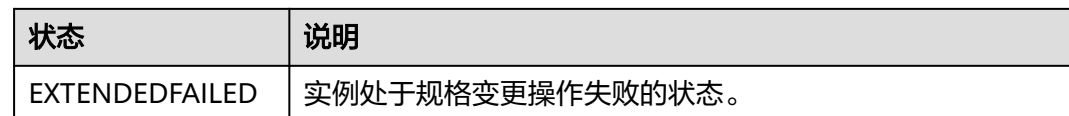

# **7.4** 获取项目 **ID**

#### 操作场景

在调用接口的时候,部分URL中需要填入项目ID,所以需要获取到项目ID。有如下两 种获取方式:

- 调用**API**获取项目**ID**
- 从控制台获取项目**ID**

#### 调用 **API** 获取项目 **ID**

项目ID可以通过调用IAM服务的"查询指定条件下的项目信息"API获取。

获取项目ID的接口为"GET https://{Endpoint}/v3/projects", 其中{Endpoint}为IAM 的终端节点,可以从<mark>地区和终端节点</mark>获取。接口的认证鉴权请参见<mark>认证鉴权</mark>。

```
响应示例如下,其中projects下的"id"即为项目ID。
```

```
{
   "projects": [
      {
         "domain_id": "65382450e8f64ac0870cd180d14e684b",
        "is_domain": false,
         "parent_id": "65382450e8f64ac0870cd180d14e684b",
         "name": "xxx-xxx-xxx",
         "description": "",
 "links": {
 "next": null,
           "previous": null,
           "self": "https://www.example.com/v3/projects/a4a5d4098fb4474fa22cd05f897d6b99"
\qquad \qquad \} "id": "a4a5d4098fb4474fa22cd05f897d6b99",
         "enabled": true
      }
   ],
   "links": {
      "next": null,
      "previous": null,
      "self": "https://www.example.com/v3/projects"
   }
}
```
#### 从控制台获取项目 **ID**

在调用接口的时候,部分URL中需要填入项目ID (project id),所以需要先在管理控 制台上获取到项目ID。

项目ID获取步骤如下:

步骤**1** 登录管理控制台。

**步骤2** 单击用户名, 在下拉列表中单击"我的凭证"。

在"我的凭证"页面的项目列表中查看项目ID。

#### **----**结束

# **7.5** 获取账号名和账号 **ID**

在调用接口的时候,部分URL中需要填入账号名和账号ID,所以需要先在管理控制台 上获取到账号名和账号ID。账号名和账号ID获取步骤如下:

- 1. 登录管理控制台。
- 2. 单击用户名,在下拉列表中单击"我的凭证"。 查看账号名和账号ID。
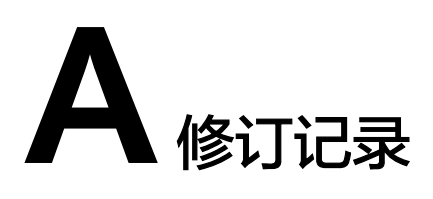

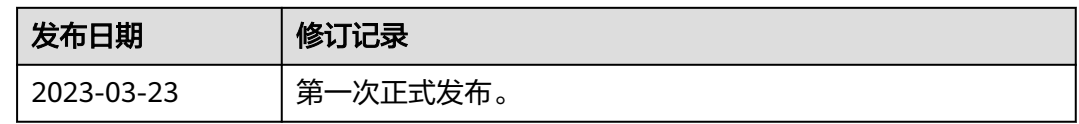